# **PyWebIO** *Release 1.8.2*

**Weimin Wang**

**Apr 22, 2023**

# **MANUAL**

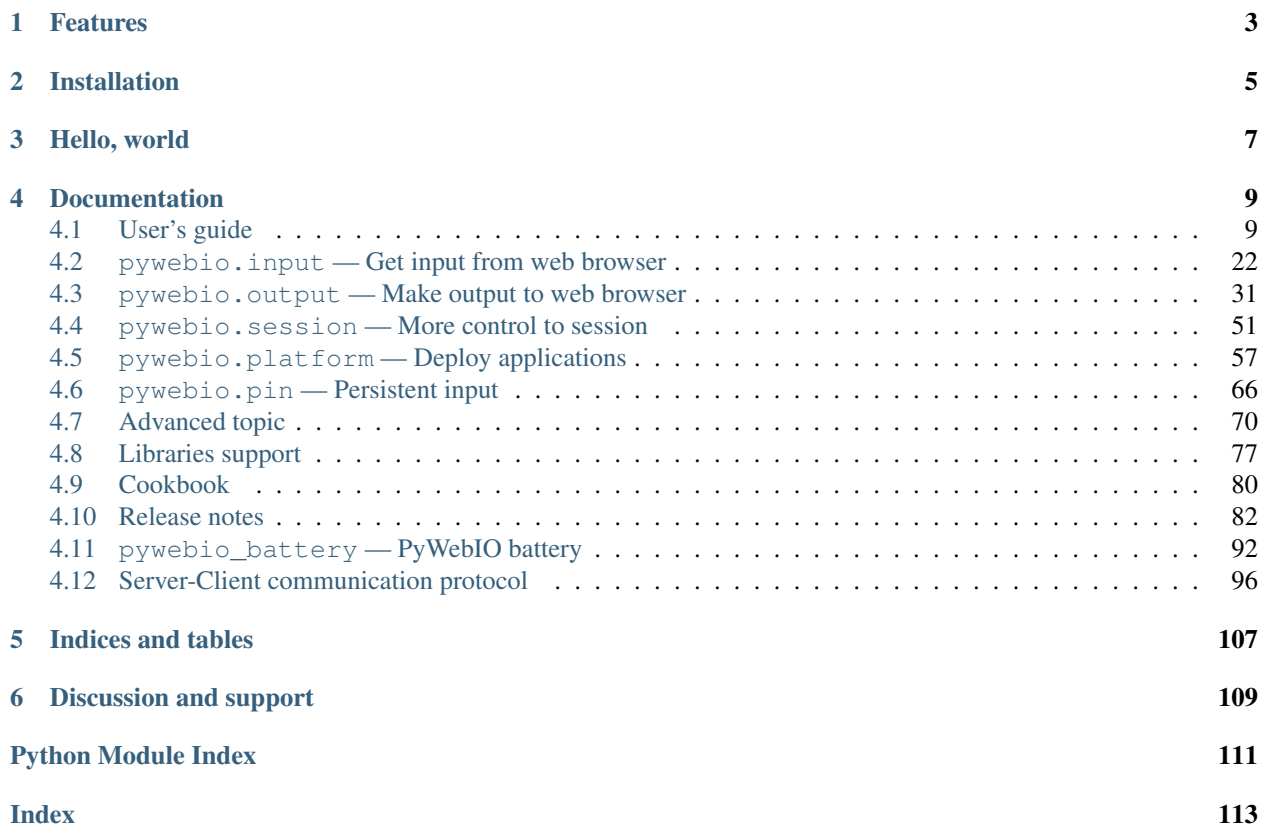

PyWebIO provides a diverse set of imperative functions to obtain user input and output content on the browser, turning the browser into a "rich text terminal", and can be used to build simple web applications or browser-based GUI applications. Using PyWebIO, developers can write applications just like writing terminal scripts (interaction based on input and print function), without the need to have knowledge of HTML and JS. PyWebIO is ideal for quickly building interactive applications that don't require a complicated user interface.

# **ONE**

# **FEATURES**

- <span id="page-6-0"></span>• Use synchronization instead of callback-based method to get input
- Non-declarative layout, simple and efficient
- Less intrusive: old script code can be transformed into a Web service only by modifying the input and output operation
- Support integration into existing web services, currently supports Flask, Django, Tornado, aiohttp and FastAPI(Starlette) framework
- Support for asyncio and coroutine
- Support data visualization with third-party libraries

# **TWO**

# **INSTALLATION**

<span id="page-8-0"></span>Stable version:

pip3 install -U pywebio

Development version:

pip3 install -U https://github.com/pywebio/PyWebIO/archive/dev-release.zip

Prerequisites: PyWebIO requires Python 3.5.2 or newer

# **THREE**

# **HELLO, WORLD**

<span id="page-10-0"></span>Here is a simple PyWebIO script to calculate the [BMI](https://en.wikipedia.org/wiki/Body_mass_index)

```
# A simple script to calculate BMI
from pywebio.input import input, FLOAT
from pywebio.output import put_text
def bmi():
   height = input("Input your height(cm)", type=FLOAT)
   weight = input ("Input your weight(kg)", type=FLOAT)
   BMI = weight / (height / 100) ** 2
   top_status = [(16, 'Severely underweight'), (18.5, 'Underweight'),
                  (25, 'Normal'), (30, 'Overweight'),
                  (35, 'Moderately obese'), (float('inf'), 'Severely obese')]
   for top, status in top_status:
        if BMI <= top:
           put_text('Your BMI: %.1f. Category: %s' % (BMI, status))
           break
if __name__ == '__main__':
   bmi()
```
This is just a very simple script if you ignore PyWebIO, but after using the input and output functions provided by PyWebIO, you can interact with the code in the browser:

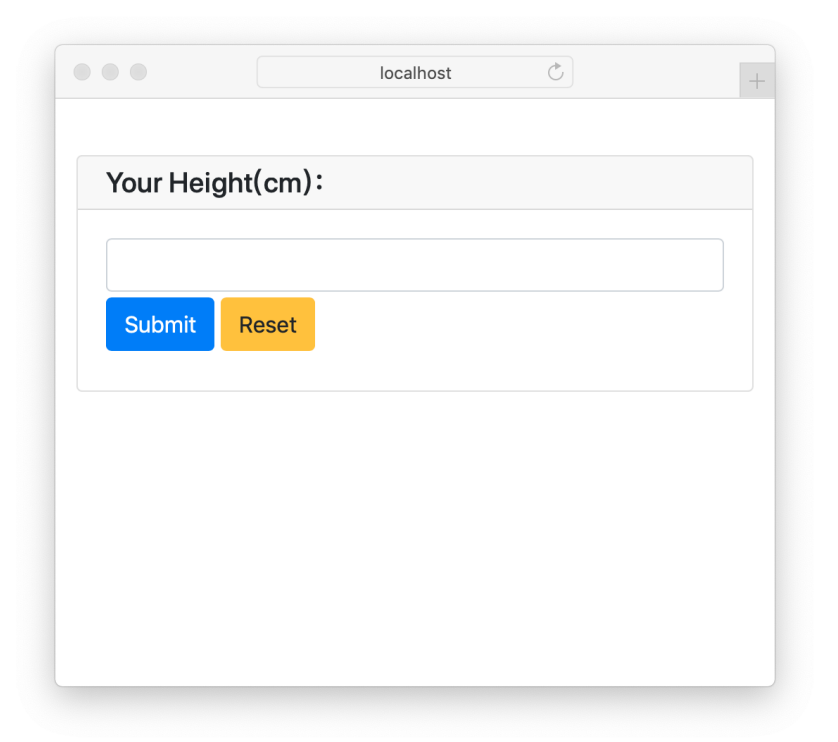

In the last line of the above code, changing the function call  $bmi()$  to  $pywebio.start\_server(bmi,$ [port=80\)](#page-62-0) will start a bmi web service on port 80 ( [online Demo](http://pywebio-demos.pywebio.online/bmi) ).

If you want to integrate the bmi() service into an existing web framework, you can visit *[Integration with a web](#page-74-0) [framework](#page-74-0)* section of this document.

**FOUR**

# **DOCUMENTATION**

<span id="page-12-0"></span>This documentation is also available in [PDF and Epub formats.](https://readthedocs.org/projects/pywebio/downloads/)

# <span id="page-12-1"></span>**4.1 User's guide**

If you are familiar with web development, you may not be accustomed to the usage of PyWebIO described below, which is different from the traditional web development pattern that backend implement api and frontend display content. In PyWebIO, you only need to write code in Python.

In fact, the way of writing PyWebIO applications is more like writing a console program, except that the terminal here becomes a browser. Using the imperative API provided by PyWebIO, you can simply call put\_text(), put\_image(), put\_table() and other functions to output text, pictures, tables and other content to the browser, or you can call some functions such as input(), select(), file\_upload() to display different forms on the browser to get user input. In addition, PyWebIO also provides support for click events, layout, etc. PyWebIO aims to allow you to use the least code to interact with the user and provide a good user experience as much as possible.

This user guide introduces you the most of the features of PyWebIO. There is a demo link at the top right of the example codes in this document, where you can run the example code online and see what happens. Also, the [PyWebIO](https://play.pywebio.online/) [Playground](https://play.pywebio.online/) is a good place to write, run and share your PyWebIO code online.

# **4.1.1 Input**

The input functions are defined in the *[pywebio.input](#page-25-0)* module and can be imported using from pywebio.input import \*.

When calling the input function, an input form will be popped up on the browser. PyWebIO's input functions is blocking (same as Python's built-in input () function) and will not return until the form is successfully submitted.

### **Basic input**

Here are some basic types of input.

Text input:

```
age = input("How old are you?", type=NUMBER)
```
After running the above code, the browser will pop up a text input field to get the input. After the user completes the input and submits the form, the function returns the value entered by the user.

Here are some other types of input functions:

```
# Password input
password = input("Input password", type=PASSWORD)
# Drop-down selection
gift = select('Which gift you want?', ['keyboard', 'ipad'])
# Checkbox
agree = checkbox("User Term", options=['I agree to terms and conditions'])
# Single choice
answer = radio("Choose one", options=['A', 'B', 'C', 'D'])
# Multi-line text input
text = textarea('Text Area', rows=3, placeholder='Some text')
# File Upload
img = file_upload("Select a image:", accept="image/*")
```
### **Parameter of input functions**

There are many parameters that can be passed to the input function(for complete parameters, please refer to the *[function](#page-25-0) [document](#page-25-0)*):

```
input('This is label', type=TEXT, placeholder='This is placeholder',
       help_text='This is help text', required=True)
```
The results of the above example are as follows:

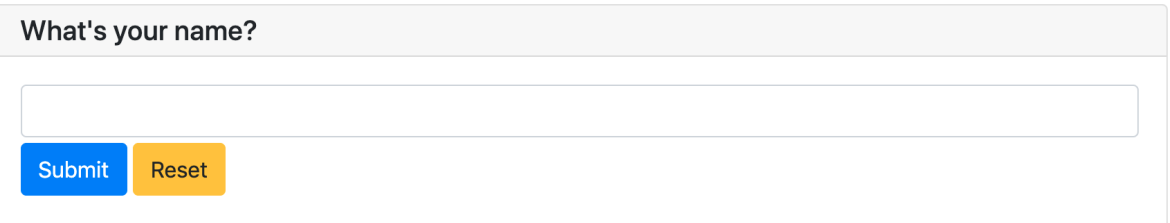

You can specify a validation function for the input by using validate parameter. The validation function should return None when the check passes, otherwise an error message will be returned:

```
def check_age(p): # return None when the check passes, otherwise return the error.
˓→message
   if p < 10:
       return 'Too young!!'
   if p > 60:
       return 'Too old!!'
age = input("How old are you?", type=NUMBER, validate=check_age)
```
When the user input an illegal value, the input field is displayed as follows:

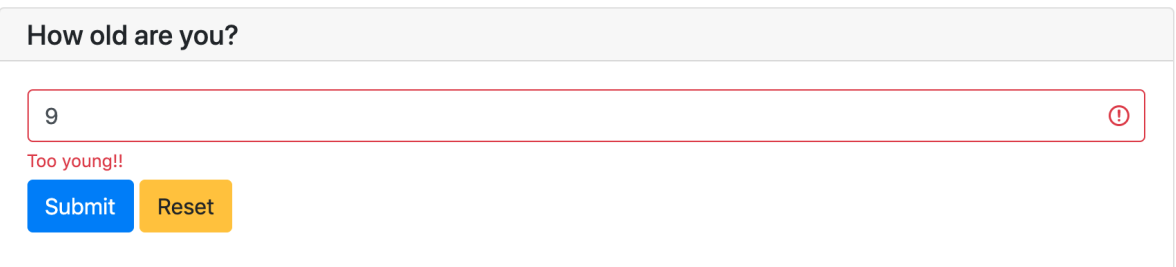

You can use code parameter in  $pywebio.input.text{zenea()}$  to make a code editing textarea.

```
code = textarea('Code Edit', code={
    'mode': "python",
    'theme': 'darcula',
}, value='import something\n# Write your python code')
```
The results of the above example are as follows:

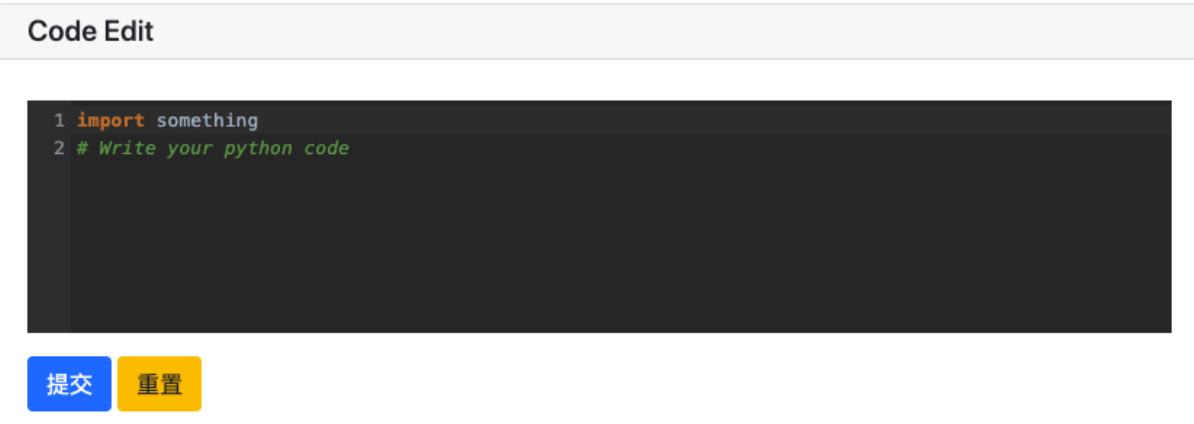

#### **Input Group**

PyWebIO uses input group to get multiple inputs in a single form.  $pywebio.input.input_{group}()$  accepts a list of single input function call as parameter, and returns a dictionary with the name of the single input as its key and the input data as its value:

```
data = input_group("Basic info",[
 input('Input your name', name='name'),
 input('Input your age', name='age', type=NUMBER, validate=check_age)
])
put_text(data['name'], data['age'])
```
The input group also supports using validate parameter to set the validation function, which accepts the entire form data as parameter:

```
def check_form(data): # return (input name, error msg) when validation fail
   if len(data['name']) > 6:
        return ('name', 'Name too long!')
    if data['age'] \leq 0:
        return ('age', 'Age can not be negative!')
```
Attention: PyWebIO determines whether the input function is in input\_group() or is called alone according to whether the name parameter is passed. So when calling an input function alone, **do not** set the name parameter; when calling the input function in input  $q_{\text{roup}}()$ , you **must** provide the name parameter.

### **4.1.2 Output**

The output functions are all defined in the *[pywebio.output](#page-34-0)* module and can be imported using from pywebio. output import \*.

When output functions is called, the content will be output to the browser in real time. The output functions can be called at any time during the application lifetime.

#### **Basic Output**

Using output functions, you can output a variety of content, such as text, tables, images and so on:

```
# Text Output
put_text("Hello world!")
# Table Output
put_table([
   ['Commodity', 'Price'],
    ['Apple', '5.5'],
    ['Banana', '7'],
])
# Image Output
put_image(open('/path/to/some/image.png', 'rb').read()) # local image
put_image('http://example.com/some-image.png') # internet image
# Markdown Output
put_markdown('~~Strikethrough~~')
# File Output
put_file('hello_word.txt', b'hello word!')
# Show a PopUp
popup('popup title', 'popup text content')
# Show a notification message
toast('New message ')
```
For all output functions provided by PyWebIO, please refer to the *[pywebio.output](#page-34-0)* module. In addition, PyWebIO also supports data visualization with some third-party libraries, see *[Third-party library ecology](#page-80-0)*.

Note: If you use PyWebIO in interactive execution environment of Python shell, IPython or jupyter notebook, you need call show() method explicitly to show output:

```
>>> put_text("Hello world!").show()
>>> put_table([
... ['A', 'B'],
... [put_markdown(...), put_text('C')]
... ]).show()
```
### **Combined Output**

The output functions whose name starts with put\_ can be combined with some output functions as part of the final output:

```
You can pass put_xxx() calls to put\_table () as cell content:
```

```
put_table([
    ['Type', 'Content'],
    ['html', put_html('X<sup>2</sup>')],
    ['text', '<hr/>'l, # equal to ['text', put_text('<hr/>')]
    ['buttons', put_buttons(['A', 'B'], onclick=...)],
    ['markdown', put_markdown('`Awesome PyWebIO!`')],
    ['file', put_file('hello.text', b'hello world')],
    ['table', put_table([['A', 'B'], ['C', 'D']])]
])
```
The results of the above example are as follows:

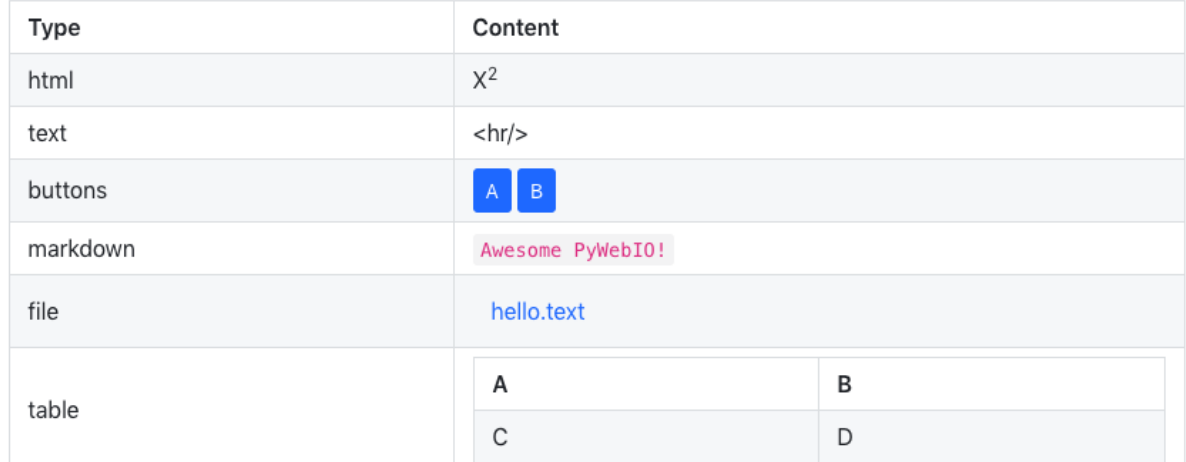

Similarly, you can pass  $put\_xxx()$  calls to  $popup()$  as the popup content:

```
popup('Popup title', [
    put_html('<h3>Popup Content</h3>'),
    'plain html: <br/> <br/>// # Equivalent to: put_text('plain html: <br/> <br/></br/>')
    put_table([['A', 'B'], ['C', 'D']]),
    put_button('close_popup()', onclick=close_popup)
])
```
In addition, you can use put  $widetilde{v}$  to make your own output widgets that can accept put  $xxx$  () calls.

For a full list of functions that accept put\_xxx() calls as content, see *[Output functions list](#page-34-1)*

#### Context Manager

Some output functions that accept put\_xxx() calls as content can be used as context manager:

```
with put_collapse('This is title'):
   for i in range(4):
       put_text(i)
   put_table([
```
(continues on next page)

(continued from previous page)

```
['Commodity', 'Price'],
    ['Apple', '5.5'],
    ['Banana', '7'],
])
```
For a full list of functions that support context manager, see *[Output functions list](#page-34-1)*

#### <span id="page-17-0"></span>**Click Callback**

As we can see from the above, the interaction of PyWebIO has two parts: input and output. The input function of PyWebIO is blocking, a form will be displayed on the user's web browser when calling input function, the input function will not return until the user submits the form. The output function is used to output content to the browser in real time. The input and output behavior of PyWebIO is consistent with the console program. That's why we say PyWebIO turning the browser into a "rich text terminal". So you can write PyWebIO applications in script programming way.

In addition, PyWebIO also supports event callbacks: PyWebIO allows you to output some buttons and bind callbacks to them. The provided callback function will be executed when the button is clicked.

This is an example:

```
from functools import partial
def edit_row(choice, row):
   put_text("You click %s button ar row %s" % (choice, row))
put_table([
    ['Idx', 'Actions'],
    [1, put_buttons(['edit', 'delete'], onclick=partial(edit_row, row=1))],
    [2, put_buttons(['edit', 'delete'], onclick=partial(edit_row, row=2))],
    [3, put_buttons(['edit', 'delete'], onclick=partial(edit_row, row=3))],
])
```
The call to  $put\_table()$  will not block. When user clicks a button, the corresponding callback function will be invoked:

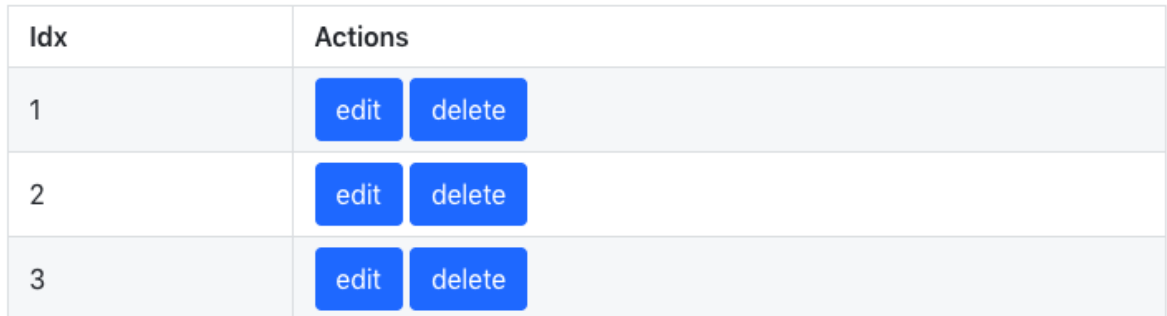

Of course, PyWebIO also supports outputting individual button:

```
def btn_click(btn_val):
   put_text("You click %s button" % btn_val)
put_buttons(['A', 'B', 'C'], onclick=btn_click) # a group of buttons
```
(continues on next page)

(continued from previous page)

```
put_button("Click me", onclick=lambda: toast("Clicked")) # single button
```
In fact, all output can be bound to click events, not just buttons. You can call onclick () method after the output function (function name like put  $xxx()$ ) call:

```
put_image('some-image.png').onclick(lambda: toast('You click an image'))
# set onclick in combined output
put_table([
    ['Commodity', 'Price'],
    ['Apple', put_text('5.5').onclick(lambda: toast('You click the text'))],
])
```
The return value of  $\text{onclick}()$  method is the object itself so it can be used in combined output.

#### **Output Scope**

PyWebIO uses the scope model to give more control to the location of content output. The output scope is a container of output content. You can create a scope in somewhere and append content to it.

Each output function (function name like  $put_{\text{xxx}}(x)$ ) will output its content to a scope, the default is "current scope". The "current scope" is set by  $use\_scope()$ .

#### use\_scope()

You can use  $use\_scope$  () to open and enter a new output scope, or enter an existing output scope:

```
with use_scope('scope1'): # open and enter a new output: 'scope1'
   put_text('text1 in scope1') # output text to scope1
put_text('text in parent scope of scope1') # output text to ROOT scope
with use_scope('scope1'): # enter an existing scope: 'scope1'
   put_text('text2 in scope1') # output text to scope1
```
The results of the above code are as follows:

```
text1 in scope1
text2 in scope1
text in parent scope of scope1
```
You can use clear parameter in  $use\_scope$  () to clear the existing content before entering the scope:

```
with use_scope('scope2'):
   put_text('create scope2')
put_text('text in parent scope of scope2')
with use_scope('scope2', clear=True): # enter the existing scope and clear the.
˓→previous content
   put_text('text in scope2')
```
The results of the above code are as follows:

text **in** scope2 text **in** parent scope of scope2 use scope() can also be used as decorator:

```
from datetime import datetime
@use_scope('time', clear=True)
def show_time():
    put_text(datetime.now())
```
When calling  $show\_time$  () for the first time, a  $time$  scope will be created, and the current time will be output to it. And then every time the show\_time() is called, the new content will replace the previous content.

Scopes can be nested. At the beginning, PyWebIO applications have only one ROOT scope. You can create new scope in a scope. For example, the following code will create 3 scopes:

```
with use_scope('A'):
   put_text('Text in scope A')
    with use_scope('B'):
        put_text('Text in scope B')
with use_scope('C'):
   put_text('Text in scope C')
```
The above code will generate the following scope layout:

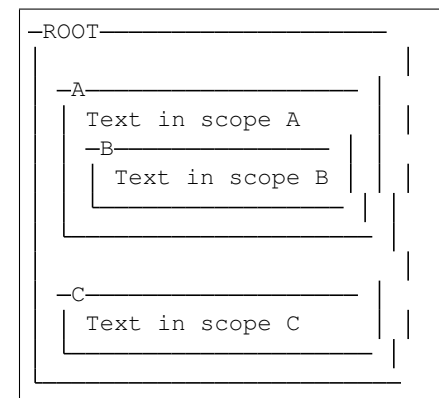

#### put\_scope()

We already know that the scope is a container of output content. So can we use this container as a sub-item of a output (like, set a cell in table as a container)? Yes, you can use  $put\_scope$  () to create a scope explicitly. The function name starts with put\_, which means it can be pass to the functions that accept put\_xxx() calls.

```
put_table([
    ['Name', 'Hobbies'],
    ['Tom', put_scope('hobby', content=put_text('Coding'))] # hobby is initialized.
˓→to coding
])
with use_scope('hobby', clear=True):
   put_text('Movie') # hobby is reset to Movie
# append Music, Drama to hobby
with use_scope('hobby'):
   put_text('Music')
   put_text('Drama')
```
(continues on next page)

(continued from previous page)

```
# insert the Coding into the top of the hobby
put_markdown('**Coding**', scope='hobby', position=0)
```
Caution: It is not allowed to have two scopes with the same name in the application.

#### Scope control

In addition to [use\\_scope\(\)](#page-36-0) and [put\\_scope\(\)](#page-36-1), PyWebIO also provides the following scope control functions:

- *clear (scope)* : Clear the contents of the scope
- remove (scope) : Remove scope
- [scroll\\_to\(scope\)](#page-36-4): Scroll the page to the scope

Also, all output functions (function name like put\_xxx()) support a scope parameter to specify the destination scope to output, and support a position parameter to specify the insert position in target scope. Refer *[output module](#page-37-0)* for more information.

#### **Layout**

In general, using the output functions introduced above is enough to output what you want, but these outputs are arranged vertically. If you want to create a more complex layout (such as displaying a code block on the left side of the page and an image on the right), you need to use layout functions.

The pywebio.output module provides 3 layout functions, and you can create complex layouts by combining them:

- $put\_row()$ : Use row layout to output content. The content is arranged horizontally
- [put\\_column\(\)](#page-52-1) : Use column layout to output content. The content is arranged vertically
- $put\_grid()$ : Output content using grid layout

Here is an example by combining put\_row() and put\_column():

```
put_row([
    put_column([
        put_code('A'),
        put_row([
            put_code('B1'), None, # None represents the space between the output
            put_code('B2'), None,
            put_code('B3'),
        ]),
        put_code('C'),
    ]), None,
    put_code('D'), None,
    put_code('E')
])
```
The results of the above example are as follows:

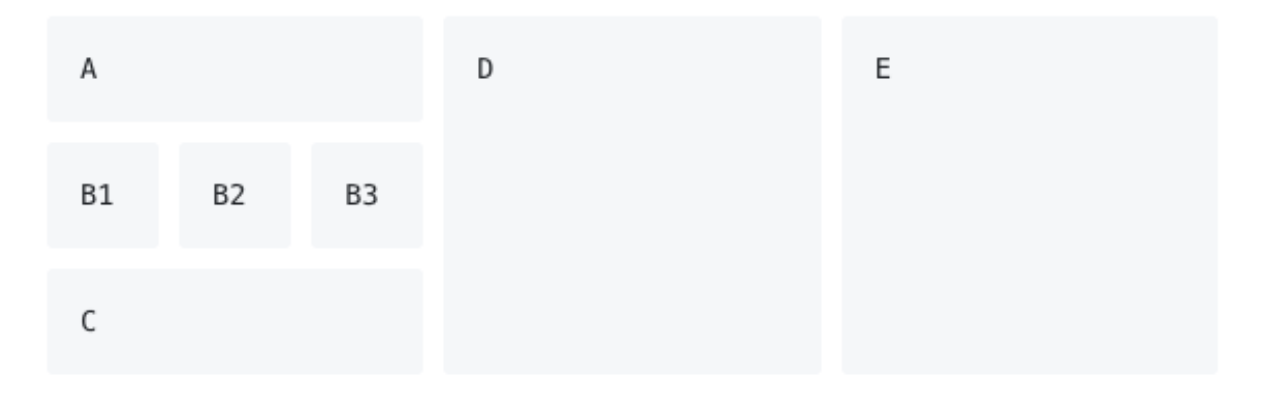

The layout function also supports customizing the size of each part:

```
put_row([put_image(...), put_image(...)], size='40% 60%') # The ratio of the width
˓→of two images is 2:3
```
For more information, please refer to the *[layout functions documentation](#page-52-2)*.

#### **Style**

If you are familiar with [CSS](https://en.wikipedia.org/wiki/CSS) styles, you can use the style() method of output return to set a custom style for the output.

You can set the CSS style for a single  $put_{\_{}$ *xxx* () output:

```
put_text('hello').style('color: red; font-size: 20px')
# in combined output
put_row([
   put_text('hello').style('color: red'),
   put_markdown('markdown')
]).style('margin-top: 20px')
```
The return value of  $style$  () method is the object itself so it can be used in combined output.

### **4.1.3 Run application**

In PyWebIO, there are two modes to run PyWebIO applications: running as a script and using  $p\gamma$ webio. [start\\_server\(\)](#page-62-0) or [pywebio.platform.path\\_deploy\(\)](#page-61-0) to run as a web service.

#### **Overview**

#### Server mode

In server mode, PyWebIO will start a web server to continuously provide services. When the user accesses the service address, PyWebIO will open a new session and run PyWebIO application in it.

 $start\_server()$  is the most common way to start a web server to serve given PyWebIO applications:

```
from pywebio import *
def main(): # PyWebIO application function
   name = input.input("what's your name")
   output.put_text("hello", name)
start_server(main, port=8080, debug=True)
```
Now head over to [http://127.0.0.1:8080/,](http://127.0.0.1:8080/) and you should see your hello greeting.

By using debug=True to enable debug mode, the server will automatically reload if code changes.

The start server() provide a remote access support, when enabled (by passing remote access=True to start server()), you will get a public, shareable address for the current application, others can access your application in their browser via this address. Because the processing happens on your device (as long as your device stays on!), you don't have to worry about any dependencies. Using remote access makes it easy to temporarily share the application with others.

Another way to deploy PyWebIO application as web service is using  $path\_depth$  ().  $path\_depth\_depth$ to deploy the PyWebIO applications from a directory. Just define PyWebIO applications in python files under this directory, and you can access them via the path in the URL. Refer to *[platform module](#page-60-1)* for more information.

Attention: Note that in Server mode, all functions from pywebio.input, pywebio.output and pywebio.session modules can only be called in the context of PyWebIO application functions. For example, the following code is not allowed:

```
import pywebio
from pywebio.input import input
port = input('Input port number:') # error
pywebio.start_server(my_task_func, port=int(port))
```
#### Script mode

If you never call start\_server() or path\_deploy() in your code, then you are running PyWebIO application as script mode.

In script mode, a web browser page will be open automatically when running to the first call to PyWebIO interactive functions, and all subsequent PyWebIO interactions will take place on this page. When the script exit, the page will be inactive.

If the user closes the browser before the script exiting, then subsequent calls to PyWebIO's interactive functions will cause a SessionException exception.

#### **Concurrent**

PyWebIO can be used in a multi-threading environment.

#### Script mode

In script mode, you can freely start new thread and call PyWebIO interactive functions in it. When all [non-daemonic](https://docs.python.org/3/library/threading.html#thread-objects) threads finish running, the script exits.

#### Server mode

In server mode, if you need to use PyWebIO interactive functions in new thread, you need to use *pywebio*. session.register\_thread (thread) to register the new thread (so that PyWebIO can know which session the thread belongs to). If the PyWebIO interactive function is not used in the new thread, no registration is required. Threads that are not registered with [register\\_thread\(thread\)](#page-55-0) calling PyWebIO's interactive functions will cause SessionNotFoundException.

Example of using multi-threading in Server mode:

```
def show_time():
   while True:
        with use_scope(name='time', clear=True):
            put_text(datetime.datetime.now())
            time.sleep(1)
def app():
   t = threading.Thread(target=show_time)
   register_thread(t)
   put_markdown('## Clock')
   t.start() # run `show_time()` in background
    # this thread will cause `SessionNotFoundException`
    threading.Thread(target=show_time).start()
    put_text('Background task started.')
start_server(app, port=8080, debug=True)
```
#### **Close of session**

When user close the browser page, the session will be closed. After the browser page is closed, PyWebIO input function calls that have not yet returned in the current session will cause SessionClosedException, and subsequent calls to PyWebIO interactive functions will cause SessionNotFoundException or SessionClosedException.

In most cases, you don't need to catch those exceptions, because let those exceptions to abort the running is the right way to exit.

You can use  $pywebio$ . session.  $defer_{call}(\text{func})$  to set the function to be called when the session closes. defer call (func) can be used for resource cleaning. You can call defer call (func) multiple times in the session, and the set functions will be executed sequentially after the session closes.

# **4.1.4 More about PyWebIO**

By now, you already get the most important features of PyWebIO and can start to write awesome PyWebIO applications. However, there are some other useful features we don't cover in the above. Here we just make a briefly explain about them. When you need them in your application, you can refer to their document.

Also, *[here](#page-83-0)* is a cookbook where you can find some useful code snippets for your PyWebIO application.

#### **session module**

The *[pywebio.session](#page-54-0)* module give you more control to session.

- Use  $set\_env$  () to configure the title, page appearance, input panel and so on for current session.
- The  $info$  object provides a lot information about the current session, such as the user IP address, user language and user browser information.
- $\bullet$   $local$  is a session-local storage, it used to save data whose values are session specific.
- $run_j s()$  let you execute JavaScript code in user's browser, and  $eval_j s()$  let you execute JavaScript expression and get the value of it.

#### **pin module**

As you already know, the input function of PyWebIO is blocking and the input form will be destroyed after successful submission. In some cases, you may want to make the input form not disappear after submission, and can continue to receive input. So PyWebIO provides the *[pywebio.pin](#page-69-0)* module to achieve persistent input by pinning input widgets to the page.

#### **platform module**

The *[pywebio.platform](#page-60-0)* module provides support for deploying PyWebIO applications in different ways.

There are two protocols (WebSocket and HTTP) can be used in server to communicates with the browser. The Web-Socket is used by default. If you want to use HTTP protocol, you can choose other start\_server() functions in this module.

You might want to set some web page related configuration (such as SEO information, js and css injection) for your PyWebIO application, [pywebio.config\(\)](#page-68-0) can be helpful.

#### **Advanced features**

The PyWebIO application can be integrated into an existing Python web project, the PyWebIO application and the web project share a web framework. Refer to *[Advanced Topic: Integration with Web Framework](#page-74-0)* for more information.

PyWebIO also provides support for coroutine-based sessions. Refer to *[Advanced Topic: Coroutine-based session](#page-77-0)* for more information.

If you try to bundles your PyWebIO application into a stand-alone executable file, to make users can run the application without installing a Python interpreter or any modules, you might want to refer to *[Libraries support: Build stand-alone](#page-80-1) [App](#page-80-1)*

If you want to make some data visualization in your PyWebIO application, you can't miss *[Libraries support: Data](#page-80-2) [visualization](#page-80-2)*

# **4.1.5 Last but not least**

This is basically all features of PyWebIO, you can continue to read the rest of the documents, or start writing your PyWebIO applications now.

Finally, please allow me to provide one more suggestion. When you encounter a design problem when using PyWebIO, you can ask yourself a question: What would I do if it is in a terminal program? If you already have the answer, it can be done in the same way with PyWebIO. If the problem persists or the solution is not good enough, you can consider the *[callback mechanism](#page-17-0)* or *[pin](#page-69-0)* module.

OK, Have fun with PyWebIO!

# <span id="page-25-0"></span>**4.2 pywebio.input — Get input from web browser**

This module provides functions to get all kinds of input of user from the browser

There are two ways to use the input functions, one is to call the input function alone to get a single input:

```
name = input("What's your name")
print("Your name is %s" % name)
```
The other is to use [input\\_group](#page-33-0) to get multiple inputs at once:

```
info = input_group("User info",[
  input('Input your name', name='name'),
  input('Input your age', name='age', type=NUMBER)
])
print(info['name'], info['age'])
```
When use  $input\_group$ , you needs to provide the name parameter in each input function to identify the input items in the result.

**Note:** PyWebIO determines whether the input function is in  $\text{input\_group}$  or is called alone according to whether the name parameter is passed. So when calling an input function alone, **do not** set the name parameter; when calling the input function in  $input\_group$ , you must provide the name parameter.

By default, the user can submit empty input value. If the user must provide a non-empty input value, you need to pass required=True to the input function (some input functions do not support the required parameter)

The input functions in this module is blocking, and the input form will be destroyed after successful submission. If you want the form to always be displayed on the page and receive input continuously, you can consider the *[pin](#page-69-0)* module.

### **4.2.1 Functions list**

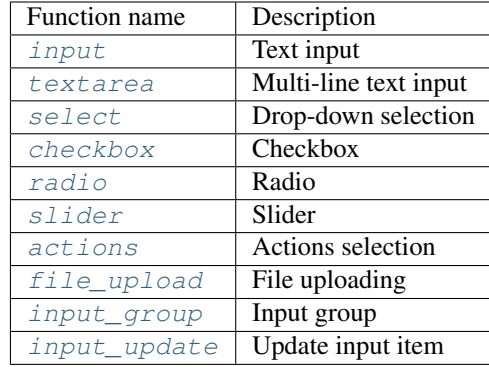

### **4.2.2 Functions doc**

<span id="page-26-0"></span>pywebio.input.**input**(*label: str = ''*, *type: str = 'text'*, *\**, *validate: Optional[Callable[[Any], Optional[str]]] = None*, *name: Optional[str] = None*, *value: Optional[Union[str, int]] = None*, *action: Optional[Tuple[str, Callable[[Callable], None]]] = None*, *onchange: Optional[Callable[[Any], None]] = None*, *placeholder: Optional[str] = None*, *required: Optional[bool] = None*, *readonly: Optional[bool] = None*, *datalist: Optional[List[str]] = None*, *help\_text: Optional[str] = None*, *\*\*other\_html\_attrs*)

#### Text input

#### **Parameters**

- **label** (str) Label of input field.
- **type** (str) Input type. Currently, supported types areTEXT , NUMBER , FLOAT , PASSWORD , URL , DATE , TIME, DATETIME, COLOR

```
The value of DATE , TIME, DATETIME type is a string in the format of YYYY-MM-DD
 , HH:MM:SS , YYYY-MM-DDTHH:MM respectively (%Y-%m-%d, %H:%M:%S,
%Y-%m-%dT%H:%M in python strptime() format).
```
• **validate** (callable) – Input value validation function. If provided, the validation function will be called when user completes the input field or submits the form.

validate receives the input value as a parameter. When the input value is valid, it returns None. When the input value is invalid, it returns an error message string.

For example:

```
def check_age(age):
    if age>30:
        return 'Too old'
    elif age<10:
        return 'Too young'
input('Input your age', type=NUMBER, validate=check_age)
```
- **name**  $(str) A$  string specifying a name for the input. Used with [input\\_group\(\)](#page-33-0) to identify different input items in the results of the input group. If call the input function alone, this parameter can not be set!
- **value**  $(str)$  The initial value of the input

• **action** (tuple(label:str, callback:callable)) – Put a button on the right side of the input field, and user can click the button to set the value for the input.

label is the label of the button, and callback is the callback function to set the input value when clicked.

The callback is invoked with one argument, the set\_value. set\_value is a callable object, which is invoked with one or two arguments. You can use set\_value to set the value for the input.

set\_value can be invoked with one argument: set\_value(value:str). The value parameter is the value to be set for the input.

set\_value can be invoked with two arguments: set\_value(value:any, label:str). Each arguments are described as follows:

- value : The real value of the input, can be any object. it will not be passed to the user browser.
- label : The text displayed to the user

When calling set\_value with two arguments, the input item in web page will become read-only.

The usage scenario of set\_value(value:any, label:str) is: You need to dynamically generate the value of the input in the callback, and hope that the result displayed to the user is different from the actual submitted data (for example, result displayed to the user can be some user-friendly texts, and the value of the input can be objects that are easier to process)

Usage example:

```
import time
def set_now_ts(set_value):
    set_value(int(time.time()))
ts = input('Timestamp', type=NUMBER, action=('Now', set_now_ts))
from datetime import date, timedelta
def select_date(set_value):
    with popup('Select Date'):
        put_buttons(['Today'], onclick=[lambda: set_value(date.
˓→today(), 'Today')])
        put_buttons(['Yesterday'], onclick=[lambda: set_value(date.
˓→today() - timedelta(days=1), 'Yesterday')])
d = input('Date', action=('Select', select_date), readonly=True)
put_text(type(d), d)
```
Note: When using *[Coroutine-based session](#page-77-0)* implementation, the callback function can be a coroutine function.

• **onchange** (callable) – A callback function which will be called when user change the value of this input field.

The onchange callback is invoked with one argument, the current value of input field. A typical usage scenario of onchange is to update other input item by using [input\\_update\(\)](#page-34-2)

• **placeholder**  $(str) - A$  hint to the user of what can be entered in the input. It will appear in the input field when it has no value set.

- **required**  $(b \circ \circ l)$  Whether a value is required for the input to be submittable, default is False
- **readonly**  $(boo1)$  Whether the value is readonly(not editable)
- **datalist**  $(llist) A$  list of predefined values to suggest to the user for this input. Can only be used when type=TEXT
- **help\_text**  $(s \, t)$  Help text for the input. The text will be displayed below the input field with small font
- **other\_html\_attrs** Additional html attributes added to the input element. reference: [https://developer.mozilla.org/zh-CN/docs/Web/HTML/Element/input#%E5%B1%](https://developer.mozilla.org/zh-CN/docs/Web/HTML/Element/input#%E5%B1%9E%E6%80%A7) [9E%E6%80%A7](https://developer.mozilla.org/zh-CN/docs/Web/HTML/Element/input#%E5%B1%9E%E6%80%A7)

Returns The value that user input.

<span id="page-28-0"></span>pywebio.input.**textarea**(*label: str = ''*, *\**, *rows: int = 6*, *code: Optional[Union[bool, Dict]] = None*, *maxlength: Optional[int] = None*, *minlength: Optional[int] = None*, *validate: Optional[Callable[[Any], Optional[str]]] = None*, *name: Optional[str] = None*, *value: Optional[str] = None*, *onchange: Optional[Callable[[Any], None]] = None*, *placeholder: Optional[str] = None*, *required: Optional[bool] = None*, *readonly: Optional[bool] = None*, *help\_text: Optional[str] = None*, *\*\*other\_html\_attrs*)

Text input area (multi-line text input)

#### **Parameters**

- **rows** (int) The number of visible text lines for the input area. Scroll bar will be used when content exceeds.
- $\bullet$  maxlength  $(int)$  The maximum number of characters (UTF-16 code units) that the user can enter. If this value isn't specified, the user can enter an unlimited number of characters.
- **minlength** (int) The minimum number of characters (UTF-16 code units) required that the user should enter.
- **code** (dict/bool) Enable a code style editor by providing the [Codemirror](https://codemirror.net/) options:

```
res = textarea('Text area', code={
    'mode': "python",
    'theme': 'darcula'
})
```
You can simply use  $code={}$  or  $code=True$  to enable code style editor. You can use Esc or F11 to toggle fullscreen of code style textarea.

Some commonly used Codemirror options are listed here.

• **label, validate, name, value, onchange, placeholder, required, readonly, help\_text, other\_html\_attrs** (-) – Those arguments have the same meaning as for  $input()$ 

Returns The string value that user input.

<span id="page-28-1"></span>pywebio.input.**select**(*label: str = ''*, *options: Optional[List[Union[Dict[str, Any], Tuple, List, str]]] = None*, *\**, *multiple: Optional[bool] = None*, *validate: Optional[Callable[[Any], Optional[str]]] = None*, *name: Optional[str] = None*, *value: Optional[Union[List, str]] = None*, *onchange: Optional[Callable[[Any], None]] = None*, *native: bool = True*, *required: Optional[bool] = None*, *help\_text: Optional[str] = None*, *\*\*other\_html\_attrs*)

Drop-down selection

By default, only one option can be selected at a time, you can set multiple parameter to enable multiple selection.

#### **Parameters**

• **options**  $(llist)$  – list of options. The available formats of the list items are:

```
– dict:
```

```
{
   "label":(str) option label,
   "value":(object) option value,
   "selected":(bool, optional) whether the option is initially
˓→selected,
   "disabled":(bool, optional) whether the option is initially
˓→disabled
}
```
- tuple or list: (label, value, [selected,] [disabled])
- single value: label and value of option use the same value

#### Attention

- 1. The value of option can be any JSON serializable object
- 2. If the multiple is not True, the list of options can only have one selected item at most.
- **multiple** (bool) whether multiple options can be selected
- **value** (list or str) The value of the initial selected item. When multiple=True, value must be a list. You can also set the initial selected option by setting the selected field in the options list item.
- **required** (bool) Whether to select at least one item, only available when multiple=True
- **native** (bool) Using browser's native select component rather than [bootstrap-select.](https://github.com/snapappointments/bootstrap-select) This is the default behavior.
- **label, validate, name, onchange, help\_text, other\_html\_attrs**  $(-)$  – Those arguments have the same meaning as for *input* ()

Returns If multiple=True, return a list of the values in the options selected by the user; otherwise, return the single value selected by the user.

<span id="page-29-0"></span>pywebio.input.**checkbox**(*label: str = ''*, *options: Optional[List[Union[Dict[str, Any], Tuple, List, str]]] = None*, *\**, *inline: Optional[bool] = None*, *validate: Optional[Callable[[Any], Optional[str]]] = None*, *name: Optional[str] = None*, *value: Optional[List] = None*, *onchange: Optional[Callable[[Any], None]]* = *None*, *help\_text: Optional[str] = None*, \*\**other\_html\_attrs*)

A group of check box that allowing single values to be selected/deselected.

#### Parameters

- **options** (*list*) List of options. The format is the same as the options parameter of the  $select()$  function
- **inline** (bool) Whether to display the options on one line. Default is False
- **value** (list) The value list of the initial selected items. You can also set the initial selected option by setting the selected field in the options list item.

• **label, validate, name, onchange, help\_text, other\_html\_attrs**  $(-)$  – Those arguments have the same meaning as for input ()

Returns A list of the values in the options selected by the user

<span id="page-30-0"></span>pywebio.input.**radio**(*label: str = ''*, *options: Optional[List[Union[Dict[str, Any], Tuple, List, str]]] = None*, *\**, *inline: Optional[bool] = None*, *validate: Optional[Callable[[Any], Optional[str]]] = None*, *name: Optional[str] = None*, *value: Optional[str] = None*, *onchange: Optional[Callable[[Any], None]] = None*, *required: Optional[bool] = None*, *help\_text: Optional[str] = None*, *\*\*other\_html\_attrs*)

A group of radio button. Only a single button can be selected.

#### **Parameters**

- **options** (*list*) List of options. The format is the same as the options parameter of the  $select()$  function
- **inline** (bool) Whether to display the options on one line. Default is False
- **value** (str) The value of the initial selected items. You can also set the initial selected option by setting the selected field in the options list item.
- **required**  $(b \circ o1)$  whether to must select one option. (the user can select nothing option by default)
- **label, validate, name, onchange, help\_text, other\_html\_attrs**  $(-)$  – Those arguments have the same meaning as for input ()

Returns The value of the option selected by the user, if the user does not select any value, return None

<span id="page-30-1"></span>pywebio.input.**actions**(*label: str = ''*, *buttons: Optional[List[Union[Dict[str, Any], Tuple, List, str]]] = None*, *name: Optional[str] = None*, *help\_text: Optional[str] = None*)

#### Actions selection

It is displayed as a group of buttons on the page. After the user clicks the button of it, it will behave differently depending on the type of the button.

#### Parameters

• **buttons**  $(llist)$  – list of buttons. The available formats of the list items are:

– dict:

```
{
  "label":(str) button label,
  "value":(object) button value,
  "type":(str, optional) button type,
   "disabled":(bool, optional) whether the button is disabled,
   "color":(str, optional) button color
}
```
When type='reset'/'cancel' or disabled=True, value can be omitted

– tuple or list: (label, value, [type], [disabled])

– single value: label and value of button use the same value

The value of button can be any JSON serializable object.

type can be:

– 'submit' : After clicking the button, the entire form is submitted immediately, and the value of this input item in the final form is the value of the button that was clicked. 'submit' is the default value of type

- 'cancel' : Cancel form. After clicking the button, the entire form will be submitted immediately, and the form value will return None
- 'reset' : Reset form. After clicking the button, the entire form will be reset, and the input items will become the initial state. Note: After clicking the type=reset button, the form will not be submitted, and the actions() call will not return

The color of button can be one of: primary, secondary, success, danger, warning, info, light, dark.

- **label, name, help\_text** (-) Those arguments have the same meaning as for [input\(\)](#page-26-0)
- Returns If the user clicks the type=submit button to submit the form, return the value of the button clicked by the user. If the user clicks the type=cancel button or submits the form by other means, None is returned.

When actions() is used as the last input item in [input\\_group\(\)](#page-33-0) and contains a button with type='submit', the default submit button of the  $input\_group()$  form will be replace with the current actions()

```
**usage scenes of actions() **
```
• Perform simple selection operations:

```
confirm = actions('Confirm to delete file?', ['confirm', 'cancel'],
                      help_text='Unrecoverable after file deletion')
if confirm=='confirm':
    ...
```
Compared with other input items, when using  $actions($ ), the user only needs to click once to complete the submission.

• Replace the default submit button:

```
info = input_group('Add user', [
    input('username', type=TEXT, name='username', required=True),
    input('password', type=PASSWORD, name='password', required=True),
    actions('actions', [
        {'label': 'Save', 'value': 'save'},
        {'label': 'Save and add next', 'value': 'save_and_continue'},
        {'label': 'Reset', 'type': 'reset', 'color': 'warning'},
        {'label': 'Cancel', 'type': 'cancel', 'color': 'danger'},
    ], name='action', help_text='actions'),
])
put_code('info = ' + json.dumps(info, indent=4))
if info is not None:
    save_user(info['username'], info['password'])
    if info['action'] == 'save_and_continue':
        add_next()
```
<span id="page-31-0"></span>pywebio.input.**file\_upload**(*label: str = ''*, *accept: Optional[Union[List, str]] = None*, *name: Optional[str] = None*, *placeholder: str = 'Choose file'*, *multiple: bool = False*, *max\_size: Union[int, str] = 0*, *max\_total\_size: Union[int, str] = 0*, *required: Optional[bool] = None*, *help\_text: Optional[str] = None*, *\*\*other\_html\_attrs*)

File uploading

Parameters

- **accept**  $(str \text{ or } list)$  Single value or list, indicating acceptable file types. The available formats of file types are:
	- A valid case-insensitive filename extension, starting with a period (".") character. For example: .jpg, .pdf, or .doc.
	- $-$  A valid MIME type string, with no extensions. For examples: application/pdf, audio/ $\star$ , video/ $\star$ , image/ $\star$ . For more information, please visit: [https://developer.](https://developer.mozilla.org/en-US/docs/Web/HTTP/Basics_of_HTTP/MIME_types) [mozilla.org/en-US/docs/Web/HTTP/Basics\\_of\\_HTTP/MIME\\_types](https://developer.mozilla.org/en-US/docs/Web/HTTP/Basics_of_HTTP/MIME_types)
- **placeholder**  $(str) A$  hint to the user of what to be uploaded. It will appear in the input field when there is no file selected.
- **multiple** (bool) Whether to allow upload multiple files. Default is False.
- **max\_size** (int/str)
	- The maximum size of a single file, exceeding the limit will prohibit uploading. The default is 0, which means there is no limit to the size.

max\_size can be a integer indicating the number of bytes, or a case-insensitive string ending with  $K / M / G$  (representing kilobytes, megabytes, and gigabytes, respectively). E.g: max\_size=500, max\_size='40K', max\_size='3M'

- **max\_total\_size** (int/str) The maximum size of all files. Only available when multiple=True. The default is 0, which means there is no limit to the size. The format is the same as the max\_size parameter
- **required** (bool) Indicates whether the user must specify a file for the input. Default is False.
- **label, name, help\_text, other\_html\_attrs** (-) Those arguments have the same meaning as for  $input()$

#### Returns

{

}

When multiple=False, a dict is returned:

```
'filename': file name
'content'content of the file (in bytes),
'mime_type': MIME type of the file,
'last_modified': Last modified time (timestamp) of the file
```
If there is no file uploaded, return None.

When multiple=True, a list is returned. The format of the list item is the same as the return value when multiple=False above. If the user does not upload a file, an empty list is returned.

Note: If uploading large files, please pay attention to the file upload size limit setting of the web framework. When using [start\\_server\(\)](#page-62-0) or [path\\_deploy\(\)](#page-61-0) to start the PyWebIO application, the maximum file size to be uploaded allowed by the web framework can be set through the max\_payload\_size parameter.

```
# Upload a file and save to server
f = input.fit = upload("Unload a file")open('asset/'+f['filename'], 'wb').write(f['content'])
```
(continues on next page)

(continued from previous page)

```
imgs = file_upload("Select some pictures:", accept="image/*", multiple=True)
for img in imgs:
    put_image(img['content'])
```
<span id="page-33-1"></span>pywebio.input.**slider**(*label: str = ''*, *\**, *name: Optional[str] = None*, *value: Union[int, float] = 0*, *min\_value: Union[int, float] = 0*, *max\_value: Union[int, float] = 100*, *step: int = 1*, *validate: Optional[Callable[[Any], Optional[str]]] = None*, *onchange: Optional[Callable[[Any], None]] = None*, *required: Optional[bool] = None*, *help\_text: Optional[str] = None*, *\*\*other\_html\_attrs*)

Range input.

**Parameters** 

- **value** (int/float) The initial value of the slider.
- $min$  value (int/float) The minimum permitted value.
- **max\_value** (int/float) The maximum permitted value.
- **step** (int) The stepping interval. Only available when value, min\_value and max\_value are all integer.
- **label, name, validate, onchange, required, help\_text, other\_html\_attrs** (-) – Those arguments have the same meaning as for input ()
- Return int/float If one of value, min value and max value is float, the return value is a float, otherwise an int is returned.

<span id="page-33-0"></span>pywebio.input.**input\_group**(*label: str = ''*, *inputs: Optional[List] = None*, *validate: Optional[Callable[[Dict], Optional[Tuple[str, str]]]] = None*, *cancelable: bool = False*)

Input group. Request a set of inputs from the user at once.

#### **Parameters**

- **label**  $(str)$  Label of input group.
- $\bullet$  **inputs** (*list*) Input items. The item of the list is the call to the single input function, and the name parameter need to be passed in the single input function.
- **validate** (callable) validation function for the group. If provided, the validation function will be called when the user submits the form.

Function signature: callback (data) -> (name, error\_msg). validate receives the value of the entire group as a parameter. When the form value is valid, it returns None. When an input item's value is invalid, it returns the name value of the item and an error message. For example:

```
def check_form(data):
    if len(data['name']) > 6:
        return ('name', 'Name to long!')
    if data['age'] \leq 0:
        return ('age', 'Age cannot be negative!')
data = input_group("Basic info",[
    input('Input your name', name='name'),
    input('Repeat your age', name='age', type=NUMBER)
], validate=check_form)
put_text(data['name'], data['age'])
```
**Parameters cancelable** (bool) – Whether the form can be cancelled. Default is False. If cancelable=True, a "Cancel" button will be displayed at the bottom of the form.

Note: If the last input item in the group is  $actions($ , cancelable will be ignored.

Returns If the user cancels the form, return None, otherwise a dict is returned, whose key is the name of the input item, and whose value is the value of the input item.

<span id="page-34-2"></span>pywebio.input.**input\_update**(*name: Optional[str] = None*, *\*\*spec*)

Update attributes of input field. This function can only be called in onchange callback of input functions.

#### **Parameters**

- **name**  $(str)$  The name of the target input item. Optional, default is the name of input field which triggers onchange
- **spec** The input parameters need to be updated. Note that those parameters can not be updated: type, name, validate, action, code, onchange, multiple

An example of implementing dependent input items in an input group:

```
country2city = {
    'China': ['Beijing', 'Shanghai', 'Hong Kong'],
    'USA': ['New York', 'Los Angeles', 'San Francisco'],
}
countries = list(country2city.keys())
location = input_group("Select a location", [
    select('Country', options=countries, name='country',
           onchange=lambda c: input_update('city', options=country2city[c])),
    select('City', options=country2city[countries[0]], name='city'),
])
```
# <span id="page-34-0"></span>**4.3 pywebio.output — Make output to web browser**

This module provides functions to output all kinds of content to the user's browser, and supply flexible output control.

### <span id="page-34-1"></span>**4.3.1 Functions list**

The following table shows the output-related functions provided by PyWebIO. The functions marked with  $\star$  indicate that they accept put  $\star$ xx calls as arguments. The functions marked with  $\dagger$  indicate that they can use as context manager.

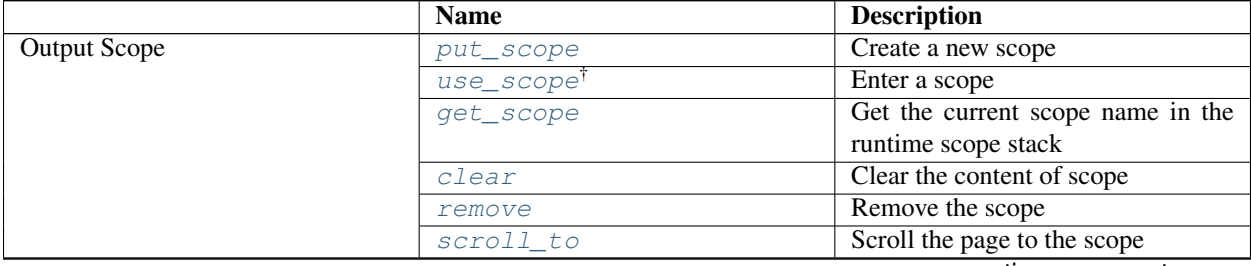

continues on next page

| <b>Content Outputting</b> | put_text                     | Output plain text                   |
|---------------------------|------------------------------|-------------------------------------|
|                           | put_markdown                 | <b>Output Markdown</b>              |
|                           |                              | <b>Output Messages.</b>             |
|                           | $put\_info^{* \dagger}$      |                                     |
|                           | put_success**                |                                     |
|                           | put_warning**                |                                     |
|                           | put_error**                  |                                     |
|                           |                              |                                     |
|                           | $put\_html$                  | Output html                         |
|                           | $put\_link$                  | Output link                         |
|                           | put_progressbar              | Output a progress bar               |
|                           | put_loading <sup>†</sup>     | <b>Output loading prompt</b>        |
|                           | put_code                     | Output code block                   |
|                           | put_table <sup>*</sup>       | Output table                        |
|                           |                              | Output and update data table        |
|                           | put_datatable                |                                     |
|                           | datatable_update             |                                     |
|                           | datatable_insert             |                                     |
|                           |                              |                                     |
|                           | datatable_remove             |                                     |
|                           |                              | Output button and bind click event  |
|                           | put_button                   |                                     |
|                           | put_buttons                  |                                     |
|                           |                              |                                     |
|                           | put_image                    | Output image                        |
|                           | $put\_file$                  | Output a link to download a file    |
|                           | $put\_tabs$                  | Output tabs                         |
|                           | put_collapse <sup>*†</sup>   | Output collapsible content          |
|                           | put_scrollable <sup>*†</sup> |                                     |
|                           |                              | Output a fixed height content area, |
|                           |                              | scroll bar is displayed when the    |
|                           |                              | content                             |
|                           |                              | exceeds the limit                   |
|                           |                              |                                     |
|                           | put_widget*                  | Output your own widget              |
| Other Interactions        | toast                        | Show a notification message         |
|                           | popup <sup>*1</sup>          | Show popup                          |
|                           | close_popup                  | Close the current popup window.     |
| <b>Layout and Style</b>   | $put\_row$ $*$ †             | Use row layout to output content    |
|                           | $put\_column$ <sup>*†</sup>  | Use column layout to output content |
|                           | $put\_grid^*$                | Output content using grid layout    |
|                           | span                         | Cross-cell content                  |
|                           | style*                       | Customize the css style of output   |
|                           |                              | content                             |

Table 1 – continued from previous page
## **4.3.2 Output Scope**

### See also:

• *[Use Guide: Output Scope](#page-18-0)*

```
pywebio.output.put_scope(name: str, content: Union[pywebio.io_ctrl.Output,
                               List[pywebio.io_ctrl.Output]] = [], scope: str = None, position: int
                               = -1) \rightarrow pywebio.io_ctrl.Output
```
Output a scope

**Parameters** 

- **name**  $(str)$  –
- **content**  $(\text{list}/\text{put } xxx))$  The initial content of the scope, can be put  $xxx()$  or a list of it.
- **scope, position** (int) Those arguments have the same meaning as for [put\\_text\(\)](#page-37-0)

<span id="page-36-0"></span>pywebio.output.**use\_scope**(*name=None*, *clear=False*)

Open or enter a scope. Can be used as context manager and decorator.

See *[User manual - use\\_scope\(\)](#page-18-1)*

## **Parameters**

- **name**  $(str)$  Scope name. If it is None, a globally unique scope name is generated. (When used as context manager, the context manager will return the scope name)
- **clear** (bool) Whether to clear the contents of the scope before entering the scope.

## Usage

```
with use_scope(...) as scope_name:
    put_xxx()
@use_scope(...)
def app():
    put_xxx()
```
pywebio.output.**get\_scope**(*stack\_idx: int = - 1*) Get the scope name of runtime scope stack

Parameters stack\_idx (int) – The index of the runtime scope stack. Default is -1.

0 means the top level scope(the ROOT Scope), -1 means the current Scope, -2 means the scope used before entering the current scope, . . .

Returns Returns the scope name with the index, and returns None when occurs index error

pywebio.output.**clear**(*scope: Optional[str] = None*)

Clear the content of the specified scope

**Parameters**  $\textbf{scope}(str)$  **– Target scope name. Default is the current scope.** 

pywebio.output.**remove**(*scope: Optional[str] = None*)

Remove the specified scope

**Parameters**  $\textbf{scope}(str)$  **– Target scope name. Default is the current scope.** 

```
pywebio.output.scroll_to(scope: Optional[str] = None, position: str = 'top')
     Scroll the page to the specified scope
```
#### **Parameters**

- **scope**  $(str)$  Target scope. Default is the current scope.
- **position**  $(str)$  Where to place the scope in the visible area of the page. Available value:
	- 'top' : Keep the scope at the top of the visible area of the page
	- 'middle' : Keep the scope at the middle of the visible area of the page
	- 'bottom' : Keep the scope at the bottom of the visible area of the page

## **4.3.3 Content Outputting**

## <span id="page-37-1"></span>Scope related parameters of output function

The output function will output the content to the "current scope" by default, and the "current scope" for the runtime context can be set by [use\\_scope\(\)](#page-36-0).

In addition, all output functions support a scope parameter to specify the destination scope to output:

```
with use_scope('scope3'):
   put_text('text1 in scope3') # output to current scope: scope3
   put_text('text in ROOT scope', scope='ROOT') # output to ROOT Scope
put_text('text2 in scope3', scope='scope3') # output to scope3
```
The results of the above code are as follows:

text1 **in** scope3 text2 **in** scope3 text **in** ROOT scope

A scope can contain multiple output items, the default behavior of output function is to append its content to target scope. The position parameter of output function can be used to specify the insert position in target scope.

Each output item in a scope has an index, the first item's index is 0, and the next item's index is incremented by one. You can also use a negative number to index the items in the scope,  $-1$  means the last item,  $-2$  means the item before the last,  $\dots$ 

The position parameter of output functions accepts an integer. When position > = 0, it means to insert content before the item whose index equal position; when position $\leq 0$ , it means to insert content after the item whose index equal position:

```
with use_scope('scope1'):
    put_text('A')
    put_text('B', position=0) # insert B before A \rightarrow B Aput_text('C', position=-2) # insert C after B \rightarrow B C Aput_text('D', position=1) # insert D before C B \rightarrow B D C A
```
## Output functions

<span id="page-37-0"></span>pywebio.output.**put\_text**(*\*texts: Any*, *sep: str = ' '*, *inline: bool = False*, *scope: Optional[str] = None*, *position:*  $int = -1$ )  $\rightarrow$  *pywebio.io\_ctrl.Output* 

Output plain text

#### Parameters

• **texts** – Texts need to output. The type can be any object, and the str() function will be used for non-string objects.

- **sep**  $(str)$  The separator between the texts
- **inline**  $(bool)$  Use text as an inline element (no line break at the end of the text). Default is False
- **scope**  $(str)$  The target scope to output. If the scope does not exist, no operation will be performed.

Can specify the scope name or use a integer to index the runtime scope stack.

• **position** (int) – The position where the content is output in target scope

For more information about scope and position parameter, please refer to *[User Manual](#page-37-1)*

pywebio.output.**put\_markdown**(*mdcontent: str*, *lstrip: bool = True*, *options: Optional[Dict[str, Union[str, bool]]] = None*, *sanitize: bool = True*, *scope: Op-* $\pi$ *tional*[str] = None, position: int = - 1, \*\*kwargs)  $\rightarrow$  pywebio.io\_ctrl.Output

Output Markdown

#### Parameters

- **mdcontent**  $(str)$  Markdown string
- **lstrip** (bool) Whether to remove the leading whitespace in each line of mdcontent. The number of the whitespace to remove will be decided cleverly.
- **options** (dict) Configuration when parsing Markdown. PyWebIO uses [marked](https://marked.js.org/) library to parse Markdown, the parse options see: [https://marked.js.org/using\\_advanced#options](https://marked.js.org/using_advanced#options) (Only supports members of string and boolean type)
- **sanitize** (bool) Whether to use [DOMPurify](https://github.com/cure53/DOMPurify) to filter the content to prevent XSS attacks.
- **scope, position** (int) Those arguments have the same meaning as for [put\\_text\(\)](#page-37-0)

When using Python triple quotes syntax to output multi-line Markdown in a function, you can indent the Markdown text to keep a good code format. PyWebIO will cleverly remove the indent for you when show the Markdown:

```
# good code format
def hello():
   put_markdown(r""" # H1
    This is content.
    """)
```
Changed in version 1.5: Enable lstrip by default. Deprecate strip\_indent.

```
pywebio.output.put_info(*contents, closable=False, scope=None, position=- 1) → Output:
pywebio.output.put_success(*contents, closable=False, scope=None, position=- 1) → Output:
pywebio.output.put_warning(*contents, closable=False, scope=None, position=-1) \rightarrow Output:
pywebio.output.put_error(*contents, closable=False, scope=None, position=- 1) → Output:
     Output Messages.
```
- **contents** Message contents. The item is  $put_{\text{xxx}}()$  call, and any other type will be converted to put text (content).
- **closable** (*bool*) Whether to show a dismiss button on the right of the message.
- **scope, position** (int) Those arguments have the same meaning as for [put\\_text\(\)](#page-37-0)

New in version 1.2.

pywebio.output.**put\_html**(*html: Any*, *sanitize: bool = False*, *scope: Optional[str] = None*, *position:*  $int = -1$ )  $\rightarrow$  pywebio.io ctrl.Output

Output HTML content

### **Parameters**

- **html** html string
- **sanitize** (bool) Whether to use [DOMPurify](https://github.com/cure53/DOMPurify) to filter the content to prevent XSS attacks.
- **scope, position** (int) Those arguments have the same meaning as for [put\\_text\(\)](#page-37-0)

pywebio.output.**put\_link**(*name: str*, *url: Optional[str] = None*, *app: Optional[str] = None*, *new\_window: bool = False*, *scope: Optional[str] = None*, *position: int*  $= -1$ )  $\rightarrow$  pywebio.io ctrl.Output

Output hyperlinks to other web page or PyWebIO Application page.

#### Parameters

- **name**  $(str)$  The label of the link
- $ur1(str)$  Target url
- **app** (str) Target PyWebIO Application name. See also: *[Server mode](#page-21-0)*
- **new\_window** (bool) Whether to open the link in a new window
- **scope, position** (int) Those arguments have the same meaning as for [put\\_text\(\)](#page-37-0)

The url and app parameters must specify one but not both

<span id="page-39-0"></span>pywebio.output.**put\_progressbar**(*name: str*, *init: float = 0*, *label: Optional[str] = None*, *auto\_close: bool = False*, *scope: Optional[str] = None*, *position: int* =  $-1$ )  $\rightarrow$  pywebio.io\_ctrl.Output

Output a progress bar

#### **Parameters**

- **name**  $(str)$  The name of the progress bar, which is the unique identifier of the progress bar
- **init** (float) The initial progress value of the progress bar. The value is between 0 and 1
- **label** (str) The label of progress bar. The default is the percentage value of the current progress.
- **auto\_close** (bool) Whether to remove the progress bar after the progress is completed
- **scope, position** (int) Those arguments have the same meaning as for [put\\_text\(\)](#page-37-0)

Example:

```
import time
put_progressbar('bar');
for i in range(1, 11):
    set_progressbar('bar', i / 10)
    time.sleep(0.1)
```
See also:

use  $set\_progressbar()$  to set the progress of progress bar

<span id="page-40-0"></span>pywebio.output.**set\_progressbar**(*name: str*, *value: float*, *label: Optional[str] = None*) Set the progress of progress bar

#### **Parameters**

- **name**  $(str)$  The name of the progress bar
- **value** (float) The progress value of the progress bar. The value is between 0 and 1
- **label** (str) The label of progress bar. The default is the percentage value of the current progress.

See also: [put\\_progressbar\(\)](#page-39-0)

<span id="page-40-1"></span>pywebio.output.**put\_loading**(*shape: str = 'border'*, *color: str = 'dark'*, *scope: Optional[str] = None*, *position: int = - 1*)  $\rightarrow$  pywebio.io\_ctrl.Output

Output loading prompt

### **Parameters**

- **shape**  $(str)$  The shape of loading prompt. The available values are: 'border' (default) 'grow'
- **color**  $(str)$  The color of loading prompt. The available values are: 'primary' 'secondary' 'success' 'danger' 'warning' 'info' 'light' 'dark' (default)
- **scope, position** (int) Those arguments have the same meaning as for [put\\_text\(\)](#page-37-0)

[put\\_loading\(\)](#page-40-1) can be used in 2 ways: direct call and context manager:

```
for shape in ('border', 'grow'):
   for color in ('primary', 'secondary', 'success', 'danger', 'warning', 'info',
˓→'light', 'dark'):
        put_text(shape, color)
        put_loading(shape=shape, color=color)
# The loading prompt and the output inside the context will disappear
# automatically when the context block exits.
with put_loading():
   put_text("Start waiting...")
   time.sleep(3) # Some time-consuming operations
put text ("The answer of the universe is 42")
# using style() to set the size of the loading prompt
put_loading().style('width:4rem; height:4rem')
```
Changed in version 1.8: when use  $put\_loading()$  as context manager, the output inside the context will also been removed after the context block exits.

pywebio.output.**put\_code**(*content: str*, *language: str = ''*, *rows: Optional[int] = None*, *scope: Optional[str]* = *None*, *position: int* = -1)  $\rightarrow$  *pywebio.io ctrl.Output* 

Output code block

- **content**  $(str)$  code string
- **language** (str) language of code
- **rows** (int) The max lines of code can be displayed, no limit by default. The scroll bar will be displayed when the content exceeds.
- **scope, position** (int) Those arguments have the same meaning as for [put\\_text\(\)](#page-37-0)

<span id="page-41-1"></span>pywebio.output.**put\_table**(*tdata: List[Union[List, Dict]]*, *header: List[Union[str, Tuple[Any, str]]]*  $= None$ , *scope: str* = *None*, *position: int* = -1)  $\rightarrow$  *pywebio.io ctrl.Output* 

Output table

### **Parameters**

- $\bullet$  **tdata** (*list*) Table data, which can be a two-dimensional list or a list of dict. The table cell can be a string or put\_xxx() call. The cell can use the  $span()$  to set the cell span.
- $\bullet$  **header** (list) Table header. When the item of tdata is of type list, if the header parameter is omitted, the first item of tdata will be used as the header. The header item can also use the  $span()$  function to set the cell span.

When tdata is list of dict, header can be used to specify the order of table headers. In this case, the header can be a list of dict key or a list of  $(\langle \text{label}\rangle, \langle \text{dict key}\rangle)$ .

• **scope, position** (int) – Those arguments have the same meaning as for [put\\_text\(\)](#page-37-0)

Example:

```
# 'Name' cell across 2 rows, 'Address' cell across 2 columns
put_table([
    [span('Name',row=2), span('Address', col=2)],
    ['City', 'Country'],
    ['Wang', 'Beijing', 'China'],
    ['Liu', 'New York', 'America'],
])
# Use `put_xxx()` in `put_table()`
put_table([
    ['Type', 'Content'],
    ['html', put_html('X<sup>2</sup>')],
    ['text', '<hr/>'),
    ['buttons', put_buttons(['A', 'B'], onclick=...)],
    ['markdown', put_markdown('`Awesome PyWebIO!`')],
    ['file', put_file('hello.text', b'hello world')],
    ['table', put_table([['A', 'B'], ['C', 'D']])]
])
# Set table header
put_table([
    ['Wang', 'M', 'China'],
    ['Liu', 'W', 'America'],
], header=['Name', 'Gender', 'Address'])
# When ``tdata`` is list of dict
put_table([
    {"Course":"OS", "Score": "80"},
    {"Course":"DB", "Score": "93"},
], header=["Course", "Score"]) # or header=[(put_markdown("*Course*"), "Course"),
˓→ (put_markdown("*Score*") ,"Score")]
```
<span id="page-41-0"></span>New in version 0.3: The cell of table support  $put_{\_}xxx$  () calls.

pywebio.output.**span**(*content: Union[str, pywebio.io\_ctrl.Output]*, *row: int = 1*, *col: int = 1*) Create cross-cell content in put  $table()$  and put  $grid()$ 

**Parameters** 

- **content** cell content. It can be a string or put\_xxx() call.
- **row** (int) Vertical span, that is, the number of spanning rows
- **col** (int) Horizontal span, that is, the number of spanning columns

Example

```
put_table([
    ['C'],
    [span('E', col=2)], # 'E' across 2 columns], header=[span('A', row=2), 'B']) # 'A' across 2 rows
put_grid([
    [put_text('A'), put_text('B')],
    [span(put_text('A'), col=2)], # 'A' across 2 columns
])
```
<span id="page-42-0"></span>pywebio.output.**put\_buttons**(*buttons: List[Union[Dict[str, Any], Tuple[str, Any], List, str]]*, *onclick: Union[Callable[[Any], None], Sequence[Callable[], None]]]*, *small: Optional[bool] = None*, *link\_style: bool = False*, *outline: bool = False*, *group: bool = False*, *scope: Optional[str] = None*, *position: int = - 1*, *\*\*callback\_options*) → pywebio.io\_ctrl.Output

Output a group of buttons and bind click event

#### **Parameters**

• **buttons**  $(llist)$  – Button list. The available formats of list items are:

– dict:

```
{
   "label":(str)button label,
   "value":(str)button value,
   "color":(str, optional)button color,
    "disabled":(bool, optional) whether the button is disabled
}
```
– tuple or list: (label, value)

– single value: label and value of option use the same value

The value of button can be any type. The color of button can be one of: primary, secondary, success, danger, warning, info, light, dark.

Example:

```
put_buttons([dict(label='success', value='s', color='success')],
˓→onclick=...)
```
• **onclick** (callable  $\neq$  list) – Callback which will be called when button is clicked. onclick can be a callable object or a list of it.

If onclick is callable object, its signature is onclick(btn\_value). btn\_value is value of the button that is clicked.

If onclick is a list, the item receives no parameter. In this case, each item in the list corresponds to the buttons one-to-one.

Tip: You can use functools.partial to save more context information in onclick.

Note: When in *[Coroutine-based session](#page-77-0)*, the callback can be a coroutine function.

- **small**  $(boo1)$  Whether to use small size button. Default is False.
- **link\_style** (bool) Whether to use link style button. Default is False
- **outline** (bool) Whether to use outline style button. Default is False
- **group**  $(boo1)$  Whether to group the buttons together. Default is False
- **scope, position** (int) Those arguments have the same meaning as for [put\\_text\(\)](#page-37-0)
- **callback\_options** Other options of the onclick callback. There are different options according to the session implementation

#### When in Coroutine-based Session:

– mutex\_mode: Default is False. If set to True, new click event will be ignored when the current callback is running. This option is available only when onclick is a coroutine function.

#### When in Thread-based Session:

– serial\_mode: Default is False, and every time a callback is triggered, the callback function will be executed immediately in a new thread.

If set serial mode to True After enabling serial mode, the button's callback will be executed serially in a resident thread in the session, and all other new click event callbacks (including the serial\_mode=False callback) will be queued for the current click event to complete. If the callback function runs for a short time, you can turn on serial\_mode to improve performance.

Example:

```
from functools import partial
def row_action(choice, id):
   put_text("You click %s button with id: %s" % (choice, id))
put_buttons(['edit', 'delete'], onclick=partial(row_action, id=1))
def edit():
   put_text("You click edit button")
def delete():
   put text("You click delete button")
put_buttons(['edit', 'delete'], onclick=[edit, delete])
```
Changed in version 1.5: Add disabled button support. The value of button can be any object.

pywebio.output.**put\_button**(*label: str*, *onclick: Callable[], None]*, *color: Optional[str] = None*, *small: Optional[bool] = None*, *link\_style: bool = False*, *outline: bool = False*, *disabled: bool = False*, *scope: Optional[str] = None*, *position:*  $int = -1$ )  $\rightarrow$  pywebio.io\_ctrl.Output

Output a single button and bind click event to it.

- **label** (str) Button label
- **onclick** (callable) Callback which will be called when button is clicked.
- **color**  $(str)$  The color of the button, can be one of: primary, secondary, success, danger, warning, info, light, dark.
- **disabled** (bool) Whether the button is disabled
- **small, link\_style, outline, scope, position** (-) Those arguments have the same meaning as for  $put$  buttons ()

## Example:

```
put_button("click me", onclick=lambda: toast("Clicked"), color='success',
˓→outline=True)
```
New in version 1.4.

Changed in version 1.5: add disabled parameter

pywebio.output.**put\_image**(*src: Union[str, bytes, PIL.Image.Image]*, *format: Optional[str] = None*, *title: str = ''*, *width: Optional[str] = None*, *height: Optional[str] = None*, *scope: Optional[str]* = *None*, *position:*  $int = -1$   $\rightarrow$  *pywe*bio.io\_ctrl.Output

#### Output image

### **Parameters**

- **src** Source of image. It can be a string specifying image URL, a bytes-like object specifying the binary content of an image or an instance of PIL. Image. Image
- **title** (str) Image description.
- **width**  $(str)$  The width of image. It can be CSS pixels (like '30px') or percentage (like '10%').
- **height**  $(str)$  The height of image. It can be CSS pixels (like '30px') or percentage (like ' $10\%$ ). If only one value of width and height is specified, the browser will scale image according to its original size.
- **format** (str) Image format, optinoal. e.g.: png, jpeg, gif, etc. Only available when src is non-URL
- **scope, position** (int) Those arguments have the same meaning as for [put\\_text\(\)](#page-37-0)

Example:

```
img = open('/path/to/some/image.png', 'rb').read()
put_image(img, width='50px')
```
put\_image('https://www.python.org/static/img/python-logo.png')

pywebio.output.**put\_file**(*name: str*, *content: bytes*, *label: Optional[str] = None*, *scope: Optional[str]* = *None*, *position: int* =  $-1$ )  $\rightarrow$  *pywebio.io\_ctrl.Output* 

Output a link to download a file

To show a link with the file name on the browser. When click the link, the browser automatically downloads the file.

- **name**  $(str)$  File name downloaded as
- **content** File content. It is a bytes-like object
- **label** (str) The label of the download link, which is the same as the file name by default.
- **scope, position** (int) Those arguments have the same meaning as for [put\\_text\(\)](#page-37-0)

## Example:

```
content = open('./some-file', 'rb').read()
put_file('hello-world.txt', content, 'download me')
```
pywebio.output.**put\_tabs**(*tabs: List[Dict[str, Any]]*, *scope: str = None*, *position: int = - 1*) → pywebio.io\_ctrl.Output

Output tabs.

**Parameters** 

- **tabs** (list) Tab list, each item is a dict: {"title": "Title", "content": ...} . The content can be a string, the put\_xxx() calls, or a list of them.
- **scope, position** (int) Those arguments have the same meaning as for [put\\_text\(\)](#page-37-0)

```
put_tabs([
    {'title': 'Text', 'content': 'Hello world'},
    {'title': 'Markdown', 'content': put_markdown('~~Strikethrough~~')},
    {'title': 'More content', 'content': [
        put_table([
            ['Commodity', 'Price'],
            ['Apple', '5.5'],
            ['Banana', '7'],
        ]),
        put_link('pywebio', 'https://github.com/wang0618/PyWebIO')
    ]},
])
```
New in version 1.3.

pywebio.output.**put\_collapse**(*title: str*, *content: Union[str, pywebio.io\_ctrl.Output, List[Union[str, pywebio.io\_ctrl.Output]]] = []*, *open: bool = False*, *scope: str = None*, *position:*  $int = -1$ )  $\rightarrow$  pywebio.io\_ctrl.Output

Output collapsible content

#### **Parameters**

- **title** (str) Title of content
- **content**  $(iist/str/put\_xxx())$  The content can be a string, the put\_xxx() calls , or a list of them.
- **open** (bool) Whether to expand the content. Default is False.
- **scope, position** (int) Those arguments have the same meaning as for [put\\_text\(\)](#page-37-0)

Example:

```
put_collapse('Collapse title', [
    'text',
   put_markdown('~~Strikethrough~~'),
    put_table([
        ['Commodity', 'Price'],
```
(continues on next page)

(continued from previous page)

```
['Apple', '5.5'],
    ])
], open=True)
put_collapse('Large text', 'Awesome PyWebIO! '*30)
```
pywebio.output.**put\_scrollable**(*content: Union[str, pywebio.io\_ctrl.Output, List[Union[str, pywebio.io\_ctrl.Output]]] = []*, *height: Union[int, Tuple[int, int]] = 400*, *keep\_bottom: bool = False*, *border: bool = True*, *scope: str*  $= None, position: int = -1, **kwargs) \rightarrow pywebio.io_ctrl. Output$ 

Output a fixed height content area. scroll bar is displayed when the content exceeds the limit

#### **Parameters**

- **content**  $(listr/str/put\_xxx()$  The content can be a string, the put\_xxx() calls , or a list of them.
- **height** (int/tuple) The height of the area (in pixels). height parameter also accepts (min\_height, max\_height) to indicate the range of height, for example, (100, 200) means that the area has a minimum height of 100 pixels and a maximum of 200 pixels. Set None if you don't want to limit the height
- **keep\_bottom** (bool) Whether to keep the content area scrolled to the bottom when updated.
- **border** (*bool*) Whether to show border
- **scope, position** (int) Those arguments have the same meaning as for [put\\_text\(\)](#page-37-0)

Example:

#### **import time**

```
put_scrollable(put_scope('scrollable'), height=200, keep_bottom=True)
put_text("You can click the area to prevent auto scroll.", scope='scrollable')
while 1:
    put_text(time.time(), scope='scrollable')
```
time.sleep(0.5)

Changed in version 1.1: add height parameterremove max height parameter add keep bottom parameter

Changed in version 1.5: remove horizon\_scroll parameter

<span id="page-46-0"></span>pywebio.output.**put\_datatable**(*records: Sequence[Mapping]*, *actions: Sequence[Tuple[str, Callable[[Union[str, int, List[Union[str, int]]]], None]]] = None*, *onselect: Callable[[Union[str, int, List[Union[str, int]]]], None] = None*, *multiple\_select=False*, *id\_field: str = None*, *height: Union[str, int] = 600*, *theme: Literal['alpine', 'alpine-dark', 'balham', 'balham-dark', 'material'] = 'balham'*, *cell\_content\_bar=True*, *instance\_id=''*, *column\_order: Union[Sequence[str], Mapping] = None*, *column\_args: Mapping[Union[str, Tuple], Mapping] = None*, *grid\_args: Mapping[str, Any] = None*, *enterprise\_key=''*, *scope: str = None*, *position: int = - 1*) → pywebio.io\_ctrl.Output Output a datatable.

Compared with put table(), put datatable() is more suitable for displaying large amounts of data (both data fields and data entries), while  $put\_table()$  is more suitable for displaying diverse data types (pictures, buttons, etc.) in cells.

This widget is powered by the awesome [ag-grid](https://www.ag-grid.com/) library.

## **Parameters**

- **records** (list [dict]) data of rows, each row is a python dict, which can be nested.
- **actions** (list) actions for selected row(s), they will be shown as buttons when row is selected. The format of the action item: (button\_label:str, on\_click:callable). Specifically, None item is allowed, which will be rendered as a separator. The on\_click callback receives the selected row ID as parameter.
- **onselect**  $(callable)$  callback when row is selected, receives the selected row ID as parameter.
- **multiple\_select** (bool) whether multiple rows can be selected. When enabled, the on\_click callback in actions and the onselect callback will receive ID list of selected rows as parameter.
- **id\_field** (str/tuple) row ID field, that is, the key of the row dict to uniquely identifies a row. When not provide, the datatable will use the index in records to assign row ID.

To specify the ID field of a nested dict, use a tuple to specify the path of the ID field. For example, if the row record is in  $\{a': \{b': \ldots\}\}\)$  format, you can use id\_field=('a', 'b') to set 'b' column as the ID field.

- **height**  $(int/str)$  widget height. When pass int type, the unit is pixel, when pass str type, you can specify any valid CSS height value. In particular, you can use 'auto' to make the datatable auto-size it's height to fit the content.
- **theme** (str) datatable theme. Available themes are: 'balham' (default), 'alpine', 'alpine-dark', 'balham-dark', 'material'. You can preview the themes in [ag-grid official example.](https://www.ag-grid.com/example/?theme=ag-theme-balham)
- **cell content bar**  $(b \circ \circ l)$  whether to add a text bar to datatable to show the content of current focused cell. Default is True.
- **instance\_id** (str) Assign a unique ID to the datatable, so that you can refer this datatable in  $datatable\_update()$ ,  $datatable\_insert()$  and [datatable\\_remove\(\)](#page-49-2) functions.
- **column\_order** (list) column order, the order of the column names in the list will be used as the column order. If not provided, the column order will be the same as the order of the keys in the first row of records. When provided, the column not in the list will not be shown. Note that column\_order must be specified when records is empty.

Since the dict in python is ordered after py3.7, you can use dict to specify the column order when the row record is nested dict. For example:

```
column_order = {'a': {'b': {'c': None, 'd': None}, 'e': None}, 'f
˓→': None}
```
• **column\_args** – column properties. Dict type, the key is str to specify the column field, the value is [ag-grid column properties](https://www.ag-grid.com/javascript-data-grid/column-properties/) in dict.

Given the row record is in this format:

```
{
     "a": [{''b" : ... , "c" : ...},"b": ...,
      \mathbb{R}^n: ...
}
```
When you set column\_args={ $"b"$ : settings}, the column settings will be applied to the column a.b and b. Use tuple as key to specify the nested key path, for example, column\_args={("a", "b"): settings} will only apply the settings to column a.b.

- **grid args** ag-grid grid options. Refer [ag-grid doc grid options](https://www.ag-grid.com/javascript-data-grid/grid-options/) for more information.
- **enterprise\_key**  $(str)$  [ag-grid enterprise](https://www.ag-grid.com/javascript-data-grid/licensing/) license key. When not provided, will use the ag-grid community version.

The ag-grid library is so powerful, and you can use the column  $\arg s$  and grid  $\arg s$  parameters to achieve high customization.

Example of put\_datatable():

```
import urllib.request
import json
with urllib.request.urlopen('https://fakerapi.it/api/v1/persons?_quantity=30') as
ightharpoonupf:
    data = json.load(f)['data']
put_datatable(
    data,
    actions=[
        ("Edit Email", lambda row_id: datatable_update('user', input("Email"),
˓→row_id, "email")),
        ("Insert a Row", lambda row_id: datatable_insert('user', data[0], row_
\rightarrowid)),
        None, # separator
        ("Delete", lambda row_id: datatable_remove('user', row_id)),
    \mathbf{1},
    onselect=lambda row_id: toast(f'Selected row: {row_id}'),
    instance_id='user'
)
```
The ag-grid instance can be accessed with JS global variable again  $\frac{1}{3}$  instance id promise:

```
ag_grid_xxx_promise.then(function(gridOptions) {
   // gridOptions is the ag-grid gridOptions object
   gridOptions.columnApi.autoSizeAllColumns();
});
```
To pass JS functions as value of column\_args or grid\_args, you can use JSFunction object:

```
pywebio.output.JSFunction([param1 ][, param2 ], ...[, param n ], body)
```
Example:

```
put_datatable(..., grid_args=dict(sortChanged=JSFunction("event",
˓→"console.log(event.source)")))
```
Since the ag-grid don't native support nested dict as row record, PyWebIO will internally flatten the nested dict before passing to ag-grid. So when you access or modify data in ag-grid directly, you need to use the following functions to help you convert the data:

- gridOptions.flatten\_row(nested\_dict\_record): flatten the nested dict record to a flat dict record
- gridOptions.path2field(field\_path\_array): convert the field path array to field name used in ag-grid
- gridOptions.field2path(ag\_grid\_column\_field\_name): convert the field name back to field path array

The implement of [datatable\\_update\(\)](#page-49-0), [datatable\\_insert](#page-49-1) and [datatable\\_remove](#page-49-2) functions are good examples to show how to interact with ag-grid in Javascript.

<span id="page-49-0"></span>pywebio.output.**datatable\_update**(*instance\_id: str*, *data: Any*, *row\_id: Optional[Union[str, int]] = None*, *field: Optional[Union[str, List[str], Tuple[str]]] =*

*None*)

Update the whole data / a row / a cell of the datatable.

To use  $database\_update()$ , you need to specify the instance\_id parameter when calling [put\\_datatable\(\)](#page-46-0).

When row\_id and field is not specified (datatable\_update(instance\_id, data)), the whole data of datatable will be updated, in this case, the data parameter should be a list of dict (same as records  $\text{in}$  put datatable()).

To update a row, specify the row\_id parameter and pass the row data in dict to data parameter (datatable\_update(instance\_id, data, row\_id)). See id\_field of [put\\_datatable\(\)](#page-46-0) for more info of row\_id.

To update a cell, specify the row\_id and field parameters, in this case, the data parameter should be the cell value To update a row, specify the row\_id parameter and pass the row data in dict to data parameter (datatable\_update(instance\_id, data, row\_id, field)). The field can be a tuple to indicate nested key path.

<span id="page-49-1"></span>pywebio.output.**datatable\_insert**(*instance\_id: str*, *records: List*, *row\_id=None*) Insert rows to datatable.

## **Parameters**

- **instance\_id** (str) Datatable instance id (i.e., the instance\_id parameter when calling put  $dataable()$
- **records**  $(dict/list[dict])$  row record or row record list to insert
- **row** id (str/int) row id to insert before, if not specified, insert to the end

**Note:** When use id\_field=None (default) in  $put\_dataable()$ , the row id of new inserted rows will auto increase from the last max row id.

<span id="page-49-2"></span>pywebio.output.**datatable\_remove**(*instance\_id: str*, *row\_ids: List*)

Remove rows from datatable.

## **Parameters**

- $\bullet$  **instance\_id** (str) Datatable instance id (i.e., the instance\_id parameter when calling put  $datatable()$
- **row** ids  $(int/str/list)$  row id or row id list to remove

pywebio.output.**put\_widget**(*template: str*, *data: Dict[str, Any]*, *scope: str = None*, *position: int = - 1*) → pywebio.io\_ctrl.Output

Output your own widget

#### **Parameters**

- **template** html template, using [mustache.js](https://github.com/janl/mustache.js) syntax
- $\bullet$  **data**  $(dict)$  Data used to render the template.

The data can include the put\_xxx() calls, and the JS function pywebio\_output\_parse can be used to parse the content of put\_xxx(). For string input, pywebio\_output\_parse will parse into text.

When using the pywebio\_output\_parse function, you need to turn off the html escaping of mustache: {{& pywebio\_output\_parse}}, see the example below.

• **scope, position** (int) – Those arguments have the same meaning as for [put\\_text\(\)](#page-37-0)

Example

```
tp1 = '''
<details {{#open}}open{{/open}}>
    <summary>{{title}}</summary>
    {{#contents}}
        {{& pywebio_output_parse}}
    {{/contents}}
</details>
'''put_widget(tpl, {
    "open": True,
    "title": 'More content',
    "contents": [
        'text',
        put_markdown('~~Strikethrough~~'),
        put_table([
            ['Commodity', 'Price'],
            ['Apple', '5.5'],
            ['Banana', '7'],
        ])
    ]
})
```
## **4.3.4 Other Interactions**

pywebio.output.**toast**(*content: str*, *duration: float = 2*, *position: str = 'center'*, *color: str = 'info'*, *onclick: Optional[Callable[], None]] = None*)

Show a notification message.

- **content**  $(str)$  Notification content.
- **duration** (float) The duration of the notification display, in seconds. 0 means not to close automatically (at this time, a close button will be displayed next to the message, and the user can close the message manually)
- **position**  $(str)$  Where to display the notification message. Available values are 'left', 'center' and 'right'.
- **color**  $(str)$  Background color of the notification. Available values are 'info', 'error', 'warn', 'success' or hexadecimal color value starting with '#'

• **onclick** (callable) – The callback function when the notification message is clicked. The callback function receives no parameters.

Note: When in *[Coroutine-based session](#page-77-0)*, the callback can be a coroutine function.

Example:

```
def show_msg():
    put text("You clicked the notification.")
toast('New messages', position='right', color='#2188ff', duration=0, onclick=show_
˓→msg)
```
<span id="page-51-0"></span>pywebio.output.**popup**(*title: str*, *content: Union[str, pywebio.io\_ctrl.Output, List[Union[str, pywebio.io\_ctrl.Output]]] = None*, *size: str = 'normal'*, *implicit\_close: bool = True*, *closable: bool = True*)

Show a popup.

: In PyWebIO, you can't show multiple popup windows at the same time. Before displaying a new pop-up window, the existing popup on the page will be automatically closed. You can use  $close\_popup$  () to close the popup manually.

## **Parameters**

- **title**  $(str)$  The title of the popup.
- **content**  $(\text{list}/\text{str}/\text{put}\_\text{XXX}())$  The content of the popup. Can be a string, the put\_xxx() calls, or a list of them.
- **size** (str) The size of popup window. Available values are: 'large', 'normal' and 'small'.
- **implicit** close (bool) If enabled, the popup can be closed implicitly by clicking the content outside the popup window or pressing the Esc key. Default is False.
- **closable** ( $boo1$ ) Whether the user can close the popup window. By default, the user can close the popup by clicking the close button in the upper right of the popup window. When set to False, the popup window can only be closed by  $popup\_close($ ), at this time the implicit\_close parameter will be ignored.

popup() can be used in 2 ways: direct call and context manager.

#### • direct call:

```
popup('popup title', 'popup text content', size=PopupSize.SMALL)
popup('Popup title', [
    put_html('<h3>Popup Content</h3>'),
    'html: \text{Br}/\text{>}',
    put_table([['A', 'B'], ['C', 'D']]),
    put_buttons(['close_popup()'], onclick=lambda _: close_popup())
])
```
• context manager:

```
with popup('Popup title') as s:
    put_html('<h3>Popup Content</h3>')
    put_text('html: <br/> <br/>)
    put_buttons([('clear()', s)], onclick=clear)
```
(continues on next page)

(continued from previous page)

```
put_text('Also work!', scope=s)
```
The context manager will open a new output scope and return the scope name. The output in the context manager will be displayed on the popup window by default. After the context manager exits, the popup window will not be closed. You can still use the scope parameter of the output function to output to the popup.

```
pywebio.output.close_popup()
```
Close the current popup window.

See also: [popup\(\)](#page-51-0)

## **4.3.5 Layout and Style**

<span id="page-52-1"></span>pywebio.output.**put\_row**(*content: List[Optional[pywebio.io\_ctrl.Output]] = []*, *size: str = None*, *scope: str = None, position: int = - 1*)  $\rightarrow$  pywebio.io\_ctrl.Output

Use row layout to output content. The content is arranged horizontally

#### **Parameters**

- **content** (*list*) Content list, the item is put\_xxx() call or None. None represents the space between the output
- $size (str)$ -

Used to indicate the width of the items, is a list of width values separated by space. Each width value corresponds to the items one-to-one. (None item should also correspond to a width value).

By default, size assigns a width of 10 pixels to the None item, and distributes the width equally to the remaining items.

Available format of width value are:

- pixels: like 100px
- percentage: Indicates the percentage of available width. like 33.33%
- fr keyword: Represents a scale relationship, 2fr represents twice the width of 1fr
- auto keyword: Indicates that the length is determined by the browser
- $-$  minmax (min, max) : Generate a length range, indicating that the length is within this range. It accepts two parameters, minimum and maximum. For example: minmax( $100px$ ,  $1fr$ ) means the length is not less than 100px and not more than 1fr
- **scope, position** (int) Those arguments have the same meaning as for [put\\_text\(\)](#page-37-0)

### Example

```
# Two code blocks of equal width, separated by 10 pixels
put_row([put_code('A'), None, put_code('B')])
# The width ratio of the left and right code blocks is 2:3, which is equivalent
˓→to size='2fr 10px 3fr'
put_row([put_code('A'), None, put_code('B')], size='40% 10px 60%')
```
pywebio.output.**put\_column**(*content: List[Optional[pywebio.io\_ctrl.Output]] = []*, *size: str = None*, *scope: str = None, position: int = - 1*)  $\rightarrow$  pywebio.io ctrl.Output

Use column layout to output content. The content is arranged vertically

## **Parameters**

- **content**  $(ilist)$  Content list, the item is put\_xxx() call or None. None represents the space between the output
- **size** (str) Used to indicate the width of the items, is a list of width values separated by space. The format is the same as the size parameter of the  $put\_row()$  function.
- **scope, position** (int) Those arguments have the same meaning as for [put\\_text\(\)](#page-37-0)

<span id="page-53-0"></span>pywebio.output.**put\_grid**(*content: List[List[Optional[pywebio.io\_ctrl.Output]]]*, *cell\_width: str = 'auto'*, *cell\_height: str = 'auto'*, *cell\_widths: str = None*, *cell\_heights: str*  $= None$ , *direction:*  $str = 'row', scope: str = None$ , *position:*  $int = -1) \rightarrow$ pywebio.io\_ctrl.Output

Output content using grid layout

#### **Parameters**

- **content** Content of grid, which is a two-dimensional list. The item of list is put\_xxx() call or None. None represents the space between the output. The item can use the *span*() to set the cell span.
- **cell\_width** (str) The width of grid cell.
- **cell\_height** (str) The height of grid cell.
- **cell\_widths**  $(s \, tr)$  The width of each column of the grid. The width values are separated by a space. Can not use cell widths and cell width at the same time
- **cell\_heights**  $(s \, t)$  The height of each row of the grid. The height values are separated by a space. Can not use cell\_heights and cell\_height at the same time
- **direction** (str) Controls how auto-placed items get inserted in the grid. Can be 'row'``(default) or ``'column' .
	- 'row' : Places items by filling each row
	- 'column' : Places items by filling each column
- **scope, position** (int) Those arguments have the same meaning as for [put\\_text\(\)](#page-37-0)

The format of width/height value in cell\_width,``cell\_height``,``cell\_widths``,``cell\_heights`` can refer to the size parameter of the put  $row()$  function.

Example:

```
put_grid([
    [put_text('A'), put_text('B'), put_text('C')],
    [None, span(put_text('D'), col=2, row=1)],
    [put_text('E'), put_text('F'), put_text('G')],
], cell_width='100px', cell_height='100px')
```
pywebio.output.**style**(*outputs: Union[pywebio.io\_ctrl.Output, List[pywebio.io\_ctrl.Output]]*, *css\_style: str*) → Union[pywebio.io\_ctrl.Output, pywebio.io\_ctrl.OutputList]

Customize the css style of output content

Deprecated since version 1.3: See *[User Guide](#page-21-1)* for new way to set css style for output.

- **outputs**  $(llist/put\_xxx())$  The output content can be a put\_xxx() call or a list of it.
- **css\_style**  $(str)$  css style string

### Returns

The output contents with css style added:

Note: If outputs is a list of put\_xxx() calls, the style will be set for each item of the list. And the return value can be used in anywhere accept a list of  $put_{\_}xxx$  () calls.

## Example

```
style(put_text('Red'), 'color:red')
style([
   put_text('Red'),
   put_markdown('~~del~~')
], 'color:red')
put_table([
    ['A', 'B'],
    ['C', style(put_text('Red'), 'color:red')],
])
put_collapse('title', style([
   put_text('text'),
   put_markdown('~~del~~'),
], 'margin-left:20px'))
```
## **4.4 pywebio.session — More control to session**

pywebio.session.**download**(*name*, *content*)

Send file to user, and the user browser will download the file to the local

**Parameters** 

- **name**  $(str)$  File name when downloading
- **content** File content. It is a bytes-like object

## Example:

```
put_button('Click to download', lambda: download('hello-world.txt', b'hello world!
\leftrightarrow'))
```
pywebio.session.**run\_js**(*code\_*, *\*\*args*)

Execute JavaScript code in user browser.

The code is run in the browser's JS global scope.

## Parameters

- **code** (str) JavaScript code
- **args** Local variables passed to js code. Variables need to be JSON-serializable.

Example:

run\_js('console.log(a + b)',  $a=1$ ,  $b=2$ )

pywebio.session.**eval\_js**(*expression\_*, *\*\*args*)

Execute JavaScript expression in the user's browser and get the value of the expression

#### Parameters

- **expression** (str) JavaScript expression. The value of the expression need to be JSON-serializable. If the value of the expression is a [promise,](https://developer.mozilla.org/en-US/docs/Web/JavaScript/Reference/Global_Objects/Promise)  $eval_js()$  will wait for the promise to resolve and return the value of it. When the promise is rejected, None is returned.
- **args** Local variables passed to js code. Variables need to be JSON-serializable.

Returns The value of the expression.

Note: When using *[coroutine-based session](#page-77-0)*, you need to use the await eval\_js(expression) syntax to call the function.

Example:

```
current_url = eval_js("window.location.href")
function_res = eval_js('''(function(){
   var a = 1;
   a += b;return a;
})()''', b=100)
promise_res = eval_js('''new Promise(resolve => {
    setTimeout(() => {
       resolve('Returned inside callback.');
    }, 2000);
});''')
```
Changed in version 1.3: The JS expression support return promise.

pywebio.session.**register\_thread**(*thread: threading.Thread*) Register the thread so that PyWebIO interactive functions are available in the thread.

Can only be used in the thread-based session.

See *[Concurrent in Server mode](#page-22-0)*

Parameters thread (threading. Thread) – Thread object

```
pywebio.session.defer_call(func)
```
Set the function to be called when the session closes.

Whether it is because the user closes the page or the task finishes to cause session closed, the function set by defer call (func) will be executed. Can be used for resource cleaning.

You can call defer\_call (func) multiple times in the session, and the set functions will be executed sequentially after the session closes.

defer\_call() can also be used as decorator:

```
@defer_call
def cleanup():
   pass
```
Attention: PyWebIO interactive functions cannot be called inside the deferred functions.

```
pywebio.session.local
```
The session-local object for current session.

local is a dictionary object that can be accessed through attributes, it aim to be used to save some sessionlocal state of your application. Attributes of local are not shared between sessions, each session sees only the attributes it itself placed in there.

#### Usage Scenes

When you need to share some session-independent data with multiple functions, it is more convenient to use session-local objects to save state than to use function parameters.

Here is a example of a session independent counter implementation:

```
from pywebio.session import local
def add():
    local.cnt = (local.cnt or 0) + 1def show():
   put_text(local.cnt or 0)
def main():
   put_buttons(['Add counter', 'Show counter'], [add, show])
```
The way to pass state through function parameters is:

```
from functools import partial
def add(cnt):
    cnt[0] += 1def show(cnt):
    put_text(cnt[0])
def main():
    cnt = [0] # Trick: to pass by reference
    put_buttons(['Add counter', 'Show counter'], [partial(add, cnt), partial(show,
\leftrightarrow cnt)])
```
Of course, you can also use function closures to achieved the same:

```
def main():
   cnt = 0def add():
       nonlocal cnt
        cnt += 1def show():
        put_text(cnt)
    put_buttons(['Add counter', 'Show counter'], [add, show])
```
#### Operations supported by local object

local is a dictionary object that can be accessed through attributes. When accessing a property that does not

exist in the data object, it returns None instead of throwing an exception. The method of dictionary is not supported in local. It supports the in operator to determine whether the key exists. You can use local. \_dict to get the underlying dictionary data.

```
local.name = "Wang"
local,aqe = 22assert local.foo is None
local[10] = "10"for key in local:
    print(key)
assert 'bar' not in local
assert 'name' in local
print(local._dict)
```
New in version 1.1.

pywebio.session.**set\_env**(*\*\*env\_info*) configure the environment of current session.

Available configuration are:

- title (str): Title of current page.
- output\_animation (bool): Whether to enable output animation, enabled by default
- auto scroll bottom (bool): Whether to automatically scroll the page to the bottom after output content, it is closed by default. Note that after enabled, only outputting to ROOT scope can trigger automatic scrolling.
- http\_pull\_interval (int): The period of HTTP polling messages (in milliseconds, default 1000ms), only available in sessions based on HTTP connection.
- input\_panel\_fixed (bool): Whether to make input panel fixed at bottom, enabled by default
- input panel min height (int): The minimum height of input panel (in pixel, default 300px), it should be larger than 75px. Available only when input\_panel\_fixed=True
- input\_panel\_init\_height (int): The initial height of input panel (in pixel, default 300px), it should be larger than 175px. Available only when input\_panel\_fixed=True
- input\_auto\_focus (bool): Whether to focus on input automatically after showing input panel, default is True
- output\_max\_width (str): The max width of the page content area (in pixel or percentage, e.g. '1080px', '80%'. Default is 880px).

```
Example:
```
set\_env(title='Awesome PyWebIO!!', output\_animation=**False**)

Changed in version 1.4: Added the output max width parameter

pywebio.session.**go\_app**(*name*, *new\_window=True*)

Jump to another task of a same PyWebIO application. Only available in PyWebIO Server mode

- **name**  $(str)$  Target PyWebIO task name.
- **new window**  $(boo1)$  Whether to open in a new window, the default is True

See also: *[Server mode](#page-21-0)*

pywebio.session.**info**

The session information data object, whose attributes are:

- user\_agent : The Object of the user browser information, whose attributes are
	- is\_mobile (bool): whether user agent is identified as a mobile phone (iPhone, Android phones, Blackberry, Windows Phone devices etc)
	- is\_tablet (bool): whether user agent is identified as a tablet device (iPad, Kindle Fire, Nexus 7 etc)
	- is\_pc (bool): whether user agent is identified to be running a traditional "desktop" OS (Windows, OS X, Linux)
	- is\_touch\_capable (bool): whether user agent has touch capabilities
	- browser.family (str): Browser family. such as 'Mobile Safari'
	- browser.version (tuple): Browser version. such as (5, 1)
	- browser.version\_string (str): Browser version string. such as '5.1'
	- os.family (str): User OS family. such as 'iOS'
	- os.version (tuple): User OS version. such as (5, 1)
	- os.version\_string (str): User OS version string. such as '5.1'
	- device.family (str): User agent's device family. such as 'iPhone'
	- device.brand (str): Device brand. such as 'Apple'
	- device.model (str): Device model. such as 'iPhone'
- user\_language (str): Language used by the user's operating system. (e.g., 'zh-CN')
- server\_host (str): PyWebIO server host, including domain and port, the port can be omitted when 80.
- origin (str): Indicate where the user from. Including protocol, host, and port parts. Such as 'http:// localhost:8080'. It may be empty, but it is guaranteed to have a value when the user's page address is not under the server host. (that is, the host, port part are inconsistent with server\_host).
- user ip (str): User's ip address.
- backend (str): The current PyWebIO backend server implementation. The possible values are 'tornado', 'flask', 'django' , 'aiohttp' , 'starlette'.
- protocol (str): The communication protocol between PyWebIO server and browser. The possible values are 'websocket', 'http'
- request (object): The request object when creating the current session. Depending on the backend server, the type of request can be:
	- When using Tornado, request is instance of [tornado.httputil.HTTPServerRequest](https://www.tornadoweb.org/en/stable/httputil.html#tornado.httputil.HTTPServerRequest)
	- When using Flask, request is instance of [flask.Request](https://flask.palletsprojects.com/en/1.1.x/api/#incoming-request-data)
	- When using Django, request is instance of [django.http.HttpRequest](https://docs.djangoproject.com/en/3.0/ref/request-response/#django.http.HttpRequest)
	- When using aiohttp, request is instance of [aiohttp.web.BaseRequest](https://docs.aiohttp.org/en/stable/web_reference.html#aiohttp.web.BaseRequest)
	- When using FastAPI/Starlette, request is instance of [starlette.websockets.WebSocket](https://www.starlette.io/websockets/)

The user\_agent attribute of the session information object is parsed by the user-agents library. See [https:](https://github.com/selwin/python-user-agents#usage) [//github.com/selwin/python-user-agents#usage](https://github.com/selwin/python-user-agents#usage)

Changed in version 1.2: Added the protocol attribute.

Example:

```
import json
from pywebio.session import info as session_info
put_code(json.dumps({
    k: str(getattr(session_info, k))
    for k in ['user_agent', 'user_language', 'server_host',
              'origin', 'user_ip', 'backend', 'protocol', 'request']
}, indent=4), 'json')
```
**class** pywebio.session.coroutinebased.**TaskHandler**(*close*, *closed*) The handler of coroutine task

See also: [run\\_async\(\)](#page-59-0)

**close**()

Close the coroutine task.

 $closed() \rightarrow bool$ 

Returns a bool stating whether the coroutine task is closed.

pywebio.session.**hold**()

Keep the session alive until the browser page is closed by user.

Attention: Since PyWebIO v1.4, in *[server mode](#page-21-2)*, it's no need to call this function manually, PyWebIO will automatically hold the session for you when needed. The only case to use it is to prevent the application from exiting in script mode.

In case you use the previous version of PyWebIO (we strongly recommend that you upgrade to the latest version), here is the old document for hold():

After the PyWebIO session closed, the functions that need communicate with the PyWebIO server (such as the event callback of put\_buttons() and download link of put\_file()) will not work. You can call the hold() function at the end of the task function to hold the session, so that the event callback and download link will always be available before the browser page is closed by user.

<span id="page-59-0"></span>pywebio.session.**run\_async**(*coro\_obj*)

Run the coroutine object asynchronously. PyWebIO interactive functions are also available in the coroutine.

run\_async() can only be used in *[coroutine-based session](#page-77-0)*.

Parameters **coro\_obj** – Coroutine object

Returns TaskHandle instance, which can be used to query the running status of the coroutine or close the coroutine.

See also: *[Concurrency in coroutine-based sessions](#page-78-0)*

pywebio.session.**run\_asyncio\_coroutine**(*coro\_obj*)

If the thread running sessions are not the same as the thread running the asyncio event loop, you need to wrap run\_asyncio\_coroutine() to run the coroutine in asyncio.

Can only be used in *[coroutine-based session](#page-77-0)*.

Parameters **coro\_obj** – Coroutine object in asyncio

Example:

```
async def app():
   put_text('hello')
   await run_asyncio_coroutine(asyncio.sleep(1))
   put_text('world')
```

```
pywebio.platform.flask.start_server(app)
```
# **4.5 pywebio.platform — Deploy applications**

The platform module provides support for deploying PyWebIO applications in different ways.

```
• Directory Deploy
```
- *[Application Deploy](#page-62-0)*
	- *[Tornado support](#page-62-1)*
		- \* *[WebSocket](#page-62-2)*
		- \* *[HTTP](#page-64-0)*
	- *[Flask support](#page-64-1)*
	- *[Django support](#page-65-0)*
	- *[aiohttp support](#page-66-0)*
	- *[FastAPI/Starlette support](#page-67-0)*
- *[Other](#page-68-0)*

See also:

- *[Use Guide: Server mode and Script mode](#page-21-0)*
- *[Advanced Topic: Integration with Web Framework](#page-74-0)*

## <span id="page-60-0"></span>**4.5.1 Directory Deploy**

You can use path\_deploy() or path\_deploy\_http() to deploy the PyWebIO applications from a directory. The python file under this directory need contain the main function to be seen as the PyWebIO application. You can access the application by using the file path as the URL.

Note that users can't view and access files or folders whose name begin with the underscore in this directory.

For example, given the following folder structure:

. A a.py B b.py c.py

All three python files contain main PyWebIO application function.

If you use this directory in path deploy(), you can access the PyWebIO application in b.py by using URL http://<host>:<port>/A/b. And if the files have been modified after run  $path\_depth$ , you can use reload URL parameter to reload application in the file: http://<host>:<port>/A/b?reload

You can also use the command pywebio-path-deploy to start a server just like using  $path\_depth\_depth$ . more information, refer pywebio-path-deploy --help

<span id="page-61-0"></span>pywebio.platform.**path\_deploy**(*base*, *port=0*, *host=''*, *index=True*, *static\_dir=None*, *reconnect\_timeout=0*, *cdn=True*, *debug=False*, *allowed\_origins=None*, *check\_origin=None*, *max\_payload\_size='200M'*, *\*\*tornado\_app\_settings*)

Deploy the PyWebIO applications from a directory.

The server communicates with the browser using WebSocket protocol.

## **Parameters**

- **base**  $(str)$  Base directory to load PyWebIO application.
- **port**  $(int)$  The port the server listens on.
- **host**  $(str)$  The host the server listens on.
- **index** (bool/callable) Whether to provide a default index page when request a directory, default is True. index also accepts a function to custom index page, which receives the requested directory path as parameter and return HTML content in string.

You can override the index page by add a index.py PyWebIO app file to the directory.

- **static\_dir** (str) Directory to store the application static files. The files in this directory can be accessed via http://<host>:<port>/static/files. For example, if there is a A/B.jpg file in static\_dir path, it can be accessed via http:// <host>:<port>/static/A/B.jpg.
- **reconnect\_timeout** (int) The client can reconnect to server within reconnect\_timeout seconds after an unexpected disconnection. If set to 0 (default), once the client disconnects, the server session will be closed.

The rest arguments of path\_deploy() have the same meaning as for  $pywebio.platform.tornado$ . [start\\_server\(\)](#page-62-3)

pywebio.platform.**path\_deploy\_http**(*base*, *port=0*, *host=''*, *index=True*, *static\_dir=None*, *cdn=True*, *debug=False*, *allowed\_origins=None*, *check\_origin=None*, *session\_expire\_seconds=None*, *session\_cleanup\_interval=None*, *max\_payload\_size='200M'*, *\*\*tornado\_app\_settings*)

Deploy the PyWebIO applications from a directory.

The server communicates with the browser using HTTP protocol.

The base, port, host, index, static\_dir arguments of path\_deploy\_http() have the same meaning as for [pywebio.platform.path\\_deploy\(\)](#page-61-0)

The rest arguments of path\_deploy\_http() have the same meaning as for [pywebio.platform.](#page-64-2) [tornado\\_http.start\\_server\(\)](#page-64-2)

## <span id="page-62-0"></span>**4.5.2 Application Deploy**

The start\_server() functions can start a Python Web server and serve given PyWebIO applications on it.

The webio\_handler() and webio\_view() functions can be used to integrate PyWebIO applications into existing Python Web project.

The wsgi\_app() and asgi\_app() is used to get the WSGI or ASGI app for running PyWebIO applications. This is helpful when you don't want to start server with the Web framework built-in's. For example, you want to use other WSGI server, or you are deploying app in a cloud environment. Note that only Flask, Diango and FastApi backend support it.

Changed in version 1.1: Added the cdn parameter in start\_server(), webio\_handler() and webio\_view().

Changed in version 1.2: Added the static\_dir parameter in start\_server().

Changed in version 1.3: Added the wsgi\_app() and asgi\_app().

## <span id="page-62-1"></span>**Tornado support**

There are two protocols (WebSocket and HTTP) can be used to communicates with the browser:

## <span id="page-62-2"></span>**WebSocket**

<span id="page-62-3"></span>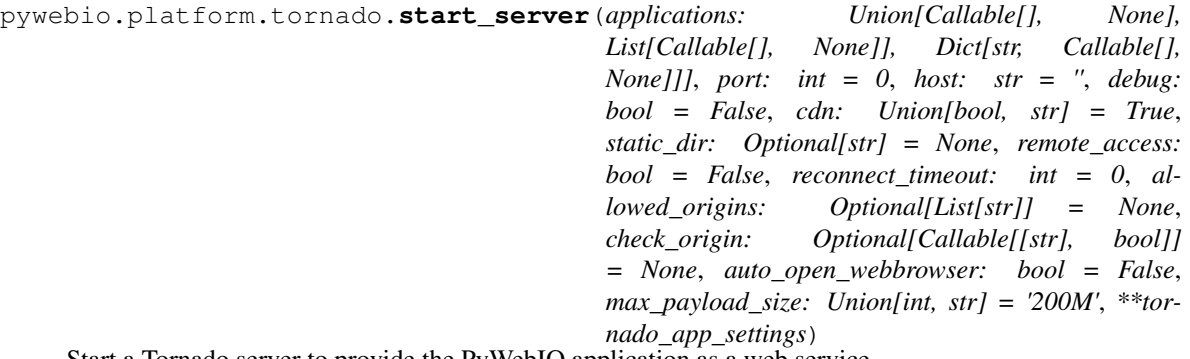

Start a Tornado server to provide the PyWebIO application as a web service.

The Tornado server communicates with the browser by WebSocket protocol.

Tornado is the default backend server for PyWebIO applications, and start\_server can be imported directly using from pywebio import start server.

## Parameters

• **applications** (list/dict/callable) – PyWebIO application. Can be a task function, a list of functions, or a dictionary. Refer to *[Advanced topic: Multiple applications in](#page-73-0) [start\\_server\(\)](#page-73-0)* for more information.

When the task function is a coroutine function, use *[Coroutine-based session](#page-77-0)* implementation, otherwise, use thread-based session implementation.

- **port**  $(int)$  The port the server listens on. When set to 0, the server will automatically select a available port.
- **host**  $(str)$  The host the server listens on. host may be either an IP address or hostname. If it's a hostname, the server will listen on all IP addresses associated with the name. host may be an empty string or None to listen on all available interfaces.
- **debug** (bool) Tornado Server's debug mode. If enabled, the server will automatically reload for code changes. See [tornado doc](https://www.tornadoweb.org/en/stable/guide/running.html#debug-mode) for more detail.
- **cdn**  $(bool/str)$  Whether to load front-end static resources from CDN, the default is True. Can also use a string to directly set the url of PyWebIO static resources.
- **static\_dir** (str) The directory to store the application static files. The files in this directory can be accessed via http://<host>:<port>/static/files. For example, if there is a A/B.jpg file in static\_dir path, it can be accessed via http:// <host>:<port>/static/A/B.jpg.
- **remote\_access** ( $boo1$ ) Whether to enable remote access, when enabled, you can get a temporary public network access address for the current application, others can access your application via this address.
- **auto\_open\_webbrowser** (bool) Whether or not auto open web browser when server is started (if the operating system allows it) .
- **reconnect\_timeout** (int) The client can reconnect to server within reconnect\_timeout seconds after an unexpected disconnection. If set to 0 (default), once the client disconnects, the server session will be closed.
- **allowed** origins  $(llist)$  The allowed request source list. (The current server host is always allowed) The source contains the protocol, domain name, and port part. Can use Unix shell-style wildcards:
	- $-$  \* matches everything
	- ? matches any single character
	- [seq] matches any character in *seq*
	- [!seq] matches any character not in *seq*

Such as: https://\*.example.com \*://\*.example.com

For detail, see [Python Doc](https://docs.python.org/zh-tw/3/library/fnmatch.html)

- **check\_origin** (callable) The validation function for request source. It receives the source string (which contains protocol, host, and port parts) as parameter and return  $True/$ False to indicate that the server accepts/rejects the request. If check\_origin is set, the allowed\_origins parameter will be ignored.
- **auto\_open\_webbrowser** Whether or not auto open web browser when server is started (if the operating system allows it) .
- **max\_payload\_size** (int/str) Max size of a websocket message which Tornado can accept. Messages larger than the max\_payload\_size (default 200MB) will not be accepted. max\_payload\_size can be a integer indicating the number of bytes, or a string ending with K / M / G (representing kilobytes, megabytes, and gigabytes, respectively). E.g: 500, '40K', '3M'
- **tornado\_app\_settings** Additional keyword arguments passed to the constructor of tornado.web.Application. For details, please refer: [https://www.tornadoweb.org/](https://www.tornadoweb.org/en/stable/web.html#tornado.web.Application.settings) [en/stable/web.html#tornado.web.Application.settings](https://www.tornadoweb.org/en/stable/web.html#tornado.web.Application.settings)

pywebio.platform.tornado.**webio\_handler**(*applications*, *cdn=True*, *reconnect\_timeout=0*, *allowed\_origins=None*, *check\_origin=None*)

Get the RequestHandler class for running PyWebIO applications in Tornado. The RequestHandler communicates with the browser by WebSocket protocol.

The arguments of webio\_handler() have the same meaning as for  $pywebio.platform.tornado$ . start server()

## <span id="page-64-0"></span>**HTTP**

<span id="page-64-2"></span>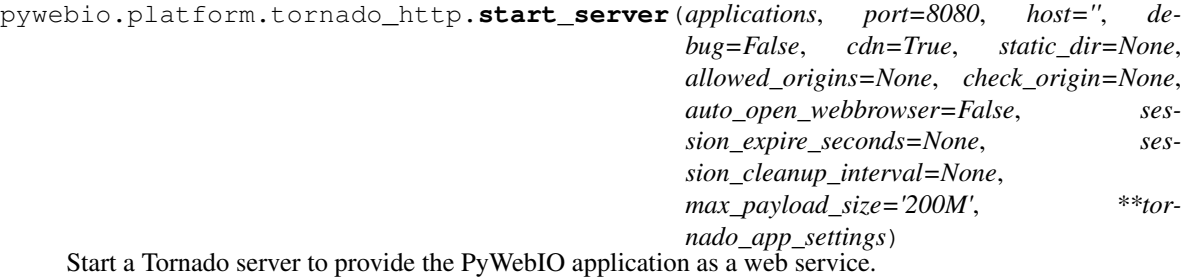

The Tornado server communicates with the browser by HTTP protocol.

#### **Parameters**

- **session\_expire\_seconds** (int) Session expiration time, in seconds(default 60s). If no client message is received within session\_expire\_seconds, the session will be considered expired.
- **session\_cleanup\_interval** (int) Session cleanup interval, in seconds(default 120s). The server will periodically clean up expired sessions and release the resources occupied by the sessions.
- max\_payload\_size  $(int/str)$  Max size of a request body which Tornado can accept.

The rest arguments of start\_server() have the same meaning as for  $pywebio.platform.tornado$ . [start\\_server\(\)](#page-62-3)

New in version 1.2.

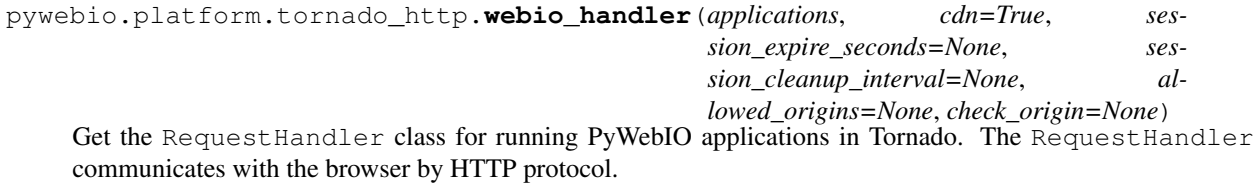

The arguments of webio handler() have the same meaning as for  $pywebio.platform$ . [tornado\\_http.start\\_server\(\)](#page-64-2)

New in version 1.2.

## <span id="page-64-1"></span>**Flask support**

When using the Flask as PyWebIO backend server, you need to install Flask by yourself and make sure the version is not less than 0.10. You can install it with the following command:

pip3 install -U flask>=0.10

<span id="page-64-3"></span>pywebio.platform.flask.**webio\_view**(*applications*, *cdn=True*, *session\_expire\_seconds=None*, *session\_cleanup\_interval=None*, *allowed\_origins=None*, *check\_origin=None*)

Get the view function for running PyWebIO applications in Flask. The view communicates with the browser by HTTP protocol.

The arguments of webio\_view() have the same meaning as for [pywebio.platform.flask.](#page-65-1) [start\\_server\(\)](#page-65-1)

pywebio.platform.flask.**wsgi\_app**(*applications*, *cdn=True*, *static\_dir=None*, *allowed\_origins=None*, *check\_origin=None*, *session\_expire\_seconds=None*, *session\_cleanup\_interval=None*, *max\_payload\_size='200M'*)

Get the Flask WSGI app for running PyWebIO applications.

The arguments of  $wsgi\_app()$  have the same meaning as for  $pywebio.platformr.$ [start\\_server\(\)](#page-65-1)

<span id="page-65-1"></span>pywebio.platform.flask.**start\_server**(*applications*, *port=8080*, *host=''*, *cdn=True*, *static\_dir=None*, *remote\_access=False*, *allowed\_origins=None*, *check\_origin=None*, *session\_expire\_seconds=None*, *session\_cleanup\_interval=None*, *debug=False*, *max\_payload\_size='200M'*, *\*\*flask\_options*)

Start a Flask server to provide the PyWebIO application as a web service.

#### **Parameters**

- **session\_expire\_seconds** (int) Session expiration time, in seconds(default 600s). If no client message is received within session\_expire\_seconds, the session will be considered expired.
- **session\_cleanup\_interval** (int) Session cleanup interval, in seconds(default 300s). The server will periodically clean up expired sessions and release the resources occupied by the sessions.
- **debug** (bool) Flask debug mode. If enabled, the server will automatically reload for code changes.
- **max\_payload\_size** (int/str) Max size of a request body which Flask can accept.
- **flask** options Additional keyword arguments passed to the flask.Flask.run. For details, please refer: <https://flask.palletsprojects.com/en/1.1.x/api/#flask.Flask.run>

The arguments of start\_server() have the same meaning as for [pywebio.platform.tornado.](#page-62-3) [start\\_server\(\)](#page-62-3)

## <span id="page-65-0"></span>**Django support**

When using the Django as PyWebIO backend server, you need to install Django by yourself and make sure the version is not less than 2.2. You can install it with the following command:

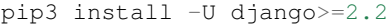

pywebio.platform.django.**webio\_view**(*applications*, *cdn=True*, *session\_expire\_seconds=None*, *session\_cleanup\_interval=None*, *allowed\_origins=None*, *check\_origin=None*)

Get the view function for running PyWebIO applications in Django. The view communicates with the browser by HTTP protocol.

The arguments of webio\_view() have the same meaning as for  $pywebio.platformr.$ [webio\\_view\(\)](#page-64-3)

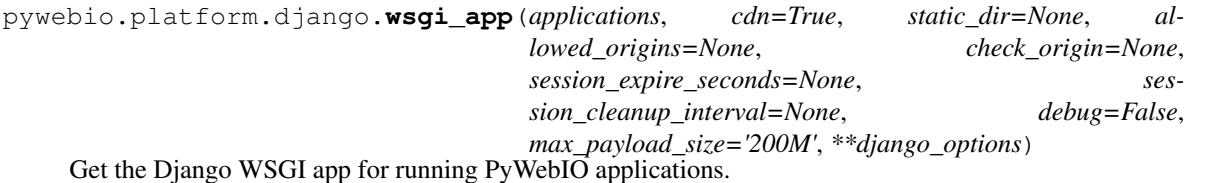

The arguments of wsgi app() have the same meaning as for  $p$ ywebio.platform.django. start server()

<span id="page-66-1"></span>pywebio.platform.django.**start\_server**(*applications*, *port=8080*, *host=''*, *cdn=True*,

*static\_dir=None*, *remote\_access=False*, *allowed\_origins=None*, *check\_origin=None*,

*session\_expire\_seconds=None*, *ses-*

*sion\_cleanup\_interval=None*, *debug=False*,

*max\_payload\_size='200M'*, *\*\*django\_options*)

Start a Django server to provide the PyWebIO application as a web service.

#### Parameters

- **debug** (bool) Django debug mode. See [Django doc](https://docs.djangoproject.com/en/3.0/ref/settings/#debug) for more detail.
- **django\_options** Additional settings to django server. For details, please refer: [https:](https://docs.djangoproject.com/en/3.0/ref/settings/) [//docs.djangoproject.com/en/3.0/ref/settings/](https://docs.djangoproject.com/en/3.0/ref/settings/) . Among them, DEBUG, ALLOWED\_HOSTS, ROOT URLCONF, SECRET KEY are set by PyWebIO and cannot be specified in django\_options.

The rest arguments of start\_server() have the same meaning as for  $pywebio.platformr.flask$ . [start\\_server\(\)](#page-65-1)

## <span id="page-66-0"></span>**aiohttp support**

When using the aiohttp as PyWebIO backend server, you need to install aiohttp by yourself and make sure the version is not less than 3.1. You can install it with the following command:

pip3 install -U aiohttp>=3.1

pywebio.platform.aiohttp.**webio\_handler**(*applications*, *cdn=True*, *reconnect\_timeout=0*, *allowed\_origins=None*, *check\_origin=None*, *max\_payload\_size='200M'*, *websocket\_settings=None*)

Get the [Request Handler](https://docs.aiohttp.org/en/stable/web_quickstart.html#aiohttp-web-handler) coroutine for running PyWebIO applications in aiohttp. The handler communicates with the browser by WebSocket protocol.

The arguments of webio handler() have the same meaning as for  $p$ *ywebio.platform.aiohttp.* start server()

Returns aiohttp Request Handler

<span id="page-66-2"></span>pywebio.platform.aiohttp.**start\_server**(*applications*, *port=0*, *host=''*, *debug=False*, *cdn=True*, *static\_dir=None*, *remote\_access=False*, *reconnect\_timeout=0*, *allowed\_origins=None*, *check\_origin=None*, *auto\_open\_webbrowser=False*, *max\_payload\_size='200M'*, *web-*

*socket\_settings=None*, *\*\*aiohttp\_settings*)

Start a aiohttp server to provide the PyWebIO application as a web service.

- **websocket\_settings** (dict) The parameters passed to the constructor of aiohttp.web.WebSocketResponse. For details, please refer: [https://docs.aiohttp.](https://docs.aiohttp.org/en/stable/web_reference.html#websocketresponse) [org/en/stable/web\\_reference.html#websocketresponse](https://docs.aiohttp.org/en/stable/web_reference.html#websocketresponse)
- **aiohttp\_settings** Additional keyword arguments passed to the constructor of aiohttp.web.Application. For details, please refer: [https://docs.aiohttp.org/en/](https://docs.aiohttp.org/en/stable/web_reference.html#application) [stable/web\\_reference.html#application](https://docs.aiohttp.org/en/stable/web_reference.html#application)

The rest arguments of start server() have the same meaning as for  $p$ *ywebio.platform.tornado.* [start\\_server\(\)](#page-62-3)

## <span id="page-67-0"></span>**FastAPI/Starlette support**

When using the FastAPI/Starlette as PyWebIO backend server, you need to install fastapi or starlette by yourself. Also other dependency packages are required. You can install them with the following command:

pip3 install -U fastapi starlette uvicorn aiofiles websockets

<span id="page-67-2"></span>pywebio.platform.fastapi.**webio\_routes**(*applications*, *cdn=True*, *reconnect\_timeout=0*, *allowed\_origins=None*, *check\_origin=None*)

Get the FastAPI/Starlette routes for running PyWebIO applications.

The API communicates with the browser using WebSocket protocol.

The arguments of webio routes() have the same meaning as for  $p$ *vwebio.platform.fastapi.* [start\\_server\(\)](#page-67-1)

New in version 1.3.

Returns FastAPI/Starlette routes

pywebio.platform.fastapi.**asgi\_app**(*applications*, *cdn=True*, *reconnect\_timeout=0*, *static\_dir=None*, *debug=False*, *allowed\_origins=None*, *check\_origin=None*) Get the starlette/Fastapi ASGI app for running PyWebIO applications.

Use [pywebio.platform.fastapi.webio\\_routes\(\)](#page-67-2) if you prefer handling static files yourself.

The arguments of asgi\_app() have the same meaning as for [pywebio.platform.fastapi.](#page-67-1) start server()

#### Example

To be used with FastAPI.mount() to include pywebio as a subapp into an existing Starlette/FastAPI application:

```
from fastapi import FastAPI
from pywebio.platform.fastapi import asgi_app
from pywebio.output import put_text
app = FastAPI()subapp = asgi_app(lambda: put_text("hello from pywebio"))
app.mount("/pywebio", subapp)
```
#### Returns Starlette/Fastapi ASGI app

New in version 1.3.

<span id="page-67-1"></span>pywebio.platform.fastapi.**start\_server**(*applications*, *port=0*, *host=''*, *cdn=True*, *reconnect\_timeout=0*, *static\_dir=None*, *remote\_access=False*, *debug=False*, *allowed\_origins=None*, *check\_origin=None*, *auto\_open\_webbrowser=False*, *max\_payload\_size='200M'*, *\*\*uvicorn\_settings*) Start a FastAPI/Starlette server using uvicorn to provide the PyWebIO application as a web service.

#### **Parameters**

• **debug** (bool) – Boolean indicating if debug tracebacks should be returned on errors.

• **uvicorn\_settings** – Additional keyword arguments passed to uvicorn.run(). For details, please refer: <https://www.uvicorn.org/settings/>

The rest arguments of start\_server() have the same meaning as for  $pywebio.platform.tornado$ . start server()

New in version 1.3.

## <span id="page-68-0"></span>**4.5.3 Other**

pywebio.**config**(*\**, *title=None*, *description=None*, *theme=None*, *js\_code=None*, *js\_file=[]*, *css\_style=None*, *css\_file=[]*, *manifest=True*) PyWebIO application configuration

#### Parameters

- $\cdot$  **title**  $(str)$  Application title
- $\bullet$  **description**  $(str)$  Application description
- **theme** (str) Application theme. Available themes are: dark, sketchy, minty, yeti. You can also use environment variable PYWEBIO\_THEME to specify the theme (with high priority).

[Theme preview demo](http://pywebio-demos.pywebio.online/theme)

The dark theme is modified from ForEvolve's [bootstrap-dark.](https://github.com/ForEvolve/bootstrap-dark) The sketchy, minty and yeti theme are from [bootswatch.](https://bootswatch.com/4/)

- **js\_code**  $(str)$  The javascript code that you want to inject to page.
- **js\_file** (str/list) The javascript files that inject to page, can be a URL in str or a list of it.
- **css\_style** (str) The CSS style that you want to inject to page.
- **css\_file** (str/list) The CSS files that inject to page, can be a URL in str or a list of it.
- **manifiest** (bool/dict) [Web application manifest](https://developer.mozilla.org/en-US/docs/Web/Manifest) configuration. This feature allows you to add a shortcut to the home screen of your mobile device, and launch the app like a native app. If set to True, the default manifest will be used. You can also specify the manifest content in dict. If False, the manifest will be disabled.

Currently, the [icons](https://developer.mozilla.org/en-US/docs/Web/Manifest/icons) field of the manifest is not supported. Instead, you can use the icon field to specify the icon url.

config() can be used in 2 ways: direct call and decorator. If you call config() directly, the configuration will be global. If you use config() as decorator, the configuration will only work on single PyWebIO application function.

```
config(title="My application") # global configuration@config(css_style="* { color:red }") # only works on this application
def app():
   put_text("hello PyWebIO")
```
Note: The configuration will affect all sessions

title and description are used for SEO, which are provided when indexed by search engines. If no title and description set for a PyWebIO application function, the [docstring](https://www.python.org/dev/peps/pep-0257/) of the function will be used as title and description by default:

```
def app():
    """Application title
    Application description...
    (A empty line is used to separate the description and title)
    "" "" ""
    pass
```
The above code is equal to:

```
@config(title="Application title", description="Application description...")
def app():
   pass
```
New in version 1.4.

Changed in version 1.5: add theme parameter

pywebio.platform.**run\_event\_loop**(*debug=False*)

run asyncio event loop

See also: *[Integration coroutine-based session with Web framework](#page-79-0)*

Parameters **debug** – Set the debug mode of the event loop. See also: [https://docs.python.org/3/](https://docs.python.org/3/library/asyncio-dev.html#asyncio-debug-mode) [library/asyncio-dev.html#asyncio-debug-mode](https://docs.python.org/3/library/asyncio-dev.html#asyncio-debug-mode)

# **4.6 pywebio.pin — Persistent input**

*pin == Persistent input == Pinning input widget to the page*

## **4.6.1 Overview**

As you already know, the input function of PyWebIO is blocking and the input form will be destroyed after successful submission. In most cases, it enough to use this way to get input. However in some cases, you may want to make the input form not disappear after submission, and can continue to receive input.

So PyWebIO provides the pin module to achieve persistent input by pinning input widgets to the page.

The pin module achieves persistent input in 3 parts:

First, this module provides some pin widgets. Pin widgets are not different from output widgets in pywebio. output module, besides that they can also receive input.

This code outputs an text input pin widget:

put\_input('input', label='This is a input widget')

In fact, the usage of pin widget function is same as the output function. You can use it as part of the combined output, or you can output pin widget to a scope:

```
put_row([
   put_input('input'),
    put select('select', options=['A', 'B', 'C'])
])
with use_scope('search-area'):
    put_input('search', placeholder='Search')
```
Then, you can use the  $p \text{in}$  object to get the value of [pin](#page-71-0) widget:

```
put_input('pin_name')
put_buttons(['Get Pin Value'], lambda _: put_text(pin.pin_name))
```
The first parameter that the pin widget function receives is the name of the pin widget. You can get the current value of the [pin](#page-71-0) widget via the attribute of the same name of the  $p \text{ in }$  object.

In addition, the  $p \text{ in } p$  object also supports getting the value of the [pin](#page-71-0) widget by index, that is to say:

```
pin['pin_name'] == pin.pin_name
```
There are also two useful functions when you use the pin module:  $pin\_wait\_change()$  and  $pin\_update()$ .

Since the pin widget functions is not blocking,  $pin\_wait\_change$  () is used to wait for the value of one of a list of pin widget to change, it 's a blocking function.

 $pin\_update$  () can be used to update attributes of pin widgets.

## **4.6.2 Pin widgets**

Each pin widget function corresponds to an input function of *[input](#page-25-0)* module.

The function of pin widget supports most of the parameters of the corresponding input function. Here lists the difference between the two in parameters:

- The first parameter of pin widget function is always the name of the widget, and if you output two pin widgets with the same name, the previous one will expire.
- Pin functions don't support the on\_change and validate callbacks, and the required parameter. (There is a [pin\\_on\\_change\(\)](#page-72-2) function as an alternative to on\_change)
- Pin functions have additional scope and position parameters for output control.

pywebio.pin.**put\_input**(*name: str*, *type: str = 'text'*, *\**, *label: str = ''*, *value: Optional[str] = None*, *placeholder: Optional[str] = None*, *readonly: Optional[bool] = None*, *datalist: Optional[List[str]] = None*, *help\_text: Optional[str] = None*, *scope: Op* $tional[str] = None, position: int = -1) \rightarrow pywebio.io_ctrl. Output$ Output an input widget. Refer to: pywebio.input.input ()

pywebio.pin.**put\_textarea**(*name: str*, *\**, *label: str = ''*, *rows: int = 6*, *code: Optional[Union[bool, Dict]] = None*, *maxlength: Optional[int] = None*, *minlength: Optional[int] = None*, *value: Optional[str] = None*, *placeholder: Optional[str] = None*, *readonly: Optional[bool] = None*, *help\_text: Optional[str] = None*, *scope: Optional[str] = None*, *position: int = - 1*)  $\rightarrow$  pywebio.io ctrl.Output

<span id="page-70-0"></span>Output a textarea widget. Refer to: [pywebio.input.textarea\(\)](#page-28-0)

pywebio.pin.**put\_select**(*name: str*, *options: Optional[List[Union[Dict[str, Any], Tuple, List, str]]] = None*, *\**, *label: str = ''*, *multiple: Optional[bool] = None*, *value: Optional[Union[List, str]] = None*, *native: Optional[bool] = None*, *help\_text: Optional[str]* = *None*, *scope: Optional[str]* = *None*, *position:*  $int = -1$   $\rightarrow$ pywebio.io\_ctrl.Output Output a select widget. Refer to: pywebio.input.select ()

Note: Unlike [pywebio.input.select\(\)](#page-28-1), when multiple=True and the user is using PC/macOS, [put\\_select\(\)](#page-70-0) will use [bootstrap-select](https://github.com/snapappointments/bootstrap-select) by default. Setting native=True will force PyWebIO to use native select component on all platforms and vice versa.

pywebio.pin.**put\_checkbox**(*name: str*, *options: Optional[List[Union[Dict[str, Any], Tuple, List, str]]] = None*, *\**, *label: str = ''*, *inline: Optional[bool] = None*, *value: Optional[List] = None*, *help\_text: Optional[str] = None*, *scope: Optional*[str] = None, position: int =  $-1$ )  $\rightarrow$  pywebio.io\_ctrl.Output Output a checkbox widget. Refer to: [pywebio.input.checkbox\(\)](#page-29-0) pywebio.pin.**put\_radio**(*name: str*, *options: Optional[List[Union[Dict[str, Any], Tuple, List, str]]] = None*, *\**, *label: str = ''*, *inline: Optional[bool] = None*, *value: Optional[str] = None*, *help\_text: Optional[str] = None*, *scope: Optional[str] = None*, *position: int = - 1*)  $\rightarrow$  pywebio.io\_ctrl.Output Output a radio widget. Refer to: [pywebio.input.radio\(\)](#page-30-0) pywebio.pin.**put\_slider**(*name: str*, *\**, *label: str = ''*, *value: Union[int, float] = 0*, *min\_value: Union[int, float]* = 0,  $max_value: Union[int, float] = 100$ , *step: int* = 1, *required: Optional[bool] = None*, *help\_text: Optional[str] = None*, *scope: Optional[str]* = *None*, *position: int* =  $-1$ )  $\rightarrow$  *pywebio.io\_ctrl.Output* Output a slide widget. Refer to: [pywebio.input.slider\(\)](#page-33-0) pywebio.pin.**put\_actions**(*name: str*, *\**, *label: str = ''*, *buttons: Optional[List[Union[Dict[str, Any], Tuple, List, str]]] = None*, *help\_text: Optional[str] = None*, *scope: Optional*[str] = None, position: int =  $-1$ )  $\rightarrow$  pywebio.io\_ctrl.Output Output a group of action button. Refer to: [pywebio.input.actions\(\)](#page-30-1) Unlike the actions (), put\_actions () won't submit any form, it will only set the value of the pin widget. Only 'submit' type button is available in pin widget version. New in version 1.4. pywebio.pin.**put\_file\_upload**(*name: str*, *\**, *label: str = ''*, *accept: Optional[Union[List, str]] = None*, *placeholder: str = 'Choose file'*, *multiple: bool = False*, *max\_size: Union[int, str] = 0, max\_total\_size: Union[int, str] = 0, help\_text: Optional[str] = None*, *scope: Optional[str] = None*, *position: int = - 1*)  $\rightarrow$  pywebio.io ctrl.Output

Output a file uploading widget. Refer to: [pywebio.input.file\\_upload\(\)](#page-31-0)

## **4.6.3 Pin utils**

<span id="page-71-0"></span>pywebio.pin.**pin**

Pin widgets value getter and setter.

You can use attribute or key index of pin object to get the current value of a pin widget. By default, when accessing the value of a widget that does not exist, it returns None instead of throwing an exception. You can enable the error raising by pin.use strict() method.

You can also use the pin object to set the value of pin widget:
```
put_input('counter', type='number', value=0)
while True:
   pin.counter = pin.counter + 1 # Equivalent to: pin['counter'] = pin['counter
\rightarrow'] + 1
    time.sleep(1)
```
Note: When using *[coroutine-based session](#page-77-0)*, you need to use the await pin.name (or await pin['name']) syntax to get pin widget value.

Use pin.pin.use\_strict() to enable strict mode for getting pin widget value. An AssertionError will be raised when try to get value of pin widgets that are currently not in the page.

<span id="page-72-0"></span>pywebio.pin.**pin\_wait\_change**(*\*names*, *timeout: Optional[int] = None*)

pin\_wait\_change() listens to a list of pin widgets, when the value of any widgets changes, the function returns with the name and value of the changed widget.

#### **Parameters**

- **names**  $(str)$  List of names of pin widget
- **timeout** (int/None) If timeout is a positive number, pin\_wait\_change() blocks at most timeout seconds and returns None if no changes to the widgets within that time. Set to None (the default) to disable timeout.

Return dict/None {"name": name of the changed widget, "value": current value of the changed widget } , when a timeout occurs, return None.

#### Example:

```
put_input('a', type='number', value=0)
put_input('b', type='number', value=0)
while True:
    changed = pin\_wait\_change('a', 'b')with use_scope('res', clear=True):
        put_code(changed)
        put_text("a + b = 8s" 8 (pin.a + pin.b))
```
[Here](http://pywebio-demos.pywebio.online/markdown_previewer) is an demo of using  $pin\_wait\_change$  () to make a markdown previewer.

Note that: updating value with the [pin](#page-71-0) object or [pin\\_update\(\)](#page-72-1) does not trigger [pin\\_wait\\_change\(\)](#page-72-0) to return.

When using *[coroutine-based session](#page-77-0)*, you need to use the await pin\_wait\_change() syntax to invoke this function.

<span id="page-72-1"></span>pywebio.pin.**pin\_update**(*name: str*, *\*\*spec*)

Update attributes of pin widgets.

#### Parameters

- **name**  $(str)$  The name of the target input widget.
- **spec** The pin widget parameters need to be updated. Note that those parameters can not be updated: type, name, code, multiple

<span id="page-72-2"></span>pywebio.pin.**pin\_on\_change**(*name: str*, *onchange: Optional[Callable[[Any], None]] = None*, *clear: bool = False*, *init\_run: bool = False*, *\*\*callback\_options*)

Bind a callback function to pin widget, the function will be called when user change the value of the pin widget.

The onchange callback is invoked with one argument, the changed value of the pin widget. You can bind multiple functions to one pin widget, those functions will be invoked sequentially (default behavior, can be changed by clear parameter).

### Parameters

- **name**  $(str)$  pin widget name
- **onchange** (callable) callback function
- **clear** (bool) whether to clear the previous callbacks bound to this pin widget. If you just want to clear callbacks and not set new callback, use  $pin\_on\_change$  (name, clear=True).
- **init\_run** (bool) whether to run the onchange callback once immediately before the pin widget changed. This parameter can be used to initialize the output.
- **callback\_options** Other options of the onclick callback. Refer to the callback\_options parameter of [put\\_buttons\(\)](#page-42-0)

New in version 1.6.

# **4.7 Advanced topic**

This section will introduce the advanced features of PyWebIO.

# **4.7.1 Start multiple applications with start\_server()**

[start\\_server\(\)](#page-62-0) accepts a function as PyWebIO application. In addition, start\_server() also accepts a list of application function or a dictionary of it to start multiple applications. You can use  $p$ *ywebio.session.*  $qo\_{app}$  () or  $put\_{link}$  () to jump between application:

```
def task_1():
    put_text('task_1')
    put_buttons(['Go task 2'], [lambda: go_app('task_2')])
def task_2():
    put_text('task_2')
    put_buttons(['Go task 1'], [lambda: go_app('task_1')])
def index():
   put_link('Go task 1', app='task_1') # Use `app` parameter to specify the task_
\rightarrowname
   put_link('Go task 2', app='task_2')
# equal to `start_server({'index': index, 'task_1': task_1, 'task_2': task_2})`
start_server([index, task_1, task_2])
```
When the first parameter of  $start\_server()$  is a dictionary, whose key is application name and value is application function. When it is a list, PyWebIO will use function name as application name.

You can select which application to access through the app URL parameter (for example, visit http:// host:port/?app=foo to access the foo application), By default, the index application is opened when no app URL parameter provided. When the index application doesn't exist, PyWebIO will provide a default index application.

# <span id="page-74-0"></span>**4.7.2 Integration with web framework**

The PyWebIO application can be integrated into an existing Python Web project, the PyWebIO application and the Web project share a web framework. PyWebIO currently supports integration with Flask, Tornado, Django, aiohttp and FastAPI(Starlette) web frameworks.

The integration methods of those web frameworks are as follows:

Tornado

### Tornado

Use  $pywebio.pdf$   $($ , *u*  $)$   $atform.$   $tornado.$   $webio_$   $handler()$  to get the [WebSocketHandler](https://www.tornadoweb.org/en/stable/websocket.html#tornado.websocket.WebSocketHandler) class for running Py-WebIO applications in Tornado:

```
import tornado.ioloop
import tornado.web
from pywebio.platform.tornado import webio_handler
class MainHandler(tornado.web.RequestHandler):
   def get(self):
       self.write("Hello, world")
if __name__ == "__main__":
    application = tornado.web.Application([
        (r"/", MainHandler),
        (r"/tool", webio_handler(task_func)), # `task_func` is PyWebIO task function
    ])
    application.listen(port=80, address='localhost')
    tornado.ioloop.IOLoop.current().start()
```
In above code, we add a routing rule to bind the WebSocketHandler of the PyWebIO application to the /tool path. After starting the Tornado server, you can visit http://localhost/tool to open the PyWebIO application.

Attention: PyWebIO uses the WebSocket protocol to communicate with the browser in Tornado. If your Tornado application is behind a reverse proxy (such as Nginx), you may need to configure the reverse proxy to support the WebSocket protocol. Here is an example of Nginx WebSocket configuration.

# Flask

# Flask

```
Use pywebio.platform. flask.webio\_view() to get the view function for running PyWebIO applications
in Flask:
```

```
from pywebio.platform.flask import webio_view
from flask import Flask
app = Flask( name)
# `task_func` is PyWebIO task function
app.add_url_rule('/tool', 'webio_view', webio_view(task_func),
           methods=['GET', 'POST', 'OPTIONS']) # need GET,POST and OPTIONS methods
app.run(host='localhost', port=80)
```
In above code, we add a routing rule to bind the view function of the PyWebIO application to the  $/\text{tool}$  path. After starting the Flask application, visit http://localhost/tool to open the PyWebIO application.

### Django

### Django

Use  $pywebio.platform. django.webio\_view()$  to get the view function for running PyWebIO applications in Django:

```
# urls.py
from django.urls import path
from pywebio.platform.django import webio_view
# `task_func` is PyWebIO task function
webio_view_func = webio_view(task_func)
urlpatterns = [
   path(r"tool", webio_view_func),
]
```
In above code, we add a routing rule to bind the view function of the PyWebIO application to the /tool path. After starting the Django server, visit http://localhost/tool to open the PyWebIO application

aiohttp

### aiohttp

Use [pywebio.platform.aiohttp.webio\\_handler\(\)](#page-66-0) to get the [Request Handler](https://docs.aiohttp.org/en/stable/web_quickstart.html#aiohttp-web-handler) coroutine for running Py-WebIO applications in aiohttp:

```
from aiohttp import web
from pywebio.platform.aiohttp import webio_handler
app = web.Application()
# `task_func` is PyWebIO task function
app.add_routes([web.get('/tool', webio_handler(task_func))])
web.run_app(app, host='localhost', port=80)
```
After starting the aiohttp server, visit http://localhost/tool to open the PyWebIO application

Attention: PyWebIO uses the WebSocket protocol to communicate with the browser in aiohttp. If your aiohttp server is behind a reverse proxy (such as Nginx), you may need to configure the reverse proxy to support the WebSocket protocol. Here is an example of Nginx WebSocket configuration.

### FastAPI/Starlette

### FastAPI/Starlette

Use [pywebio.platform.fastapi.webio\\_routes\(\)](#page-67-0) to get the FastAPI/Starlette routes for running PyWebIO applications. You can mount the routes to your FastAPI/Starlette app.

FastAPI:

```
from fastapi import FastAPI
from pywebio.platform.fastapi import webio_routes
app = FastAPI()
```
(continues on next page)

(continued from previous page)

```
@app.get("/app")
def read_main():
  return {"message": "Hello World from main app"}
# `task_func` is PyWebIO task function
app.mount("/tool", FastAPI(routes=webio_routes(task_func)))
```
Starlette:

```
from starlette.applications import Starlette
from starlette.responses import JSONResponse
from starlette.routing import Route, Mount
from pywebio.platform.fastapi import webio_routes
async def homepage(request):
   return JSONResponse({'hello': 'world'})
app = Starlette(routes=[
  Route('/', homepage),
   Mount('/tool', routes=webio_routes(task_func)) # `task_func` is PyWebIO task_
\rightarrowfunction
])
```
After starting the server by using uvicorn <module>:app , visit http://localhost:8000/tool/ to open the PyWebIO application

See also: [FastAPI doc](https://fastapi.tiangolo.com/advanced/sub-applications/) , [Starlette doc](https://www.starlette.io/routing/#submounting-routes)

Attention: PyWebIO uses the WebSocket protocol to communicate with the browser in FastAPI/Starlette. If your server is behind a reverse proxy (such as Nginx), you may need to configure the reverse proxy to support the WebSocket protocol. Here is an example of Nginx WebSocket configuration.

# **Notes**

### Deployment in production

In your production system, you may want to deploy the web applications with some WSGI/ASGI servers such as uWSGI, Gunicorn, and Uvicorn. Since PyWebIO applications store session state in memory of process, when you use HTTP-based sessions (Flask and Django) and spawn multiple workers to handle requests, the request may be dispatched to a process that does not hold the session to which the request belongs. So you can only start one worker to handle requests when using Flask or Django backend.

If you still want to use multiple processes to increase concurrency, one way is to use Uvicorn+FastAPI, or you can also start multiple Tornado/aiohttp processes and add external load balancer (such as HAProxy or nginx) before them. Those backends use the WebSocket protocol to communicate with the browser in PyWebIO, so there is no the issue as described above.

### Static resources Hosting

By default, the front-end of PyWebIO gets required static resources from CDN. If you want to deploy PyWebIO applications in an offline environment, you need to host static files by yourself, and set the cdn parameter of webio view() or webio handler() to False.

When setting cdn=False, you need to host the static resources in the same directory as the PyWebIO application. In addition, you can also pass a string to cdn parameter to directly set the URL of PyWebIO static resources directory.

The path of the static file of PyWebIO is stored in pywebio. STATIC PATH, you can use the command python3 -c "import pywebio; print(pywebio.STATIC\_PATH)" to print it out.

Note: start\_server() and path\_deploy() also support cdn parameter, if it is set to False, the static resource will be hosted in local server automatically, without manual hosting.

# <span id="page-77-0"></span>**4.7.3 Coroutine-based session**

In most cases, you don't need the coroutine-based session. All functions or methods in PyWebIO that are only used for coroutine sessions are specifically noted in the document.

PyWebIO's session is based on thread by default. Each time a user opens a session connection to the server, PyWebIO will start a thread to run the task function. In addition to thread-based sessions, PyWebIO also provides coroutinebased sessions. Coroutine-based sessions accept coroutine functions as task functions.

The session based on the coroutine is a single-thread model, which means that all sessions run in a single thread. For IO-bound tasks, coroutines take up fewer resources than threads and have performance comparable to threads. In addition, the context switching of the coroutine is predictable, which can reduce the need for program synchronization and locking, and can effectively avoid most critical section problems.

### **Using coroutine session**

To use coroutine-based session, you need to use the async keyword to declare the task function as a coroutine function, and use the await syntax to call the PyWebIO input function:

```
from pywebio.input import *
from pywebio.output import *
from pywebio import start_server
async def say_hello():
    name = await input("what's your name?")
    put text('Hello, %s' % name)
start_server(say_hello, auto_open_webbrowser=True)
```
In the coroutine task function, you can also use await to call other coroutines or [\(awaitable objects\)](https://docs.python.org/3/library/asyncio-task.html#asyncio-awaitables) in the standard library [asyncio:](https://docs.python.org/3/library/asyncio.html)

```
import asyncio
from pywebio import start_server
async def hello_word():
   put_text('Hello ...')
   await asyncio.sleep(1) # await awaitable objects in asyncio
   put_text('... World!')
async def main():
   await hello_word() # await coroutine
   put_text('Bye, bye')
start_server(main, auto_open_webbrowser=True)
```
Attention: In coroutine-based session, all input functions defined in the *[pywebio.input](#page-25-0)* module need to use await syntax to get the return value. Forgetting to use await will be a common error when using coroutine-based session.

Other functions that need to use await syntax in the coroutine session are:

- [pywebio.session.run\\_asyncio\\_coroutine\(coro\\_obj\)](#page-59-0)
- [pywebio.session.eval\\_js\(expression\)](#page-55-0)

Warning: Although the PyWebIO coroutine session is compatible with the awaitable objects in the standard library asyncio, the asyncio library is not compatible with the awaitable objects in the PyWebIO coroutine session.

That is to say, you can't pass PyWebIO awaitable objects to the asyncio functions that accept awaitable objects. For example, the following calls are not supported

```
await asyncio.shield(pywebio.input())
await asyncio.gather(asyncio.sleep(1), pywebio.session.eval_js('1+1'))
task = asyncio.create_task(pywebio.input())
```
#### **Concurrency in coroutine-based sessions**

In coroutine-based session, you can start new thread, but you cannot call PyWebIO interactive functions in it ([register\\_thread\(\)](#page-55-1) is not available in coroutine session). But you can use [run\\_async\(coro\)](#page-59-1) to execute a coroutine object asynchronously, and PyWebIO interactive functions can be used in the new coroutine:

```
from pywebio import start_server
from pywebio.session import run_async
async def counter(n):
    for i in range(n):
       put_text(i)
        await asyncio.sleep(1)
async def main():
   run_async(counter(10))
    put_text('Main coroutine function exited.')
```
start\_server(main, auto\_open\_webbrowser=**True**)

run async (coro) returns a [TaskHandler](#page-59-2), which can be used to query the running status of the coroutine or close the coroutine.

### **Close of session**

Similar to thread-based session, when user close the browser page, the session will be closed.

After the browser page closed, PyWebIO input function calls that have not yet returned in the current session will cause SessionClosedException, and subsequent calls to PyWebIO interactive functions will cause SessionNotFoundException or SessionClosedException.

[defer\\_call\(func\)](#page-55-2) also available in coroutine session.

### **Integration with Web Framework**

The PyWebIO application that using coroutine-based session can also be integrated to the web framework.

However, there are some limitations when using coroutine-based sessions to integrate into Flask or Django:

First, when await the coroutine objects/awaitable objects in the asyncio module, you need to use [run\\_asyncio\\_coroutine\(\)](#page-59-0) to wrap the coroutine object.

Secondly, you need to start a new thread to run the event loop before starting a Flask/Django server.

Example of coroutine-based session integration into Flask:

```
import asyncio
import threading
from flask import Flask, send_from_directory
from pywebio import STATIC_PATH
from pywebio.output import *
from pywebio.platform.flask import webio_view
from pywebio.platform import run_event_loop
from pywebio.session import run_asyncio_coroutine
async def hello_word():
    put_text('Hello ...')
    await run_asyncio_coroutine(asyncio.sleep(1)) # can't just "await asyncio.
\rightarrowsleep(1)"
    put_text('... World!')
app = Flask(\underline{name})app.add_url_rule('/hello', 'webio_view', webio_view(hello_word),
                             methods=['GET', 'POST', 'OPTIONS'])
# thread to run event loop
threading.Thread(target=run_event_loop, daemon=True).start()
app.run(host='localhost', port=80)
```
Finally, coroutine-based session is not available in the script mode. You always need to use start\_server() to run coroutine task function or integrate it to a web framework.

# **4.8 Libraries support**

# **4.8.1 Build stand-alone App**

[PyInstaller](https://pyinstaller.readthedocs.io/en/stable/) bundles a Python application and all its dependencies into a folder or executable. The user can run the packaged app without installing a Python interpreter or any modules.

You can use PyInstaller to packages PyWebIO application into a stand-alone executable or folder:

1. Create a pyinstaller spec (specification) file:

```
pyi-makespec <options> app.py
```
You need replace app.py to your PyWebIO application file name.

2. Only for PyWebIO before v1.8: Edit the spec file, change the datas parameter of Analysis:

```
from pywebio.utils import pyinstaller_datas
a = Analysis(
    ...
    datas=pyinstaller_datas(),
    ...
```
3. Build the application by passing the spec file to the pyinstaller command:

pyinstaller app.spec

If you want to create a one-file bundled executable, you need pass --onefile option in first step.

For more information, please visit: <https://pyinstaller.readthedocs.io/en/stable/spec-files.html>

# **4.8.2 Data visualization**

PyWebIO supports for data visualization with the third-party libraries.

### **Bokeh**

[Bokeh](https://github.com/bokeh/bokeh) is an interactive visualization library for modern web browsers. It provides elegant, concise construction of versatile graphics, and affords high-performance interactivity over large or streaming datasets.

You can use bokeh.io.output\_notebook(notebook\_type='pywebio') in the PyWebIO session to setup Bokeh environment. Then you can use bokeh.io.show() to output a boken chart:

```
from bokeh.io import output_notebook
from bokeh.io import show
output_notebook(notebook_type='pywebio')
fig = figure(\ldots)...
show(fig)
```
See related demo on [bokeh demo](http://pywebio-charts.pywebio.online/?app=bokeh)

In addition to creating ordinary charts, Bokeh can also build the Bokeh applications by starting the [Bokeh server.](https://docs.bokeh.org/en/latest/docs/user_guide/server.html) The purpose of the Bokeh server is to make it easy for Python users to create interactive web applications that can connect front-end UI events to real, running Python code.

In PyWebIO, you can also use bokeh.io.show() to display a Bokeh App. For the example, see [bokeh\\_app.py.](https://github.com/wang0618/PyWebIO/blob/dev/demos/bokeh_app.py)

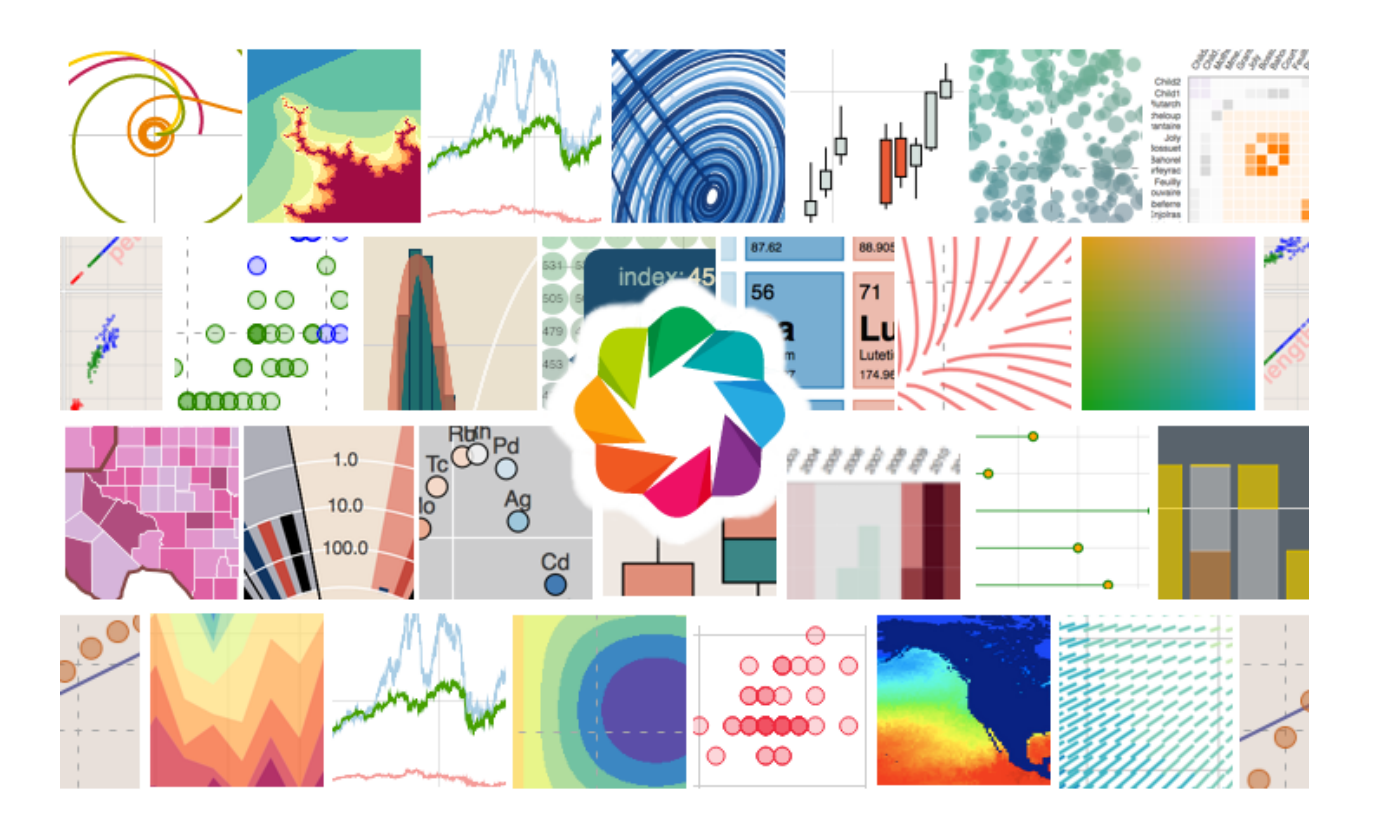

Note: Bokeh App currently is only available in the default Tornado backend

# **pyecharts**

[pyecharts](https://github.com/pyecharts/pyecharts) is a python plotting library which uses [Echarts](https://github.com/ecomfe/echarts) as underlying implementation.

In PyWebIO, you can use the following code to output the pyecharts chart instance:

```
# `chart` is pyecharts chart instance
pywebio.output.put_html(chart.render_notebook())
```
See related demo on [pyecharts demo](http://pywebio-charts.pywebio.online/?app=pyecharts)

# **plotly**

[plotly.py](https://github.com/plotly/plotly.py) is an interactive, open-source, and browser-based graphing library for Python.

In PyWebIO, you can use the following code to output the plotly chart instance:

```
`fig` is plotly chart instance
html = fig.to_html(include_plotlyjs="require", full_html=False)
pywebio.output.put_html(html)
```
See related demo on [plotly demo](http://pywebio-charts.pywebio.online/?app=plotly)

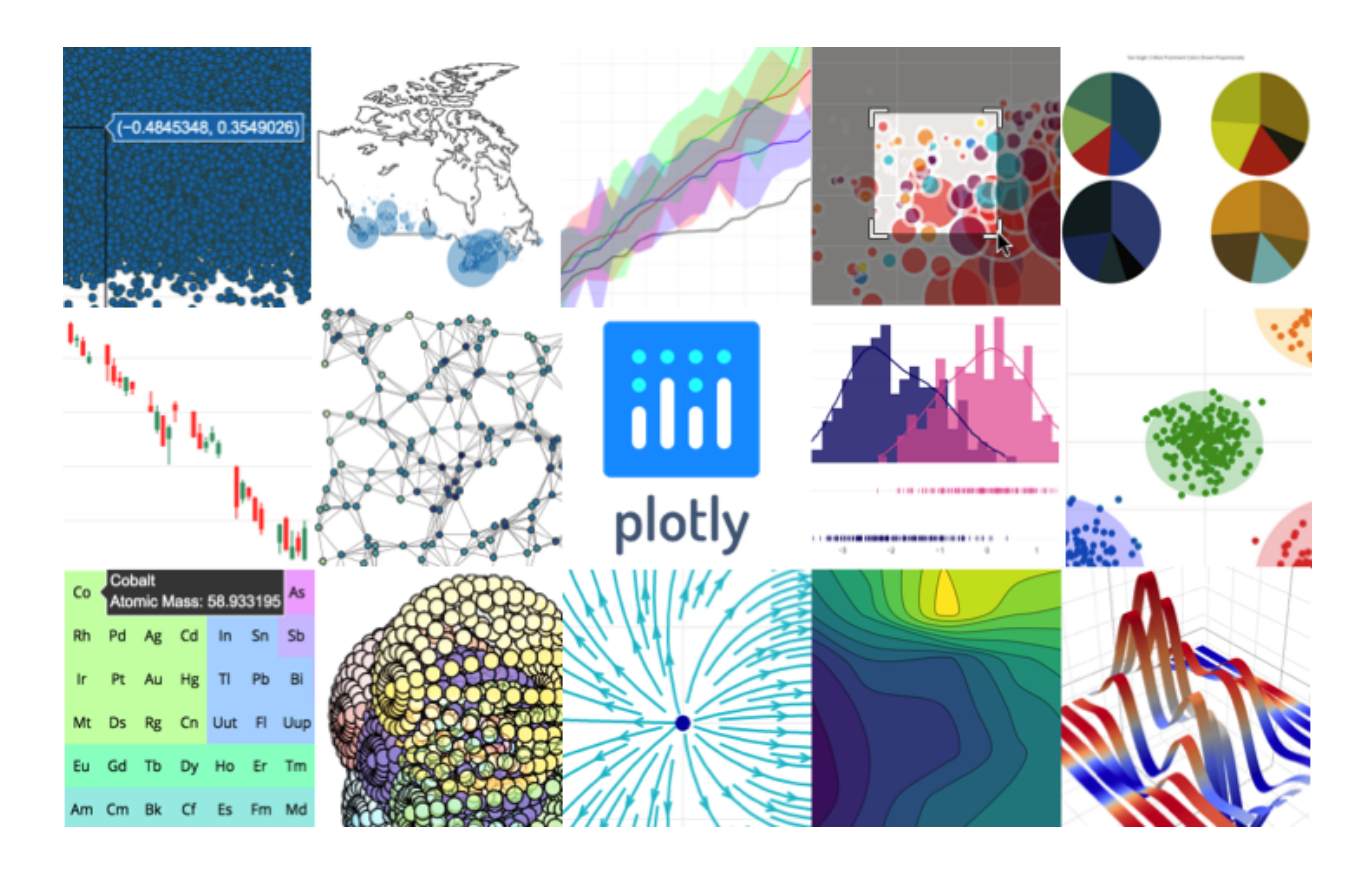

# **pyg2plot**

[pyg2plot](https://github.com/hustcc/PyG2Plot) is a python plotting library which uses [G2Plot](https://github.com/antvis/G2Plot) as underlying implementation.

In PyWebIO, you can use the following code to output the pyg2plot chart instance:

```
# `chart` is pyg2plot chart instance
pywebio.output.put_html(chart.render_notebook())
```
See related demo on [plotly demo](http://pywebio-charts.pywebio.online/?app=pyg2plot)

# **cutecharts.py**

[cutecharts.py](https://github.com/cutecharts/cutecharts.py) is a hand drawing style charts library for Python which uses [chart.xkcd](https://github.com/timqian/chart.xkcd) as underlying implementation.

In PyWebIO, you can use the following code to output the cutecharts.py chart instance:

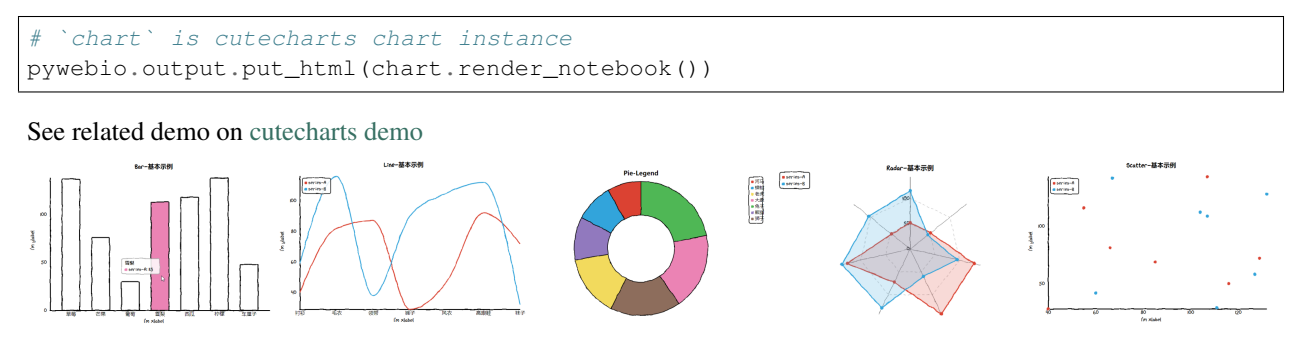

# **4.9 Cookbook**

### See also:

*[PyWebIO Battery](#page-95-0)*

- *[Interaction related](#page-83-0)*
	- *[Equivalent to "Press any key to continue"](#page-83-1)*
	- *[Output pandas dataframe](#page-83-2)*
	- *[Output Matplotlib figure](#page-83-3)*
	- *[Add new syntax highlight for code output](#page-84-0)*
- *[Web application related](#page-84-1)*
	- *[Add Google AdSense/Analytics code](#page-84-2)*
	- *[Refresh page on connection lost](#page-85-0)*

# <span id="page-83-0"></span>**4.9.1 Interaction related**

### <span id="page-83-1"></span>**Equivalent to "Press any key to continue"**

```
actions(buttons=["Continue"])
```
# <span id="page-83-2"></span>**Output pandas dataframe**

```
import numpy as np
import pandas as pd
```

```
df = pd.DataFrame(np.random.randn(6, 4), columns=list("ABCD"))put_html(df.to_html(border=0))
```
### See also:

[pandas.DataFrame.to\\_html — pandas documentation](https://pandas.pydata.org/docs/reference/api/pandas.DataFrame.to_html.html#pandas-dataframe-to-html)

# <span id="page-83-3"></span>**Output Matplotlib figure**

Instead of using matplotlib.pyplot.show(), to show matplotlib figure in PyWebIO, you need to save the figure to in-memory buffer fist and then output the buffer via  $pywebio$ .  $output$ .  $put\_image()$ :

```
import matplotlib
import matplotlib.pyplot as plt
import io
import pywebio
matplotlib.use('agg') # required, use a non-interactive backend
fig, ax = plt.subplots() # Create a figure containing a single axes.
```
(continues on next page)

(continued from previous page)

```
ax.plot([1, 2, 3, 4], [1, 4, 2, 3]) # Plot some data on the axes.
buf = io.BytesIO()fig.savefig(buf)
pywebio.output.put_image(buf.getvalue())
```
The matplotlib.use('agg') is required so that the server does not try to create (and then destroy) GUI windows that will never be seen.

When using Matplotlib in a web server (multiple threads environment), pyplot may cause some conflicts in some cases, read the following articles for more information:

- [Multi Threading in Python and Pyplot | by Ranjitha Korrapati | Medium](https://medium.com/@ranjitha.korrapati/multi-threading-in-python-and-pyplot-46f325e6a9d0)
- [Embedding in a web application server \(Flask\) Matplotlib documentation](https://matplotlib.org/stable/gallery/user_interfaces/web_application_server_sgskip.html)

### <span id="page-84-0"></span>**Add new syntax highlight for code output**

When output code via put\_markdown() or put\_code(), PyWebIO provides syntax highlight for some common languages. If you find your code have no syntax highlight, you can add the syntax highlighter by two following steps:

- 1. Go to [prismjs CDN page](https://www.jsdelivr.com/package/npm/prismjs?version=1.23.0&path=components) to get your syntax highlighter link.
- 2. Use  $config(js\_file=...)$  to load the syntax highlight module

```
@config(js_file="https://cdn.jsdelivr.net/npm/prismjs@1.23.0/components/prism-diff.
˓→min.js")
def main():
    put_code("""
+ AAA
- BBB
CCC
     """.strip(), language='diff')
    put_markdown("""
     ```diff
    + AAA
     - BBB
    CCC
     \sum_{i=1}^n \frac{1}{i} \sum_{j=1}^n \frac{1}{j}""", lstrip=True)
```
# <span id="page-84-1"></span>**4.9.2 Web application related**

#### <span id="page-84-2"></span>**Add Google AdSense/Analytics code**

When you setup Google AdSense/Analytics, you will get a javascript file and a piece of code that needs to be inserted into your application page, you can use  $pVW\neq \dot{p}$  config() to inject is file and code to your PyWebIO application:

```
from pywebio import start_server, output, config
js_file = "https://www.googletagmanager.com/gtag/js?id=G-xxxxxxx"
js\_code = """window.dataLayer = window.dataLayer || [];
function gtag(){dataLayer.push(arguments);}
```
(continues on next page)

(continued from previous page)

```
gtag('js', new Date());
gtag('config', 'G-xxxxxxx');
"""
@config(js_file=js_file, js_code=js_code)
def main():
   output.put_text("hello world")
start_server(main, port=8080)
```
# <span id="page-85-0"></span>**Refresh page on connection lost**

Add the following code to the beginning of your PyWebIO application main function:

```
session.run_js('WebIO._state.CurrentSession.on_session_close(()=>{setTimeout(()=>
˓→location.reload(), 4000})')
```
# **4.10 Release notes**

# **4.10.1 What's new in PyWebIO 1.8**

### **2023/4/10**

# **Highlights**

- Add datatable widget  $(put_dataable()$
- Build reliable message transmission over HTTP-based backends (Flask and Django)

# **Backwards-incompatible changes**

• When use  $put\_loading()$  as context manager, the output inside the context will also been removed after the context block exits.

# **Detailed changes**

- Add put\_file\_upload () pin widget.
- Add WPA support (via  $config(manifest)$ ), so PyWebIO apps can be launched like a native app on mobile devices.
- Add type hints to all public functions [\(#501,](https://github.com/pywebio/PyWebIO/pull/501) thanks to[\)](https://github.com/FHU-yezi)
- Add Uzbek language support for UI labels [\(#539,](https://github.com/pywebio/PyWebIO/pull/539) thanks to [Ulugbek\)](https://github.com/Ulu-pro)
- Remove the NullHandler() logging handler added to pywebio logger, so the exception log from PyWebIO can be output by default.
- Add max\_payload\_size param to start\_server() and webio\_handler() for aiohttp and fastapi backends.
- When tdata of put\_table() is list of dict, header parameter is not mandatory anymore.
- Add pyinstaller hook, so PyWebIO apps can be packaged to executable file with pyinstaller without any extra configuration.
- No traceback expose to user in production environment (start\_server(debug=False), the default setting).

# **Bug fix**

• Fix memory leak after close session [\(#545\)](https://github.com/pywebio/PyWebIO/pull/545)

# **v1.8.1 (2023/4/16)**

- fix [\(#568\)](https://github.com/pywebio/PyWebIO/pull/568) global config(title) don't work
- fix [\(#569\)](https://github.com/pywebio/PyWebIO/pull/569) cell\_content\_bar shown error

# **v1.8.2 (2023/4/22)**

- fix [\(#570\)](https://github.com/pywebio/PyWebIO/pull/570) flex column config of put\_datatable() don't work
- fix json encode error when use tuple as key in column\_args of put\_datatable()

# **4.10.2 What's new in PyWebIO 1.7**

# **2022/10/17**

# **Highlights**

• add session reconnect to aiohttp and fastapi backends (now, all platforms support session reconnect)

# **Detailed changes**

- auto use local static when CND is not available
- refine use\_scope (clear=True) to avoid page flashing

- fix: [textarea\(code=True, required=True\)](#page-28-0) can't submit
- fix: auto hold don't work on script mode
- fix [\(#389\)](https://github.com/pywebio/PyWebIO/issues/389): put\_select() was hidden by put\_tabs()
- fix: input\_update(datalist) don't work when datalist is not provided in input()
- fix [\(#459\)](https://github.com/pywebio/PyWebIO/issues/459): code textarea onchange fired when set value
- fix [\(#453\)](https://github.com/pywebio/PyWebIO/issues/453): put\_table() error when table data is empty with rich header
- fix load old static resource after version upgrade
- fix cancel type raise error in single action()
- fix [\(#377\)](https://github.com/pywebio/PyWebIO/issues/377): error on nested onchange callback
- fix [\(#468\)](https://github.com/pywebio/PyWebIO/issues/468): can't reset select ()
- fix set\_env(output\_animation=False) don't work for image

# **4.10.3 What's new in PyWebIO 1.6**

# **2022/3/23**

# **Highlights**

• add [pywebio.pin.pin\\_on\\_change\(\)](#page-72-2)

# **Detailed changes**

- use [bootstrap-select](https://github.com/snapappointments/bootstrap-select/) to provide more user-friendly select input
- add pin.pin.use\_strict() to enable strict mode for getting pin widget value
- Persian language support for default labels, thanks to [Pikhosh](https://github.com/pikhosh)
- add color input type [\(#310\)](https://github.com/pywebio/PyWebIO/discussions/310)
- add input check on number and float type input

# **Bug fix**

- fix: uncaught SessionClosedException in callback of thread-based session
- fix[\(#313\)](https://github.com/pywebio/PyWebIO/discussions/313): slider value label don't sync when set value

# **v1.6.1 (2022/5/22)**

- fix [\(#380\)](https://github.com/pywebio/PyWebIO/issues/380): put\_processbar() don't work when name contains space
- fix [\(#385\)](https://github.com/pywebio/PyWebIO/issues/385): bootstrap-select issue
- fix [\(#389\)](https://github.com/pywebio/PyWebIO/issues/389): put\_select() was hidden by put\_tabs()
- fix auto hold don't work on script mode
- provide a fallback way when CDN is not available

# **v1.6.2 (2022/7/16)**

• fix: plotly.js version error due to outdated CDN link

# **4.10.4 What's new in PyWebIO 1.5**

# **2021/11/20**

# **Highlights**

- $\bullet$  theme support via  $pywebio.config(),$  $pywebio.config(),$  [demo](http://pywebio-demos.pywebio.online/theme)
- deprecate pywebio.output.output(), use  $pywebio.output.use\_scope()$  instead (output() still work)

# **Detailed changes**

- enable lstrip by default in  $put\_markdown()$ , and the behavior of lstrip is more clever than previous version. Deprecate strip\_indent since lstrip is sufficient.
- button disabled state support in  $pywebio.output.pyutv-buttons() and  $pywebio.output.$  $pywebio.output.pyutv-buttons() and  $pywebio.output.$$$  $put\_button()$ , and button value can be any type
- buttons in [pywebio.input.actions\(\)](#page-30-0) support color setting
- russian language support for frontend labels and messages. Thanks to [@Priler.](https://github.com/pywebio/PyWebIO/pull/173)
- improve default index page of  $pywebio.platform.path\_depth$  deploy(): improve pywebio app detection and show app title.
- compatible with latest aiohttp(v3.8)
- enable websocket\_ping\_interval by default in tornado server to avoid idle connections being close in some cloud platform (like heroku)
- exception traceback will be show in page when enable debug
- $slider$  input add indicator to show its current value

- deep copy options and buttons parameters to avoid potential error [81d57ba4,](https://github.com/pywebio/PyWebIO/commit/81d57ba46bec2ed2657f944f9cb594da9709d146) [cb5ac8d5](https://github.com/pywebio/PyWebIO/commit/cb5ac8d512386fc442abf6646621c3ef1e3ab26a) [e262ea43](https://github.com/pywebio/PyWebIO/commit/e262ea43dc8a4fe3addd6c84f2fdd4f290a53f20)
- fix page width exceeding screen width (mostly on mobile devices) [536d09e3](https://github.com/pywebio/PyWebIO/commit/536d09e3c432a750b24b9633f076ebf9a1875f79)
- fix put\_buttons() issue when buttons have same value [cb5ac8d5](https://github.com/pywebio/PyWebIO/commit/cb5ac8d512386fc442abf6646621c3ef1e3ab26a)
- fix layout issue when use put\_markdown() [364059ae](https://github.com/pywebio/PyWebIO/commit/364059ae8ac02e6d77dc031eaa1139863b09a6e3)
- fix style issue in put\_tabs() widget [f056f1ac](https://github.com/pywebio/PyWebIO/commit/f056f1aca3a10d8fe18bd49b21d52e073d08dcdc)
- fix sibling import issue in path\_deploy() [35209a7e](https://github.com/pywebio/PyWebIO/commit/35209a7e79b9ef8d0fdc2b5833576b313830bc93)
- fix "Address already in use" error when enable remote access in some cases [8dd9877d](https://github.com/pywebio/PyWebIO/commit/8dd9877d81eba43eadce9c136125ffb08d8fe98a)

### **v1.5.1 (2021/12/21)**

- fix setitem error of pin.pin object [3f5cf1e5](https://github.com/pywebio/PyWebIO/commit/3f5cf1e5aff1e4d17647672df568aa66007e1b7d)
- fix thread-based session tot closed properly [22fbbf86..3bc7d36b>](https://github.com/pywebio/PyWebIO/compare/22fbbf866fb1bfc7e46bf24b59b343dd92b51936..3bc7d36bf6eed205356c401624ab3ff508c7e935)
- fix OverflowError on 32-bit Windows [4ac7f0e5](https://github.com/pywebio/PyWebIO/commit/4ac7f0e52c17ba0ef9c2041d6b46ce37f736daac)
- fix a sample error from cookbook [99593db4](https://github.com/pywebio/PyWebIO/commit/99593db468726deab415a31c125d71a2dda589c0)
- fix spawn 2 remote access processes when enable debug in flask backed [073f8ace](https://github.com/pywebio/PyWebIO/commit/073f8ace680b8cd6b9d891fc6c056555be9ba9ae)

### **v1.5.2 (2021/12/30)**

- fix [#243:](https://github.com/pywebio/PyWebIO/issues/243) thread keep alive after session closed
- fix [#247:](https://github.com/pywebio/PyWebIO/issues/247) can't use coroutine callback in put\_button()

# **4.10.5 What's new in PyWebIO 1.4**

# **2021/10/4**

### **Highlights**

- automatically hold session when needed
- support for binding onclick callback on any output widget

### **Detailed changes**

- migrate to a [open-source](https://github.com/wang0618/localshare) remote access service
- add output\_max\_width parameter to [set\\_env\(\)](#page-57-1)
- can use Esc/F11 to toggle fullscreen of codemirror textarea
- [pin\\_wait\\_change\(\)](#page-72-0) support timeout parameter
- add [pywebio.config\(\)](#page-68-0)
- add [pywebio.output.put\\_button\(\)](#page-43-0)
- add [pywebio.pin.put\\_actions\(\)](#page-71-2)
- rearrange document

- fix(#148): form can't be submit after validation failed  $e262ea43$
- fix some codemirror issues: codemirror refresh and mode auto load [b7957891,](https://github.com/pywebio/PyWebIO/commit/b7957891832a20fe47dd3b907e061a4d2b35de73) [50cc41a9](https://github.com/pywebio/PyWebIO/commit/50cc41a9d35f566ffe4c995165c841c1ae4971c4)
- fix: run\_js() return None when empty-value [89ce352d](https://github.com/pywebio/PyWebIO/commit/89ce352d069eec28f3ccc4e7657892a43374c3fc)
- fix: whole output crash when a sub output fail [31b26d09](https://github.com/pywebio/PyWebIO/commit/31b26d0985d700633946c750a01d25c96c634eaa)

# **4.10.6 What's new in PyWebIO 1.3**

# **2021/6/12**

# **Highlights**

- New module *[pin](#page-69-0)* to provide persistent input support.
- Add a remote access service to start\_server(). See *[server mode User Guide](#page-21-0)* for detail.
- Add  $input\_update()$ , add onchange callback in input functions.
- Add support for FastAPI and Starlette.

# **Detailed changes**

- *[input](#page-25-0)* module
	- Add [input\\_update\(\)](#page-34-0), add onchange callback in input functions.
	- Add [pywebio.input.slider\(\)](#page-33-0) to get range input.
- *[output](#page-34-1)* module
	- Mark [style\(\)](#page-53-0) as deprecated, see *[style User Guide](#page-21-1)* for new method.
	- $-$  Add [pywebio.output.put\\_tabs\(\)](#page-45-0) to output tabs.
	- $put\_html$  () adds compatibility with ipython rich output.
	- Add group and outline parameters in [put\\_buttons\(\)](#page-42-0).
- *[session](#page-54-0)* module
	- Add promise support in  $eval\_js()$ .
	- Support config input panel via  $set\_env()$ .
- *[platform](#page-60-0)* module
	- Add support for FastAPI and Starlette.
	- Add wsgi\_app() / asgi\_app() for Flask/Dgango/FastAPI backend.
	- Add remote access service to start\_server()
	- Add max\_file\_upload/payload\_size\_limit/upload\_size\_limit/max\_payload\_size parameters to start\_server().
- So many other improvements.

- Fix table style.
- Fix large file uploading error.
- Fix server start error when enabled auto\_open\_webbrowser.
- Fix file names overflow in file input.
- Fix  $put\_image()$  raise 'unknown file extension' error when use PIL Image as  $src$ .
- Sanitize the returned filename of file upload() to avoid interpreting as path accidentally.
- So many other bugs fixed.

# **4.10.7 What's new in PyWebIO 1.2**

# **2021 3/18**

# **Highlights**

- Support reconnect to server in websocket connection by setting reconnect\_timeout parameter in [start\\_server\(\)](#page-62-0).
- Add [path\\_deploy\(\)](#page-61-0), [path\\_deploy\\_http\(\)](#page-61-0) and pywebio-path-deploy command to deploy Py-WebIO applications from a directory.
- All documents and demos are now available in English version.
- Some output-related functions support context manager, see *[output functions list](#page-34-2)* .

### **Detailed changes**

- Add put\_info(), put\_error(), put\_warning(), put\_success()
- Add pywebio.utils.pyinstaller datas() to get PyWebIO data files when using pyinstaller to bundle PyWebIO application.
- Add documentation for data visualization using pyg2plot.
- The reset(), append(), insert() of output() accept any type as content.
- Add static\_dir parameter to start\_server() to serve static files.
- Deprecated pywebio.session.qet\_info(), use [pywebio.session.info](#page-58-0) instead.
- Alert not supporting message when the user using IE browser.

# **4.10.8 What's new in PyWebIO 1.1**

# **2021 2/7**

It's been a whole year since the first line of PyWebIO code was written. There have been too many things in 2020, but it has a special meaning to me. In 2021, we will continue to work hard to make PyWebIO better and better.

# **Highlights**

- Security support:  $put\_html()$ ,  $put\_markdown()$  can use sanitize parameter to prevent XSS attack.
- UI internationalization support
- SEO support: Set SEO info through pywebio.platform.seo() or function docstring
- CDN support, more convenient to web framework integration
- Application access speed is improved, and no probe requests are used to determine the communication protocol

# **Backwards-incompatible changes**

- Remove disable\_asyncio parameter of start\_server() in django and flask.
- Deprecated pywebio.session.data(), use [pywebio.session.local](#page-56-0) instead
- Application integrated into the web framework, the access address changes, see *[Web framework integration](#page-74-0)*
- Remove max\_height parameter of  $put\_scrollable$  (), use height instead

# **Detailed changes**

- $put\_code$  () add rows parameter to limit the maximum number of displayed lines
- [put\\_scrollable\(\)](#page-46-1) add keep\_bottom parameter
- [put\\_markdown\(\)](#page-38-0) add options to config Markdown parsing options.
- Add html escaping for parameters of  $put\_code()$ ,  $put\_image()$ ,  $put\_link()$ ,  $put\_row()$ , [put\\_grid\(\)](#page-53-1)
- Methods reset(), append(), insert() of output() accept string content
- Fix: Parsing error in max size and max total size parameters of file upload()
- Fix: Auto open browser failed in python 3.6

# **4.10.9 What's new in PyWebIO 1.0**

### **2021 1/17**

PyWebIO 1.0 v0.3

# **Highlights**

- start\_server PyWebIO [go\\_app\(\)](#page-57-0)
- Scope
- [put\\_grid\(\)](#page-53-1) , [put\\_row\(\)](#page-52-0) , [put\\_column\(\)](#page-52-1) [style\(\)](#page-53-0)
- : [toast\(\)](#page-50-0) , [popup\(\)](#page-51-0) , [put\\_widget\(\)](#page-49-0) , [put\\_collapse\(\)](#page-45-1) , [put\\_link\(\)](#page-39-0) , [put\\_scrollable\(\)](#page-46-1) , [put\\_loading\(\)](#page-40-0) , put\_processbar()
- $span()$ , output()
- JS: [run\\_js\(\)](#page-54-1) , [eval\\_js\(\)](#page-55-0)
- UI: console

# **Backwards-incompatible changes**

- •
- pywebio.output.set\_output\_fixed\_height()
- pywebio.output.set\_title() , pywebio.output.set\_auto\_scroll\_bottom() [pywebio.session.set\\_env\(\)](#page-57-1)
- pywebio.output.table\_cell\_buttons() [pywebio.output.put\\_buttons\(\)](#page-42-0)

# **Detailed changes by module**

- [input\(\)](#page-26-0) action
- [file\\_upload\(\)](#page-31-0)
- [put\\_buttons\(\)](#page-42-0)
- [put\\_widget\(\)](#page-49-0) [popup\(\)](#page-51-0) [put\\_table\(\)](#page-41-1) Html
- put text()
- [put\\_image\(\)](#page-44-0) Url

# **4.10.10 What's new in PyWebIO 0.3**

# **2020 5/13**

# **Highlights**

- bokeh
- session.get\_info()
- jstypescript
- [output.put\\_table\(\)](#page-41-1) / put\_xxx

# **Detailed changes by module**

**UI**

•

# **pywebio.output**

- •
- table\_cell\_buttons()

# **4.10.11 What's new in PyWebIO 0.2**

**2020 4/30**

# **Highlights**

- Djangoaiohttp Web
- plotlypyecharts
- Web
- [defer\\_call\(\)](#page-55-2) [hold\(\)](#page-59-3)
- [put\\_image\(\)](#page-44-0) [remove\(anchor\)](#page-36-1)
- UI
- CI

# **Detailed changes by module**

# **UI**

• footer

•

# **pywebio.input**

- [input\\_group\(\)](#page-33-1) cancelable
- [actions\(\)](#page-30-0) button reset cancel

# **pywebio.output**

- anchor
- clear\_range()
- [scroll\\_to\(anchor, position\)](#page-36-2) position

# **pywebio.platform**

• start\_server webio\_view webio\_handle

### **pywebio.session**

- Session PyWebIO SessionClosedException
- fix: Session functools.partial

# <span id="page-95-0"></span>**4.11 pywebio\_battery — PyWebIO battery**

*Utilities that help write PyWebIO apps quickly and easily.*

```
Note: pywebio_battery is an extension package of PyWebIO, you must install it before using it. To install this
package, run pip3 install -U pywebio-battery
```
# **4.11.1 Functions list**

# **Interaction related**

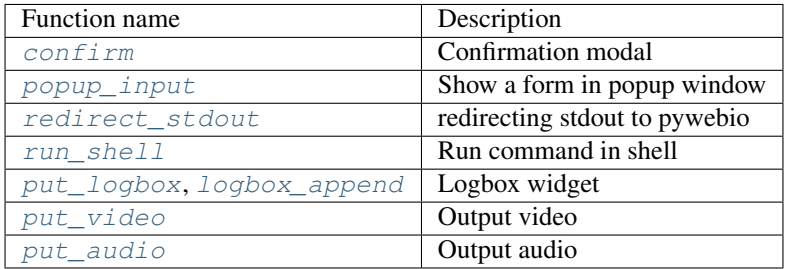

### **Web application related**

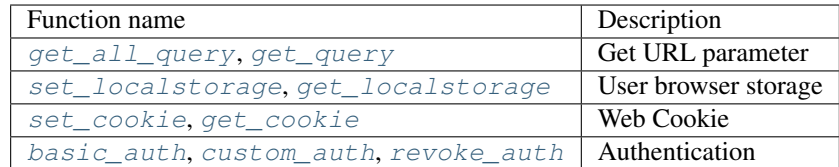

<span id="page-95-1"></span>pywebio\_battery.**confirm**(*title: str*, *content: Optional[Union[str, pywebio.io\_ctrl.Output, Sequence[Union[str, pywebio.io\_ctrl.Output]]]] = None*, *\**, *timeout: Op-*

 $\rightarrow$  *Optional[bool]*

Show a confirmation modal.

### **Parameters**

- **title** (str) Model title.
- **content**  $(iist/put\_xxx() / str)$  The content of the confirmation modal. Can be a string, the put\_xxx() calls , or a list of them.
- **timeout** (None/float) Seconds for operation time out.

Returns Return True when the "CONFIRM" button is clicked, return False when the "CAN-CEL" button is clicked, return None when a timeout is given and the operation times out.

```
choice = confirm("Delete File", "Are you sure to delete this file?")
put_text("Your choice", choice)
```
<span id="page-96-0"></span>pywebio\_battery.**popup\_input**(*pins: Sequence[pywebio.io\_ctrl.Output]*, *title='Please fill out the form below'*)  $\rightarrow$  Optional[dict]

Show a form in popup window.

Parameters

- **pins** (list) *[pin](#page-69-0)* widget list. It can also contain ordinary output widgets.
- $\cdot$  **title**  $(str)$  model title.

Returns return the form value as dict, return None when user cancel the form.

```
form = popup\_input ([
   put_input("username", label="User name"),
   put_input("password", type=PASSWORD, label="Password"),
   put_info("If you forget your password, please contact the administrator."),
], "Login")
put_text("Login info:", form)
```
<span id="page-96-1"></span>pywebio\_battery.**redirect\_stdout**(*output\_func=functools.partial(<function put\_text>*, *inline=True)*)

Context manager for temporarily redirecting stdout to pywebio.

```
with redirect_stdout():
   print("Hello world.")
```
<span id="page-96-2"></span>pywebio\_battery.**run\_shell**(*cmd: str*, *output\_func=functools.partial(<function put\_text>*, *in* $line=True$ , *encoding*='*utf8'*)  $\rightarrow$  int

Run command in shell and output the result to pywebio

Parameters

- $\text{cmd}(str)$  command to run
- **output func**  $(callable)$  output function, default to put text(). the function should accept one argument, the output text of command.
- **encoding**  $(str)$  command output encoding

Returns shell command return code

Changed in version 0.4: add encoding parameter and return code

```
pywebio_battery.put_logbox(name: str, height=400, keep_bottom=True) → pywe-
                             bio.io_ctrl.Output
```
Output a logbox widget

```
import time
```

```
put_logbox("log")
while True:
    logbox_append("log", f"{time.time()}\n")
    time.sleep(0.2)
```
# **Parameters**

- **name**  $(str)$  the name of the widget, must unique in session-wide.
- **height**  $(int)$  the height of the widget in pixel

• **keep** bottom  $(boo1)$  – Whether to scroll to bottom when new content is appended (via  $logbox\_append()$ ).

Changed in version 0.3: add keep\_bottom parameter

<span id="page-97-0"></span>pywebio\_battery.**logbox\_append**(*name: str*, *text: str*)

Append text to a logbox widget

<span id="page-97-1"></span>pywebio\_battery.**put\_video**(*src: Union[str, bytes]*, *autoplay: bool = False*, *loop: bool = False*, *height: Optional[int] = None*, *width: Optional[int] = None*, *muted: bool = False*, *poster: Optional[str] = None*, *scope: Optional[str] = None*, *position: int* =  $-1$ )  $\rightarrow$  pywebio.io\_ctrl.Output

Output video

### Parameters

- **src** (str/bytes) Source of video. It can be a string specifying video URL, a bytes-like object specifying the binary content of the video.
- **autoplay** ( $boo1$ ) Whether to autoplay the video. In some browsers (e.g. Chrome 70.0) autoplay doesn't work if not enable muted.
- **loop**  $(boo1)$  If True, the browser will automatically seek back to the start upon reaching the end of the video.
- **width** (int) The width of the video's display area, in CSS pixels. If not specified, the intrinsic width of the video is used.
- **height** (int) The height of the video's display area, in CSS pixels. If not specified, the intrinsic height of the video is used.
- **muted**  $(boo1)$  If set, the audio will be initially silenced.
- **poster** (str) A URL for an image to be shown while the video is downloading. If this attribute isn't specified, nothing is displayed until the first frame is available, then the first frame is shown as the poster frame.
- **scope, position** (int) Those arguments have the same meaning as for [put\\_text\(\)](#page-37-0)

### Example:

```
url = "https://interactive-examples.mdn.mozilla.net/media/cc0-videos/flower.mp4"
put_video(url)
```
New in version 0.4.

<span id="page-97-2"></span>pywebio\_battery.**put\_audio**(*src: Union[str, bytes]*, *autoplay: bool = False*, *loop: bool = False*, *muted: bool = False*, *scope: Optional[str] = None*, *position: int = -*  $1) \rightarrow$  pywebio.io ctrl.Output

# Output audio

### **Parameters**

- **src** (str/bytes) Source of audio. It can be a string specifying video URL, a bytes-like object specifying the binary content of the audio.
- **autoplay** (bool) Whether to autoplay the audio.
- **loop** (bool) If True, the browser will automatically seek back to the start upon reaching the end of the audio.
- **muted** (bool) If set, the audio will be initially silenced.
- **scope** The scope of the video. It can be "session" or "page". If not specified, the video will be automatically removed when the session is closed.
- **scope, position** (int) Those arguments have the same meaning as for [put\\_text\(\)](#page-37-0)

### Example:

```
url = "https://interactive-examples.mdn.mozilla.net/media/cc0-audio/t-rex-roar.mp3
˓→"
put_audio(url)
```
New in version 0.4.

```
pywebio_battery.get_all_query()
```
Get URL parameter (also known as "query strings" or "URL query parameters") as a dict

```
pywebio_battery.get_query(name: str)
    Get URL parameter value
```

```
pywebio_battery.set_localstorage(key: str, value: str)
```
Save data to user's web browser

The data is specific to the origin (protocol+domain+port) of the app. Different origins use different web browser local storage.

#### **Parameters**

- **key** the key you want to create/update.
- **value** the value you want to give the key you are creating/updating.

You can read the value by using [get\\_localstorage\(key\)](#page-98-3)

```
pywebio_battery.get_localstorage(key: str) → str
     Get the key's value in user's web browser local storage
```

```
pywebio_battery.set_cookie(key: str, value: str, days=7)
     Set cookie
```

```
pywebio_battery.get_cookie(key: str)
    Get cookie
```

```
pywebio_battery.basic_auth(verify_func: Callable[[str, str], bool], secret: Union[str, bytes], ex-
                                      pire\_days=7, token_name='pywebio_auth_token') \rightarrow str
     Persistence authentication with username and password.
```
You need to provide a function to verify the current user based on username and password. The basic\_auth() function will save the authentication state in the user's web browser, so that the authed user does not need to log in again.

#### Parameters

- **verify\_func** (callable) User authentication function. It should receive two arguments: username and password. If the authentication is successful, it should return True, otherwise return False.
- **secret**  $(str)$  HMAC secret for the signature. It should be a long, random str.
- **expire\_days** (int) how many days the auth state can keep valid. After this time, authed users need to log in again.
- **token\_name**  $(str)$  the name of the token to store the auth state in user browser.

Return str username of the current authed user

Example:

```
user_name = basic_auth(lambda username, password: username == 'admin' and
\rightarrowpassword == '123',
                        secret="__TODO:_GENERATE_YOUR_OWN_RANDOM_VALUE_HERE__")
put_text("Hello, %s. You can refresh this page and see what happen" % user_name)
```
### New in version 0.4.

```
pywebio_battery.custom_auth(login_func: Callable[], str], secret=typing.Union[str, bytes], ex-
                                      pire\_days=7, token_name='pywebio_auth_token') \rightarrow str
```
Persistence authentication with custom logic.

You need to provide a function to determine the current user and return the username. The custom auth() function will save the authentication state in the user's web browser, so that the authed user does not need to log in again.

#### Parameters

- **login\_func** (callable) User login function. It should receive no arguments and return the username of the current user. If fail to verify the current user, it should return None.
- **secret**  $(str)$  HMAC secret for the signature. It should be a long, random str.
- **expire\_days** (int) how many days the auth state can keep valid. After this time,authed users need to log in again.
- **token\_name**  $(str)$  the name of the token to store the auth state in user browser.

Return str username of the current authed user.

```
New in version 0.4.
```

```
pywebio_battery.revoke_auth(token_name='pywebio_auth_token')
```
Revoke the auth state of current user

**Parameters token name** ( $str$ ) – the name of the token to store the auth state in user browser.

New in version 0.4.

# **4.12 Server-Client communication protocol**

PyWebIO uses a server-client architecture, the server executes task code, and interacts with the client (that is, the user browser) through the network. This section introduce the protocol specification for the communication between PyWebIO server and client.

There are two communication methods between server and client: WebSocket and Http.

When using Tornado or aiohttp backend, the server and client communicate through WebSocket, when using Flask or Django backend, the server and client communicate through Http.

### WebSocket communication

The server and the client send json-serialized message through WebSocket connection

### Http communication

• The client polls the backend through Http GET requests, and the backend returns a list of PyWebIO messages serialized in json

• When the user submits the form or clicks the button, the client submits data to the backend through Http POST request

In the following, the data sent by the server to the client is called command, and the data sent by the client to the server is called event.

The following describes the format of command and event

# **4.12.1 Command**

{

}

Command is sent by the server to the client. The basic format of command is:

```
"command": ""
"task_id": ""
"spec": {}
```
Each fields are described as follows:

- command : command name
- task\_id : Id of the task that send the command
- spec : the data of the command, which is different depending on the command name

Note that: the arguments shown above are merely the same with the parameters of corresponding PyWebIO functions, but there are some differences.

The following describes the spec fields of different commands:

### **input\_group**

Show a form in user's browser.

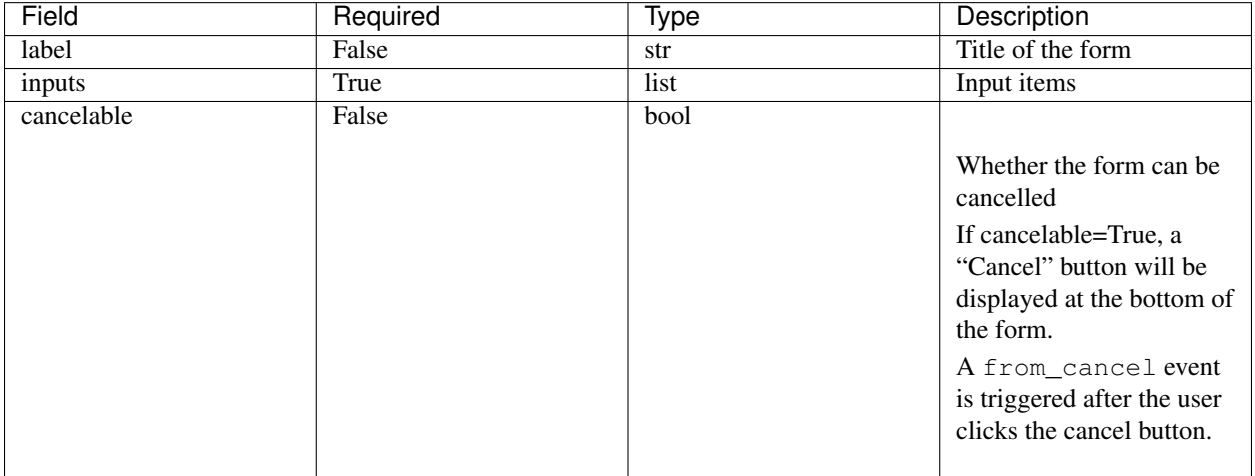

Table 2: fields of spec

The inputs field is a list of input items, each input item is a dict, the fields of the item are as follows:

- label: Label of input field, required.
- type: Input type, required.
- name: Identifier of the input field, required.
- onchange: bool, whether to push input value when input change
- onbulr: bool, whether to push input value when input field onblur
- auto\_focus: Set focus automatically. At most one item of auto\_focus can be true in the input item list
- help\_text: Help text for the input
- Additional HTML attribute of the input element
- Other attributes of different input types

Currently supported type are:

- text: Plain text input
- number: Number input
- password: Password input
- checkbox: Checkbox
- radio: Radio
- select: Drop-down selection
- textarea: Multi-line text input
- file: File uploading
- actions: Actions selection.

Correspondence between different input types and html input elements:

- text: input[type=text]
- number: input[type=number]
- float: input [type=text], and transform input value to float
- password: input[type=password]
- checkbox: input[type=checkbox]
- radio: input[type=radio]
- select: select <https://developer.mozilla.org/zh-CN/docs/Web/HTML/Element/select>
- textarea: textarea <https://developer.mozilla.org/zh-CN/docs/Web/HTML/Element/textarea>
- file: input[type=file]
- actions: button[type=submit] <https://developer.mozilla.org/zh-CN/docs/Web/HTML/Element/button>

Unique attributes of different input types:

- text,number,password:
	- action: Display a button on the right of the input field. The format of action is {label: button label, callback\_id: button click callback id}
- textarea:

– code: Codemirror options or boolean, same as code parameter of  $pywebio.input.textarea()$ 

• select

– options: {label:, value: , [selected:,] [disabled:]}

```
• checkbox:
```

```
– options: {label:, value: , [selected:,] [disabled:]}
– inline
```
• radio:

```
– options: {label:, value: , [selected:,] [disabled:]}
```
- inline
- actions

```
– buttons: {label:, value:, [type: 'submit'/'reset'/'cancel'],
 [disabled:], [color:] }.
```
• file:

- multiple: Whether to allow upload multiple files.
- max\_size: The maximum size of a single file, in bytes.
- max\_total\_size: The maximum size of all files, in bytes.
- slider
	- min\_value: The minimum permitted value.
	- max\_value: The maximum permitted value.
	- step: The stepping interval.
	- float: If need return a float value

### **update\_input**

Update the input item, you can update the spec of the input item of the currently displayed form

The spec fields of update\_input commands:

- target\_name: str The name of the target input item.
- target\_value: str, optional. Used to filter item in checkbox, radio
- attributes: dist, fields need to be updated
	- valid\_status: When it is bool, it means setting the state of the input value, pass/fail; when it is 0, it means clear the valid\_status flag
	- value: Set the value of the item
	- label
	- placeholder
	- invalid\_feedback
	- valid\_feedback
	- help\_text
	- options: only available in checkbox, radio and select type
	- other fields of item's spec // not support the inline field

### **close\_session**

Indicates that the server has closed the connection. spec of the command is empty.

### set session id

Send current session id to client, used to reconnect to server (Only available in websocket connection). spec of the command is session id.

### **destroy\_form**

Destroy the current form. spec of the command is empty.

Note: The form will not be automatically destroyed after it is submitted, it needs to be explicitly destroyed using this command

### **output**

#### Output content

The spec fields of output commands:

- type: content type
- style: str, Additional css style
- container\_selector: The css selector of output widget's content slot. If empty(default), use widget self as container
- container\_dom\_id: The dom id need to be set to output widget's content slot.
- scope: str, CSS selector of the output container. If multiple containers are matched, the content will be output to every matched container
- position: int, see *[scope User manual](#page-37-1)*
- click\_callback\_id:
- Other attributes of different types

container\_selector and container\_dom\_id is used to implement output context manager.

Unique attributes of different types:

- type: markdown
	- content: str
	- options: dict, [marked.js](https://github.com/markedjs/marked) options
	- sanitize: bool, Whether to enable a XSS sanitizer for HTML
- type: html
	- content: str
	- sanitize: bool, Whether to enable a XSS sanitizer for HTML
- type: text
	- content: str
	- inline: bool, Use text as an inline element (no line break at the end of the text)
- type: buttons
	- callback\_id:
	- buttons:[ {value:, label:, [color:], [disabled:]},. . . ]
	- small: bool, Whether to enable small button
	- group: bool, Whether to group the buttons together
	- link: bool, Whether to make button seem as link.
	- outline: bool, Whether enable outline style.
- type: file
	- name: File name when downloading
	- content: File content with base64 encoded
- type: table
	- data: Table data, which is a two-dimensional list, the first row is table header.
	- span: cell span info. Format: {"[row id],[col id]": {"row":row span, "col":col span }}
- type: pin
	- input: input spec, same as the item of input\_group.inputs
- type: scope
	- dom\_id: the DOM id need to be set to this widget
	- contents list: list of output spec
- type: scrollable
	- contents:
	- min\_height:
	- max\_height:
	- keep\_bottom:
	- border:
- type: tabs
	- tabs:
- type: custom\_widget
	- template:
	- data:

# **pin\_value**

The spec fields of pin\_value commands:

• name

### **pin\_update**

The spec fields of pin\_update commands:

- name
- attributes: dist, fields need to be updated

### **pin\_wait**

The spec fields of pin\_wait commands:

- names: list,
- timeout: int,

# **pin\_onchange**

set a callback which is invoked when the value of pin widget is changed

The spec fields of pin\_onchange commands:

- name: string
- callback\_id: string, if None, not set callback
- clear: bool

# **popup**

# Show popup

The spec fields of popup commands:

- title
- content
- size: large, normal, small
- implicit\_close
- closable
- dom\_id: DOM id of popup container element

### **toast**

Show a notification message

The spec fields of popup commands:

- content
- duration
- position: 'left' / 'center' / 'right'
- color: hexadecimal color value starting with '#'
- callback\_id

# **close\_popup**

Close the current popup window.

spec of the command is empty.

### **set\_env**

Config the environment of current session.

The spec fields of set\_env commands:

- title (str)
- output\_animation (bool)
- auto\_scroll\_bottom (bool)
- http\_pull\_interval (int)
- input\_panel\_fixed (bool)
- input\_panel\_min\_height (int)
- input\_panel\_init\_height (int)
- input\_auto\_focus (bool)

# **output\_ctl**

### Output control

The spec fields of output\_ctl commands:

- set\_scope: scope name
	- container: Specify css selector to the parent scope of target scope.
	- position: int, The index where this scope is created in the parent scope.
	- if\_exist: What to do when the specified scope already exists:
		- \* null: Do nothing
		- \* 'remove': Remove the old scope first and then create a new one
		- \* 'clear': Just clear the contents of the old scope, but don't create a new scope
- \* 'blank': Clear the contents of the old scope and keep the height, don't create a new scope
- loose: css selector of the scope, set the scope not to keep the height (i.e., revoke the effect of set\_scope(if\_exist='blank'))
- clear: css selector of the scope need to clear
- clear before
- clear\_after
- clear\_range:[,]
- scroll\_to
	- position: top/middle/bottom, Where to place the scope in the visible area of the page
- remove: Remove the specified scope

#### **run\_script**

run javascript code in user's browser

The spec fields of run\_script commands:

- code: str, code
- args: dict, Local variables passed to js code
- eval: bool, whether to submit the return value of javascript code

### **download**

Send file to user

The spec fields of download commands:

- name: str, File name when downloading
- content: str, File content in base64 encoding.

# **4.12.2 Event**

{

}

Event is sent by the client to the server. The basic format of event is:

```
event: event name
task_id: ""
data: object/str
```
The data field is the data carried by the event, and its content varies according to the event. The data field of different events is as follows:
#### **input\_event**

Triggered when the form changes

- event\_name: Current available value is 'blur', which indicates that the input item loses focus
- name: name of input item
- value: value of input item

note: checkbox and radio do not generate blur events

#### **callback**

Triggered when the user clicks the button in the page

In the callback event, task\_id is the callback\_id field of the button; The data of the event is the value of the button that was clicked

#### **from\_submit**

Triggered when the user submits the form

The data of the event is a dict, whose key is the name of the input item, and whose value is the value of the input item.

#### **from\_cancel**

Cancel input form The data of the event is None

#### **js\_yield**

submit data from js. It's a common event to submit data to backend.

The data of the event is the data need to submit

#### **CHAPTER**

## **FIVE**

# **INDICES AND TABLES**

- genindex
- modindex
- search

#### **CHAPTER**

**SIX**

# **DISCUSSION AND SUPPORT**

- Need help when use PyWebIO? Make a new discussion on [Github Discussions.](https://github.com/wang0618/PyWebIO/discussions)
- Report bugs on the [GitHub issue.](https://github.com/wang0618/pywebio/issues)

## **PYTHON MODULE INDEX**

## p

pywebio.input, [22](#page-25-0) pywebio.output, [31](#page-34-0) pywebio.pin, [66](#page-69-0) pywebio.platform, [57](#page-60-0) pywebio.session, [51](#page-54-0) pywebio\_battery, [92](#page-95-0)

### **INDEX**

## A

actions() (*in module pywebio.input*), [27](#page-30-0) asgi\_app() (*in module pywebio.platform.fastapi*), [64](#page-67-0)

## B

basic\_auth() (*in module pywebio\_battery*), [95](#page-98-0)

# C

checkbox() (*in module pywebio.input*), [26](#page-29-0) clear() (*in module pywebio.output*), [33](#page-36-0) close() (*pywebio.session.coroutinebased.TaskHandler method*), [56](#page-59-0) close\_popup() (*in module pywebio.output*), [49](#page-52-0) closed() (*pywebio.session.coroutinebased.TaskHandler method*), [56](#page-59-0) config() (*in module pywebio*), [65](#page-68-0) confirm() (*in module pywebio\_battery*), [92](#page-95-1) custom\_auth() (*in module pywebio\_battery*), [96](#page-99-0) J L

# D

datatable\_insert() (*in module pywebio.output*), [46](#page-49-0) datatable\_remove() (*in module pywebio.output*), [46](#page-49-0) datatable\_update() (*in module pywebio.output*), [46](#page-49-0) defer\_call() (*in module pywebio.session*), [52](#page-55-0) download() (*in module pywebio.session*), [51](#page-54-1)

## E

eval\_js() (*in module pywebio.session*), [52](#page-55-0)

## F

file\_upload() (*in module pywebio.input*), [28](#page-31-0)

# G

get\_all\_query() (*in module pywebio\_battery*), [95](#page-98-0) get\_cookie() (*in module pywebio\_battery*), [95](#page-98-0) get\_localstorage() (*in module pywebio\_battery*), [95](#page-98-0) get\_query() (*in module pywebio\_battery*), [95](#page-98-0)

get\_scope() (*in module pywebio.output*), [33](#page-36-0) go\_app() (*in module pywebio.session*), [54](#page-57-0)

## H

hold() (*in module pywebio.session*), [56](#page-59-0)

#### I

info (*in module pywebio.session*), [55](#page-58-0) input() (*in module pywebio.input*), [23](#page-26-0) input\_group() (*in module pywebio.input*), [30](#page-33-0) input\_update() (*in module pywebio.input*), [31](#page-34-1)

JSFunction() (*in module pywebio.output*), [45](#page-48-0)

local (*in module pywebio.session*), [53](#page-56-0) logbox\_append() (*in module pywebio\_battery*), [94](#page-97-0)

### M

module pywebio.input, [22](#page-25-1) pywebio.output, [31](#page-34-1) pywebio.pin, [66](#page-69-1) pywebio.platform, [57](#page-60-1) pywebio.session, [51](#page-54-1) pywebio\_battery, [92](#page-95-1)

### P

path\_deploy() (*in module pywebio.platform*), [58](#page-61-0) path\_deploy\_http() (*in module pywebio.platform*), [58](#page-61-0) pin (*in module pywebio.pin*), [68](#page-71-0) pin\_on\_change() (*in module pywebio.pin*), [69](#page-72-0) pin\_update() (*in module pywebio.pin*), [69](#page-72-0) pin\_wait\_change() (*in module pywebio.pin*), [69](#page-72-0) popup() (*in module pywebio.output*), [48](#page-51-0) popup\_input() (*in module pywebio\_battery*), [93](#page-96-0) put\_actions() (*in module pywebio.pin*), [68](#page-71-0) put\_audio() (*in module pywebio\_battery*), [94](#page-97-0) put\_button() (*in module pywebio.output*), [40](#page-43-0) put\_buttons() (*in module pywebio.output*), [39](#page-42-0)

put\_checkbox() (*in module pywebio.pin*), [68](#page-71-0) put\_code() (*in module pywebio.output*), [37](#page-40-0) put\_collapse() (*in module pywebio.output*), [42](#page-45-0) put\_column() (*in module pywebio.output*), [49](#page-52-0) put\_datatable() (*in module pywebio.output*), [43](#page-46-0) put\_error() (*in module pywebio.output*), [35](#page-38-0) put\_file() (*in module pywebio.output*), [41](#page-44-0) put\_file\_upload() (*in module pywebio.pin*), [68](#page-71-0) put\_grid() (*in module pywebio.output*), [50](#page-53-0) put\_html() (*in module pywebio.output*), [36](#page-39-0) put\_image() (*in module pywebio.output*), [41](#page-44-0) put\_info() (*in module pywebio.output*), [35](#page-38-0) put\_input() (*in module pywebio.pin*), [67](#page-70-0) put\_link() (*in module pywebio.output*), [36](#page-39-0) put\_loading() (*in module pywebio.output*), [37](#page-40-0) put\_logbox() (*in module pywebio\_battery*), [93](#page-96-0) put\_markdown() (*in module pywebio.output*), [35](#page-38-0) put\_progressbar() (*in module pywebio.output*), [36](#page-39-0) put\_radio() (*in module pywebio.pin*), [68](#page-71-0) put\_row() (*in module pywebio.output*), [49](#page-52-0) put\_scope() (*in module pywebio.output*), [33](#page-36-0) put\_scrollable() (*in module pywebio.output*), [43](#page-46-0) put\_select() (*in module pywebio.pin*), [67](#page-70-0) put\_slider() (*in module pywebio.pin*), [68](#page-71-0) put\_success() (*in module pywebio.output*), [35](#page-38-0) put\_table() (*in module pywebio.output*), [38](#page-41-0) put\_tabs() (*in module pywebio.output*), [42](#page-45-0) put\_text() (*in module pywebio.output*), [34](#page-37-0) put\_textarea() (*in module pywebio.pin*), [67](#page-70-0) put\_video() (*in module pywebio\_battery*), [94](#page-97-0) put\_warning() (*in module pywebio.output*), [35](#page-38-0) put\_widget() (*in module pywebio.output*), [46](#page-49-0) pywebio.input module, [22](#page-25-1) pywebio.output module, [31](#page-34-1) pywebio.pin module, [66](#page-69-1) pywebio.platform module, [57](#page-60-1) pywebio.session module, [51](#page-54-1) pywebio\_battery module, [92](#page-95-1)

# R

radio() (*in module pywebio.input*), [27](#page-30-0) redirect\_stdout() (*in module pywebio\_battery*), [93](#page-96-0) register\_thread() (*in module pywebio.session*), [52](#page-55-0) remove() (*in module pywebio.output*), [33](#page-36-0) revoke\_auth() (*in module pywebio\_battery*), [96](#page-99-0) run\_async() (*in module pywebio.session*), [56](#page-59-0)

run\_asyncio\_coroutine() (*in module pywebio.session*), [56](#page-59-0)

run\_event\_loop() (*in module pywebio.platform*), [66](#page-69-1)

run\_js() (*in module pywebio.session*), [51](#page-54-1) run\_shell() (*in module pywebio\_battery*), [93](#page-96-0)

## S

scroll\_to() (*in module pywebio.output*), [33](#page-36-0) select() (*in module pywebio.input*), [25](#page-28-0) set\_cookie() (*in module pywebio\_battery*), [95](#page-98-0) set\_env() (*in module pywebio.session*), [54](#page-57-0) set\_localstorage() (*in module pywebio\_battery*), [95](#page-98-0) set\_progressbar() (*in module pywebio.output*), [37](#page-40-0) slider() (*in module pywebio.input*), [30](#page-33-0) span() (*in module pywebio.output*), [38](#page-41-0) start\_server() (*in module pywebio.platform.aiohttp*), [63](#page-66-0) start\_server() (*in module pywebio.platform.django*), [63](#page-66-0) start server() (*in module pywebio.platform.fastapi*), [64](#page-67-0) start\_server() (*in module pywebio.platform.flask*), [62](#page-65-0) start\_server() (*in module pywebio.platform.tornado*), [59](#page-62-0) start server() (*in module pywebio.platform.tornado\_http*), [61](#page-64-0) style() (*in module pywebio.output*), [50](#page-53-0)

### T

TaskHandler (*class in pywebio.session.coroutinebased*), [56](#page-59-0) textarea() (*in module pywebio.input*), [25](#page-28-0) toast() (*in module pywebio.output*), [47](#page-50-0)

# U

use\_scope() (*in module pywebio.output*), [33](#page-36-0)

## W

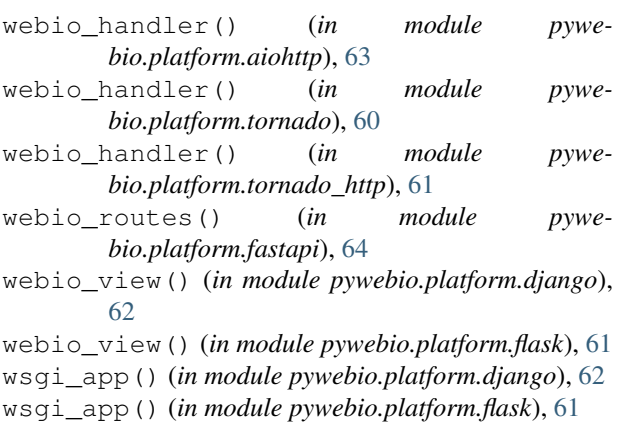